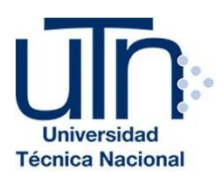

# **UNIVERSIDAD TÉCNICA NACIONAL VICERRECTORÍA DE INVESTIGACIÓN Y POSTGRADO CENTRO DE FORMACIÓN PEDAGÓGICA Y TECNOLOGÍA EDUCATIVA MAESTRÍA EN ENTORNOS VIRTUALES DE APRENDIZAJE**

# **PROYECTO DE INTERVENCIÓN**

**TÍTULO DEL PROYECTO:**

**DISEÑO DE UN AMBIENTE VIRTUAL CON RECURSOS TIC PARA FORTALECER LAS HABILIDADES (LISTENING & SPEAKING) A ESTUDIANTES DE INGLÉS DEL CENTRO SENA REGIONAL ATLÁNTICO**

**PREPARADO POR:**

**IVON MIRIT MOLINA BARRIOS**

**TUTOR DEL PROYECTO: MARIELA DELAURO**

**AÑO 2020**

# Índice

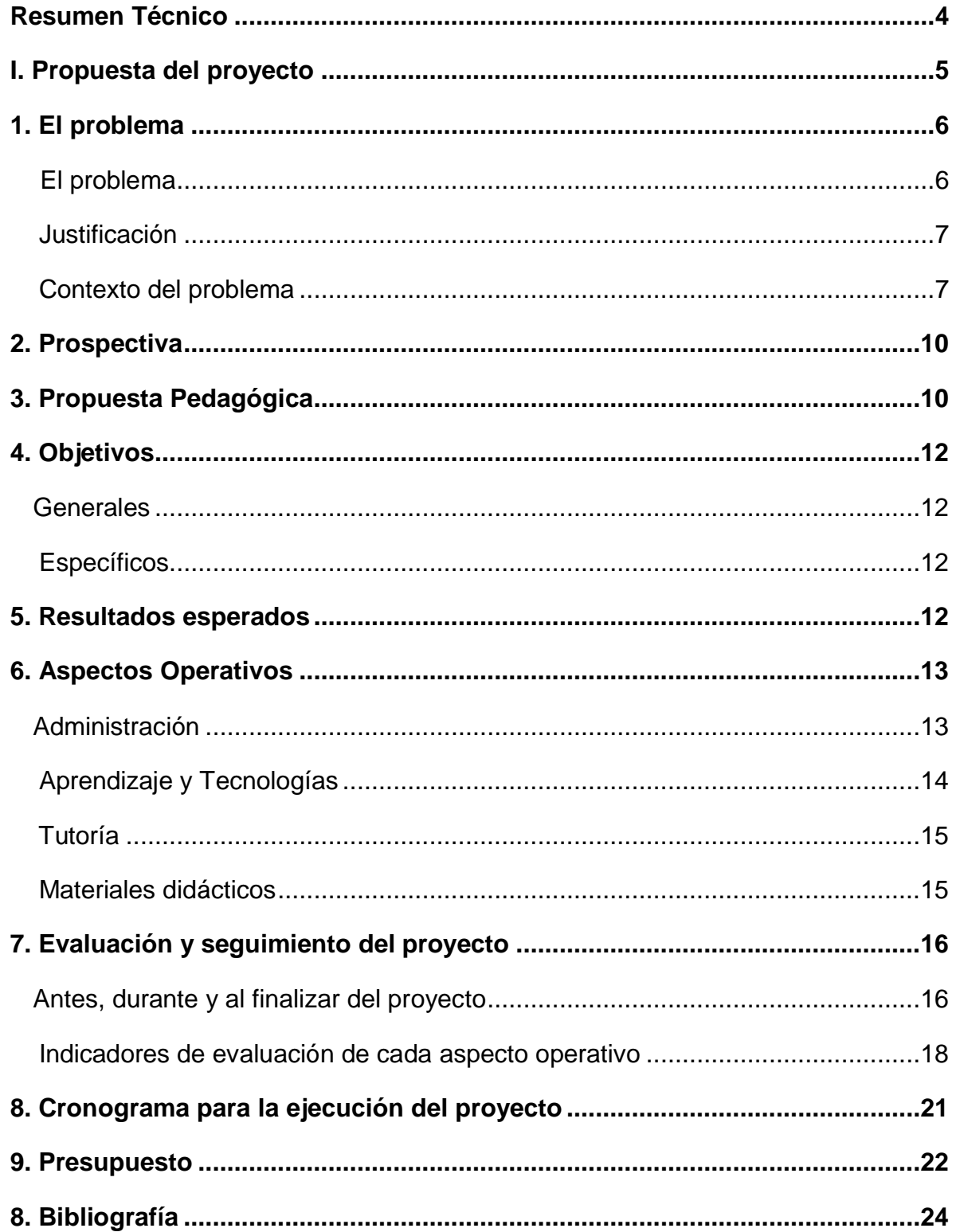

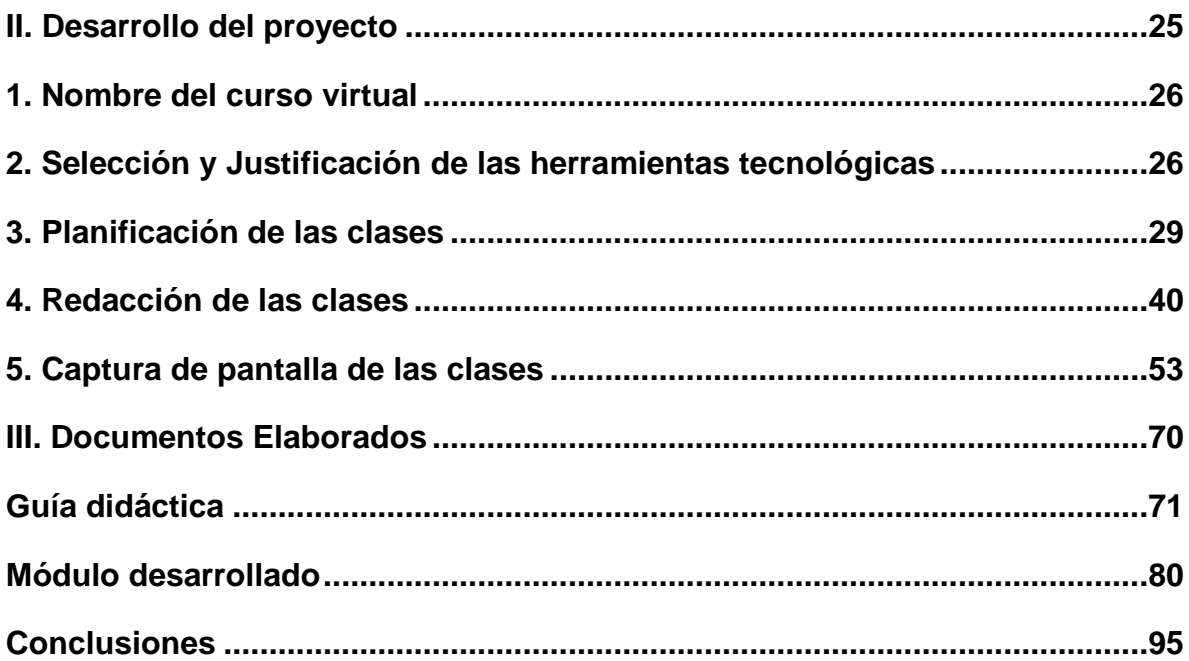

#### **Resumen Técnico**

El siguiente proyecto se presenta como una propuesta para el diseño de un ambiente virtual, que permita fortalecer las habilidades de listening y speaking de los estudiantes de inglés del Centro de Comercio y Servicios SENA Regional Atlántico, con herramientas TIC.

En esta propuesta se ha tomado en cuenta las necesidades de los estudiantes del SENA para aprender el idioma inglés, diseñando un curso de entrenamiento, donde tendrán la oportunidad de utilizar diferentes clases de herramientas tecnológicas, que les permita reforzar lo aprendido y mejorar su desempeño para comprender y hablar el idioma. A su vez, el curso será útil como recurso para los docentes de inglés en sus clases virtuales, invitándolos a ser más creativos, investigadores, a aplicar la tecnología de manera efectiva y a ser más abiertos a utilizar diferentes estrategias de enseñanza y aprendizaje que fomenten la colaboración e interacción entre docentes y estudiantes.

La educación a través de medios virtuales es clave en nuestros días y como docentes debemos innovar constantemente en la manera en que enseñamos a los estudiantes con el uso de las TIC, de que ellos conozcan diferentes estilos de aprendizaje en los cuales se apropien de los conocimientos, de que desarrollen su creatividad y que utilicen herramientas que se adapten a sus formas de estudio.

# **PROPUESTA DEL PROYECTO**

# **1. El problema**

El problema que ha motivado en la ejecución de este proyecto es la dificultad que presentan los estudiantes que cursan el nivel de inglés en el Centro de Comercio y Servicios Sena de Barranquilla-Colombia, para comprender y comunicarse en el idioma.

A pesar de que los estudiantes que inician el curso de inglés con el centro han tomado cursos de inglés anteriormente desde el bachillerato, no demuestran haber obtenido los suficientes conocimientos y se les dificulta escucharlo y hablarlo.

Saber inglés, es uno de los requisitos que deben cumplir los estudiantes del SENA para graduarse y para poder entrar en áreas del mundo laboral como hotelería y turismo o negocios internacionales. Algunas empresas han reportado, que algunos estudiantes del SENA han presentado dificultades para comunicarse con personas extranjeras y es una problemática que viene de mucho tiempo atrás. Por ese motivo, se deben buscar estrategias que ayuden al estudiante a comunicarse mejor en el idioma.

Los estudiantes, al iniciar el primer nivel de inglés, deben empezar a ejercitar su oído para ir familiarizándose con la lengua, aprender vocabulario y también necesitan que practiquen mucha pronunciación para poder hablarlo. Algunos muestran temor de hablarlo y otros se les dificulta escucharlo, debido a la falta de práctica por falta de tiempo o porque la actividad que implementa el docente les parece muy monótona y, asimismo, muestran bajo interés en aprenderlo. Es por eso que los docentes de inglés necesitan implementar metodologías de enseñanza que motiven y den confianza al estudiante. Por ese motivo, es necesario que se creen estrategias didácticas que fortalezcan las habilidades de (Listening & Speaking) de los estudiantes de inglés desde el primer nivel y que a través del uso de un ambiente virtual con recursos TIC, puedan mejorar su desempeño a medida que van cursando los niveles más avanzados. También que los docentes utilicen este ambiente virtual como recurso o herramienta de apoyo virtual para sus clases de inglés.

#### **Justificación:**

El Sena está siempre abierto a la implementación de estrategias pedagógicas innovadoras, que los docentes consideren necesario implementar, para que los estudiantes obtengan las competencias requeridas para comprender y comunicarse en el idioma inglés; ofreciendo a su vez, los recursos necesarios al docente, para lograr dicho propósito.

Los estudiantes al finalizar su carrera deben haber aprobado la competencia comunicativa de inglés en un nivel intermedio, siendo uno de los requisitos para poder realizar sus prácticas de su carrera en una empresa, para luego certificarse y seguir con su vida laboral. Este motivo nos incita a que consideremos necesario implementar métodos de enseñanza que apunten a fortalecer las habilidades de escucha y habla, con el uso de las TIC, que les facilitará comunicarse en el idioma y a su vez cumplir con el requisito requerido por el Sena para graduarse. Asimismo, que los docentes de inglés del centro SENA, apliquen diferentes formas de enseñanza y nuevas herramientas en su proceso de aprendizaje.

A través de este proyecto, los estudiantes lograrán mejorar sus habilidades comunicativas, utilizando herramientas atractivas para ellos, que logren interactuar con otros estudiantes de forma colaborativa, que puedan dedicarse a la práctica del idioma, realizando actividades sencillas, breves, repetitivas, de corto plazo, con herramientas de audio, de speaking, actividades prácticas y fáciles de comprender.

#### **Contexto del problema**

El Centro de Comercio y Servicios SENA, se caracteriza por ofrecer un proceso de formación integral, lo cual es requerido que los estudiantes dominen una segunda lengua como es el idioma inglés.

El problema lo presentan sus estudiantes de inglés en la ciudad de Barranquilla

(Colombia), que presentan dificultades en la comprensión y habla del idioma.

El estudio será aplicado principalmente a los grupos de hotelería y turismo que necesitan el idioma para poder laborar en el mercado actual.

Principalmente, se escogerán 3 grupos de 30 estudiantes de inglés principiante del Centro SENA, entre las edades de 18 a 35 años, que realizarán el curso de entrenamiento en las habilidades de listening y speaking.

El grupo escogido, ha tenido experiencia en plataformas virtuales, lo cual será una gran ventaja para llevar a cabo este estudio. Es importante que 3 docentes de inglés se responsabilicen de este proyecto, de igual forma los docentes de informática, darán apoyo y soporte técnico a la ejecución de este.

La gran mayoría de los estudiantes de hotelería, en estos momentos cuentan con los recursos tecnológicos para llevar a cabo el curso de entrenamiento, lo cual permitirá que se puedan realizar todos los objetivos propuestos en este proceso de enseñanza y aprendizaje.

El no comprender y hablar el idioma desde los inicios del aprendizaje de la lengua, es un problema que se ve reflejado en niveles avanzados y ellos necesitan adquirir un nivel intermedio al salir al mercado laboral, es por eso que es importante, que el docente de inglés implemente recursos que faciliten el desarrollo de estas habilidades desde que el estudiante empieza a aprender el idioma, ya que a medida que avance en los diferentes cursos, el proceso será más complejo para el estudiante y necesita adquirir esa confianza de practicarlo, comprenderlo y hablarlo desde un comienzo.

#### **Institución:**

¨El Servicio Nacional de Aprendizaje - SENA, es un establecimiento público del

orden nacional, con personería jurídica, patrimonio propio e independiente, el cual se encuentra registrado al Ministerio del Trabajo de Colombia. Ofrece formación gratuita a millones de colombianos que se benefician con programas de educación superior técnicos, tecnológicos y complementarios que, enfocados en el desarrollo económico, tecnológico y social del país, entran a engrosar las actividades productivas de las empresas y de la industria, para obtener mejor competitividad y producción con los mercados globalizados¨ (SENA, SENA, 2017).

¨El SENA está encargado de cumplir la función que le corresponde al Estado de invertir en el desarrollo social y técnico de los trabajadores colombianos, ofreciendo y ejecutando la formación profesional integral, para la incorporación y el desarrollo de las personas en actividades productivas que contribuyan al desarrollo social, económico y tecnológico del país¨ (SENA, SENA, 2017).

El Centro de Comercio y Servicio Sena Regional Atlántico, es una de las sedes principales de nuestro país Colombia que se encuentra ubicado en el centro de la ciudad de Barranquilla. La sede está compuesta por un edificio de 11 pisos (8 pisos con aulas equipadas y 3 pisos con oficinas, biblioteca, aula de profesores, cafetería, baños) con capacidad para 40 personas, en buenas condiciones y equipadas.

El centro cuenta con más de diez años de experiencia con ambientes virtuales y en estos momentos cuenta con plataformas virtuales para el área de inglés como Territorium y plataformas académicas como Sofiaplus, en las cuales llevan a cabo los cursos virtuales de inglés.

#### **Entorno:**

Para realizar el proyecto, se utilizará la plataforma virtual NEO, la cual es un recurso gratuito que ofrece múltiples herramientas que permitirán incorporar las aplicaciones escogidas para el curso de entrenamiento virtual.

# **2. Prospectiva**

Teniendo en cuenta la problemática presentada, se visiona que para el 2022:

- En término de dos años, los estudiantes del área de Hotelería y turismo contarán con herramientas web 2.0 que les permitirá practicar su listening y speaking a través de la plataforma NEO LMS con el curso denominado Listen & Speak English Tools Zone.
- Habrá ampliación de recursos que faciliten sus habilidades comunicativas en el idioma.
- Se incrementará métodos de enseñanza y aprendizaje cimentados en los espacios de participación colaborativa.
- Se realizará el uso adecuado de las TIC por parte de los docentes, en la enseñanza del idioma inglés nivel principiante y por parte de los estudiantes, en el desarrollo de las habilidades de Listening & Speaking (escucha y habla).
- Propuesta estrategia de enseñanza y aprendizaje del uso de un ambiente virtual y de recursos TIC, en la enseñanza del idioma inglés nivel principiante, como herramienta facilitadora en el fortalecimiento de Listening & Speaking (escucha y habla).
- Esta propuesta será viable para diferentes entidades bilingües interesadas en aplicar el ambiente virtual en la enseñanza del idioma inglés en todos los niveles del idioma.
- Los docentes de inglés serán capacitados, y estarán articulando sus actividades a los objetivos del proyecto, también se fortalecerá su formación de investigadores.

# **3. Propuesta pedagógica**

Esta propuesta se sustenta en que el estudiante se convierta en una persona activa, constructor de su propio aprendizaje, la cual tiene una perspectiva constructivista, cuyos representantes más destacados son Jean Piaget, David Ausubel y David Jonassen (Teorías educativas y su relación con las tecnologías de la información y de la comunicación (TIC), 2012). Basada en esta teoría, el aprendizaje del estudiante se orienta más en la producción, que desarrollen productos de uso real para ellos mismos u otros, a través del uso de herramientas tecnológicas, las cuales también se centran en los postulados teóricos de Siemens con el conectivismo y Hug, A. Drexler, W. Hagleitner y otros autores con Microlearning o microaprendizaje (Teorías de Aprendizaje: Conectivismo). Autores que han aportado grandes conceptos a las Tecnologías de la información y comunicación (TIC), así, por consiguiente, contribuyen a la tecnología educativa moderna, donde el estudiante tiene nuevas formas de aprender muy distinta a otras generaciones anteriores.

Según Siemens, el conectivismo es una teoría de aprendizaje que se ha de contextualizar en la era digital, la cual se caracteriza por la influencia de la tecnología en la educación. Con la llegada de la tecnología en el ámbito educativo, los estudiantes tienen acceso a información ilimitada de manera instantánea, teniendo la oportunidad de marcar su propia ruta de aprendizaje y escogiendo la información más apropiada para ellos, lo cual incluye, según Hug, Drexler, Hagleitner, el aprendizaje a través de unidades pequeñas y actividades a corto plazo, con pequeños trozos de contenido y tecnologías flexibles que capacitan al estudiante para el fácil acceso a ellos, cualquier parte, bajo demanda y gestión.

Este proyecto intenta analizar el uso efectivo de las tecnologías, en base a las teorías constructivista y de microaprendizaje, para su entrenamiento en las habilidades de listening y speaking con el uso de un ambiente virtual. Asimismo, se pretende que el docente implemente metodologías que ayuden al estudiante a facilitar su aprendizaje, a ver otras formas de aprender y que creen en el estudiante una experiencia única para la construcción de su propio conocimiento.

# **4. Objetivos del proyecto**

# **Objetivo general:**

-Diseñar un ambiente virtual con herramientas TIC, con el propósito de fortalecer las habilidades de Listening y Speaking (Escucha y Habla) a un grupo de estudiantes de Inglés del Centro Sena.

# **Objetivos Específicos:**

-Diseñar un ambiente virtual con recursos TIC que faciliten el desarrollo de las habilidades de Listening y Speaking.

-Introducir nuevas metodologías de enseñanza que impulsen mejores resultados académicos en los estudiantes.

-Diseñar actividades con recursos digitales que promuevan el uso de las tecnologías y ambientes virtuales en el aprendizaje del idioma inglés.

-Planificar y elaborar el material didáctico que focalizará el trabajo académico que deberá realizar el estudiante para practicar sus habilidades de listening y speaking.

#### **5. Resultados Esperados**

Se alcanzarán los siguientes resultados:

Aproximadamente 90 estudiantes de inglés principiante que conforman el primer semestre de hotelería y turismo del Centro de Comercio y Servicios Sena de Barranquilla Atlántico habrán desarrollado habilidades en Listening y Speaking.

 En su totalidad, las 1500 personas, que conforman la comunidad educativa de la del centro (estudiantes, docentes, directivos y administrativos) habrán tenido contacto con el entorno virtual del proyecto, lo que permitirá potencializar el trabajo colaborativo.

- 4 docentes de informáticas capacitados en el uso de la plataforma NEO y herramientas tecnológicas.
- 38 docentes de inglés y 90 estudiantes capacitados en el uso de la plataforma NEO y herramientas tecnológicas.

# **6. Aspectos Operativos**

# **Administración**

- El trabajo será realizado utilizando un ambiente virtual con herramientas TIC, donde el estudiante será el centro de su propio aprendizaje y el docente será guía en este curso virtual de entrenamiento.
- El SENA, ha implementado en sus planes de estudio curriculares, el uso y acceso a las tecnologías, para ello, los docentes que integran el área de inglés han tenido que incorporar el curso de entrenamiento a sus clases de inglés habituales y los docentes de informática además de dar sus clases de informática, deben dar soporte técnico a los docentes de inglés.
- Los docentes de inglés en este caso, solo impartirán 2 horas de clases de inglés regulares virtuales y 2 horas del curso de entrenamiento virtual, lo cual no afectará con sus horas diarias de trabajo, ya que el curso hará parte del programa.
- El centro asignará un equipo de soporte técnico que se encargará de administrar el espacio en la plataforma NEO y el registro de estudiantes en el curso.
- Una vez realizado el proceso anterior, se iniciará el procedimiento de activación de los usuarios de los estudiantes en la plataforma NEO. El equipo de soporte estará encargado de enviar los pasos a los docentes de inglés para acceder e iniciar el curso virtual de entrenamiento por vía correo electrónico.

 A los estudiantes se les informará vía correo y WhatsApp, el curso de entrenamiento que ofrece su formación.

# **Aprendizaje y tecnologías**

- Los estudiantes también contarán con las siguientes herramientas de comunicación: **Foro de consulta, debate y chat**.
- A través de la plataforma (LMS) NEO, y de sesiones en vivo, con Google Meet, podremos realizar sesiones de entrenamiento con actividades orientadas a listening y speaking, con el objetivo de mejorar su desempeño en estas habilidades a los estudiantes del Centro de Comercio y Servicios SENA del nivel inglés principiante.
- En la primera semana del curso, se realizará una semana de inducción en el manejo de la plataforma NEO, antes de iniciar con las actividades, con el propósito de que los estudiantes se familiaricen con las herramientas, los contenidos y actividades a desarrollar en el curso.
- Los estudiantes realizarán el proceso de creación de usuario y contraseña con la ayuda de un video tutorial creado por el docente.
- Se explicará la metodología del curso y el proceso para dar inicio a las actividades previas no calificables de reconocimiento de plataforma, donde tendrán que observar un video sobre su manejo y posteriormente realizar un sondeo que compruebe que han visto y estudiado las herramientas que utilizarán en el curso.
- Las actividades que realizarán serán totalmente virtuales.
- A los estudiantes se les asignarán actividades, las cuales estarán programadas en un cronograma, el cual se les enviará a los correos y se publicará en la plataforma en formato descargable. Éste, estará compuesto por semanas de trabajo con sus respectivas fechas de inicio y finalización. El envío de las actividades debe hacerse dentro del período indicado. Los

criterios de evaluación serán publicados en la plataforma y a través de correo electrónico.

# **Tutoría**

- Para el desarrollo de este proyecto, se contará con un grupo de 3 docentes del área de inglés, quienes ya tienen experiencia en la virtualidad y los cuales capacitarán a 35 de sus docentes colegas de la misma área en el uso del ambiente virtual y actividades académicas.
- Los docentes de inglés contarán con el apoyo de 4 docentes de informática que les brindará soporte técnico en el curso de entrenamiento y además los capacitará en el uso de la plataforma NEO.
- Para dar respuesta oportuna a todo lo concerniente en este espacio virtual, el tutor dispondrá de 24 horas como máximo para responder las dudas; y 48 para calificar las actividades y dar la respectiva retroalimentación de las mismas. El alumno podrá ver las calificaciones tan pronto el docente evalúe las tareas.
- Desde la administración del sistema, se crea el espacio para foros, espacios de envío, herramientas para realizar las actividades; los estudiantes comenzarán por registrarse, para cumplir con las asignaciones y alcanzar las metas propuestas y de esta manera, cumplirán con las asignaciones, con los entrenamientos semanales y la correspondiente entrega de los materiales. Seguidamente, se procederá a evaluar las actividades y ejercicios prácticos de las sesiones en línea, para promediar sus resultados, consiguiendo con esto, equilibrar el proceso evaluativo de los estudiantes.

#### **Materiales didácticos**

 Los materiales de estudios a utilizar para realizar los tutoriales serán elaborados por los docentes de inglés, en material Pdf o video.

- Se incorporará una Guía didáctica en formato Pdf, con sus respectivos objetivos, contenidos, metodología y cronograma de estudios.
- Se tendrá en cuenta para el diseño del curso, que se quiere conseguir específicamente con cada uno de los contenidos, de qué forma se puede motivar al estudiante, la información que se incluirá y que se espera que logre el estudiante.
- Dentro del material utilizado, se incluirán video tutoriales o guías en el uso de dichas herramientas, formatos y actividades.
- Se incluirán materiales de apoyo (Enlaces externos, glosarios, etc.)
- Se considerará la escogencia de las herramientas que permitirán llevar a cabo la práctica de las habilidades de Listening & Speaking (escucha y habla) como apps y herramientas web.

# **7. Evaluación y Seguimiento del Proyecto**

El seguimiento de un proyecto es primordial en todas sus etapas, debido a que se realiza un seguimiento permanente, donde podremos verificar cualquier irregularidad y a su vez podamos realizar correcciones a tiempo. También, reduciremos los efectos perjudiciales que puedan surgir en su camino.

# **Momentos de la evaluación**

Cada uno de los momentos en la evaluación del proyecto, nos permitirá analizar su ejecución y tomar decisiones para mejorarlo durante su desarrollo.

A continuación, se presentan las fases que se aplicarán para el mismo:

#### **Fase: Inicio de la evaluación:**

Este se realizará al comienzo del proyecto, en base a la problemática educativa presentada, teniendo en cuenta al grupo de estudiantes que participarán en dicho proyecto, así como los objetivos y el modelo pedagógico a aplicar en el mismo. También se realizará la respectiva evaluación en cuanto al aprendizaje, material didáctico, tutoría y administración, que nos permitirá saber si el proyecto se podrá poner en marcha.

# **Fase: Desarrollo de la evaluación:**

Este se realiza durante la implementación del proyecto, el cual nos dará a conocer el desempeño, puntos que se deben mejorar y que se está llevando a cabo de forma correcta. Esta información será útil para obtener conclusiones preliminares del proyecto, que nos permite darle ese sentido y también de buscar la mejor ruta para aplicarlo de manera efectiva, con el grupo de estudiantes.

#### **Fase: Fin de la evaluación:**

Nos permite ver el impacto alcanzado con el proyecto; también de que analicemos los indicadores y los logros obtenidos en su aplicación. El equipo de soporte de docentes estará a cargo de realizar los 3 momentos evaluativos.

# **8. Seguimiento**

En este proyecto, donde se tendrá en cuenta tanto el aprendizaje individual como el colaborativo, la integración de un ambiente virtual con el uso de las Tecnologías de la Información y la Comunicación (TIC), y el permanente acompañamiento por parte del tutor, se incluirá el siguiente seguimiento: **Taller de Reflexión Pedagógica, Cuaderno de trabajo y Entrevistas**.

# **Taller de reflexión pedagógica**

El taller de reflexión pedagógica se realizará durante toda la aplicación del proyecto, con los actores que participarán en el mismo: docente, grupo de estudiantes y equipo de soporte. El propósito de su aplicación es analizar las distintas experiencias que vivieron los participantes y que se logró hacer en el proyecto.

# **Cuadernos de trabajo**

En el cuaderno de trabajo se registrarán las evidencias o pruebas de lo que aprendieron los participantes. En este, se describen los logros, debilidades, fortalezas, evaluaciones y autoevaluaciones del proceso de enseñanza y aprendizaje de los estudiantes con las herramientas TIC propuestas en el ambiente virtual.

#### **Entrevista**

Las entrevistas se aplicarán tanto a estudiantes, docentes y equipo de soporte que hicieron parte del proyecto, con el fin de analizar y verificar lo que pudo lograrse o no en dicho proyecto.

#### **Indicadores para evaluar**

Los indicadores que se aplicarán en el curso propuesto son los siguientes:

#### **a) Modelo pedagógico general**

La enseñanza y el aprendizaje será centrada en el estudiante, el cual será el protagonista de su aprendizaje y constructor de su propio conocimiento. Se tendrá en cuenta el aprendizaje tanto individual como el aprendizaje colaborativo.

- Al finalizar el segundo semestre del año 2020 la relación pedagógica que se evidencia entre docentes y estudiantes del Centro de Comercio y Servicios, se verifica mediante una diversidad de recursos, medios y herramientas tecnológicas o estrategias que favorezcan el proceso de enseñanza y aprendizaje teniendo como base el conocimiento significativo, activo y participativo.
- Finalizado el primer año del proyecto, los 38 docentes del Centro de Comercio y Servicios, participan activamente en el proyecto a través de la implementación de estrategias innovadoras en el desarrollo de sus clases virtuales, haciendo uso de las tecnologías, como material didáctico propio, ajustados a las necesidades actuales de los estudiantes.

# **b) Aprendizaje y Tecnología**

- Al finalizar el año 2020, los docentes de inglés del Centro de Comercio y Servicios, han implementado en sus clases virtuales, un alto número de recursos y herramientas de la Web 2.0, generando en los estudiantes, un aprendizaje significativo.
- Al finalizar el semestre, los docentes del Centro de Comercio y Servicios, han interactuado con los materiales, herramientas tecnológicas y con las actividades virtuales de la plataforma NEO, donde colocan en práctica el trabajo cooperativo y colaborativo, tales como: creación y participación en foros de debates, chat, etc., que son propuestas que, en el entorno virtual, generan un alto grado de participación, calidad, eficiencia y eficacia en los procesos de enseñanza y aprendizaje.

# **c) Material didáctico**

- Al finalizar el año 2022, el material didáctico utilizado para trabajar en forma virtual ha sido diseñado y adaptado a las características de los usuarios, teniendo en cuenta en la elaboración de los mismos, el dinamismo, la interactividad, la eficacia y la creatividad, apuntando siempre al trabajo colaborativo y a las diferentes formas de comunicación entre los actores de la comunidad educativa, complementando así el trabajo de las clases virtuales.
- Al finalizar el semestre, todos los materiales didácticos elaborados son evaluados y revisados, teniendo en cuenta la finalidad y el motivo para el cual fueron creados, y poder así rediseñarlos, actualizarlos o reemplazarlos.

# **d) Tutoría**

- Al Terminar el año 2020, los 38 docentes de inglés del Centro de Comercio y Servicios, cumplen el rol de tutores virtuales, con una intensidad horaria de 4 horas semanales.
- Al finalizar el segundo semestre 2020, un equipo conformado de Bilingüismo de la Dirección General del SENA Bogotá con los 3 docentes de inglés que participaron en el proyecto, una docente de seguimiento del Servicio Nacional de Aprendizaje (SENA), los 4 docentes de informática de soporte técnico, la líder de bilingüismo del SENA Centro de Comercio y Servicios, han brindado capacitación a los 38 docentes de inglés.

# **e) Administración**

 Para la realización del proyecto, el Centro de Comercio y Servicios, pone a disposición, toda la infraestructura física, medios y recursos económicos y humanos, para que todos los miembros de la comunidad educativa puedan acceder al proyecto.

 El Centro de Comercio y Servicios, brinda al equipo administrador del proyecto, todas las herramientas necesarias para el funcionamiento del mismo, de tal manera que los miembros de la comunidad, puedan acceder a la plataforma desde sus hogares o cualquier punto de la institución.

# **8. Cronograma**

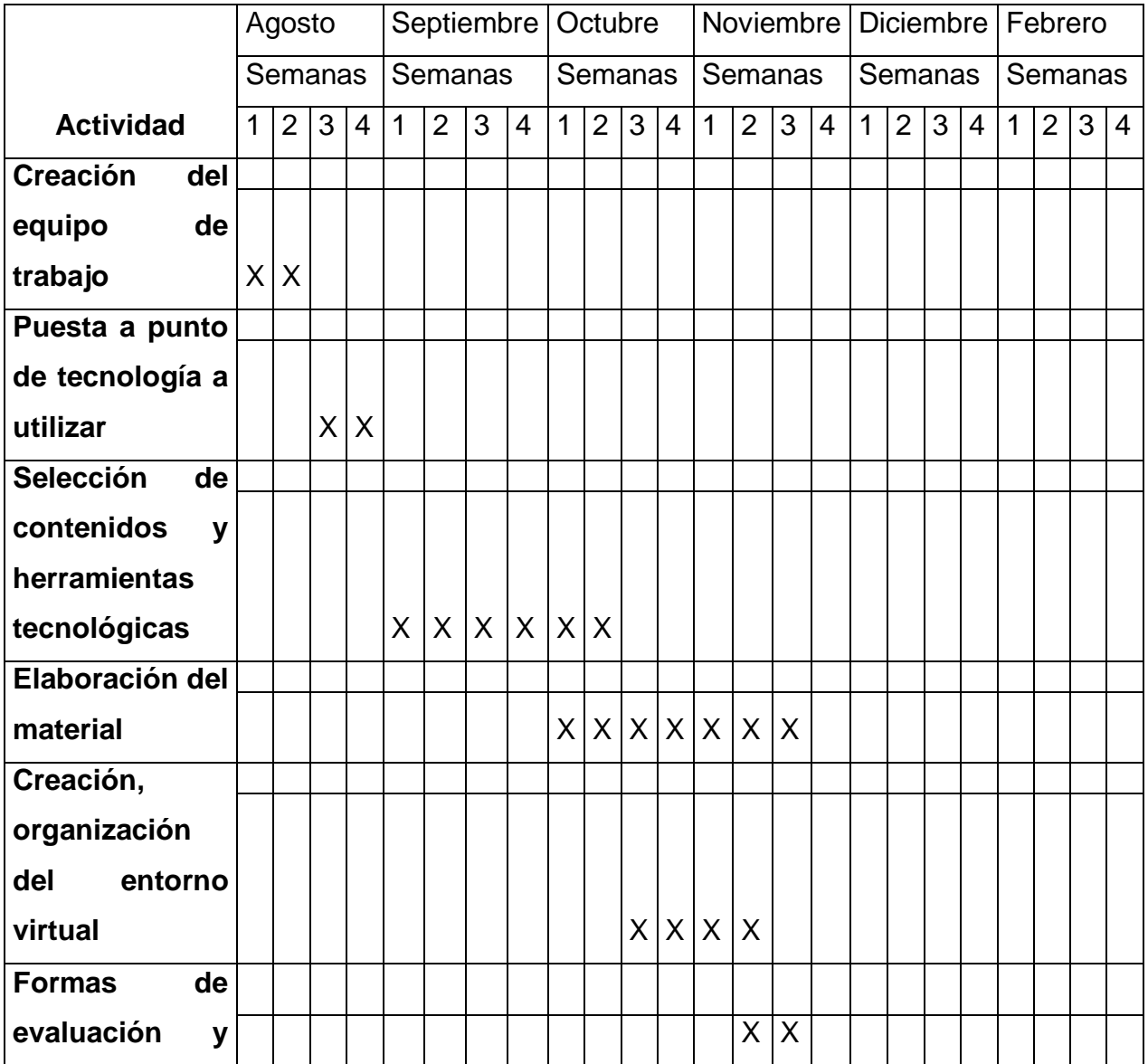

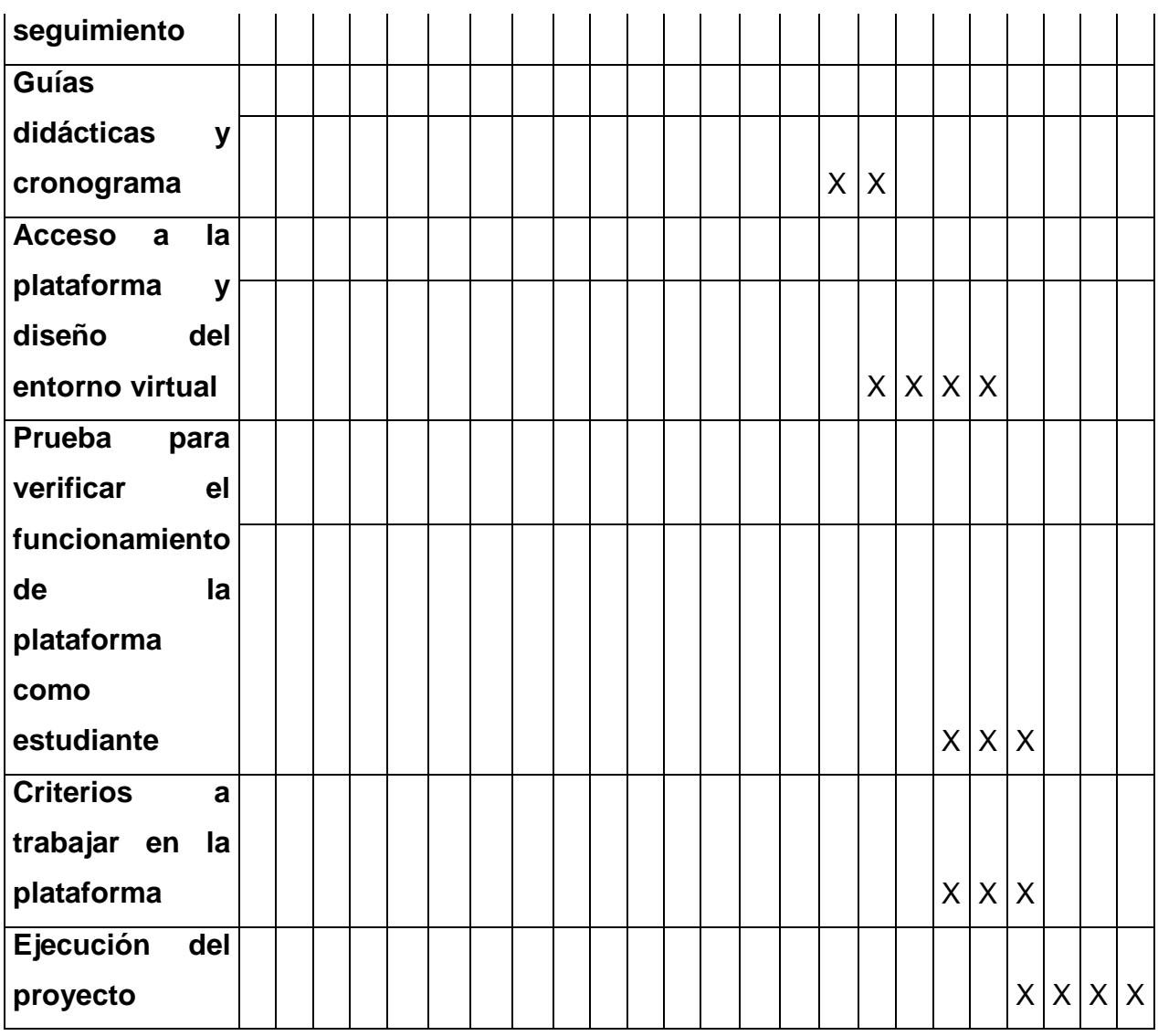

# **9. Presupuesto:**

El centro Sena cuenta con excelentes recursos tecnológicos y de infraestructura para llevar a cabo este proyecto. Los docentes pueden acceder a cualquier recurso tecnológico que sea necesario para el desarrollo de las diversas actividades programadas.

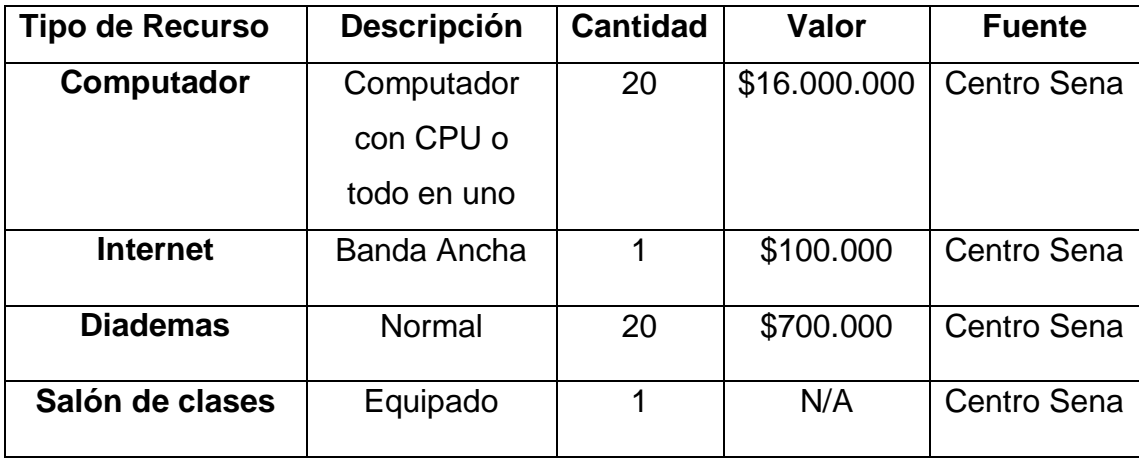

#### **10.Bibliografía**

*¿Que es el microaprendizaje?* Obtenido de [https://www.iebschool.com/blog/que](https://www.iebschool.com/blog/que-es-microaprendizaje-innovacion/)[es-microaprendizaje-innovacion/](https://www.iebschool.com/blog/que-es-microaprendizaje-innovacion/) (27 de 01 de 2016).

Colombia Bilingüe. (s.f.). *Al t*. Obtenido de

<http://www.mineducacion.gov.co/1621/article-97495.html>

Colombia, M. Colombia Bilingüe. *Al Tablero*, págs.

<http://www.mineducacion.gov.co/1621/article-97495.html> (2013).

*Conectivismo como teoría de aprendizaje: conceptos,ideas, y posibles limitaciones.* Obtenido de

<https://dialnet.unirioja.es/descarga/articulo/4169414.pdf> (2012).

Mineducación. (Enero de 2008). *Mineducación*. Obtenido de Mineducación: <https://www.mineducacion.gov.co/1621/article-183901.html>

SENA. *SENA.* Obtenido de SENA: [https://www.sena.edu.co/es](https://www.sena.edu.co/es-co/sena/Paginas/quienesSomos.aspx#:~:text=El%20Servicio%20Nacional%20de%20Aprendizaje,Ministerio%20del%20Trabajo%20de%20Colombia)[co/sena/Paginas/quienesSomos.aspx#:~:text=El%20Servicio%20Nacional%](https://www.sena.edu.co/es-co/sena/Paginas/quienesSomos.aspx#:~:text=El%20Servicio%20Nacional%20de%20Aprendizaje,Ministerio%20del%20Trabajo%20de%20Colombia) [20de%20Aprendizaje,Ministerio%20del%20Trabajo%20de%20Colombia](https://www.sena.edu.co/es-co/sena/Paginas/quienesSomos.aspx#:~:text=El%20Servicio%20Nacional%20de%20Aprendizaje,Ministerio%20del%20Trabajo%20de%20Colombia) (2017).

- SENA. *Circular 000237 de 2017 - Orientaciones para la formación en lenguas 2018 versión digital para mejor lectura y visualización de sus contenidos.* Bogotá: SENA (2018).
- SENA. *SENA*. Obtenido de SENA: [http://www.sena.edu.co/es](http://www.sena.edu.co/es-co/sena/Paginas/quienesSomos.aspx)[co/sena/Paginas/quienesSomos.aspx](http://www.sena.edu.co/es-co/sena/Paginas/quienesSomos.aspx) (04 de 07 de 2018).
- *Teorías de Aprendizaje: Conectivismo.* (s.f.). Obtenido de [https://drive.google.com/file/d/1l15twnWWVHzH3NFg1bc9jRM4NQLi4QpR/](https://drive.google.com/file/d/1l15twnWWVHzH3NFg1bc9jRM4NQLi4QpR/view?usp=sharing) [view?usp=sharing](https://drive.google.com/file/d/1l15twnWWVHzH3NFg1bc9jRM4NQLi4QpR/view?usp=sharing)

*Teorías educativas y su relación con las tecnologías de la información y de la comunicación (TIC).* (10 de 2012). Obtenido de

<http://congreso.investiga.fca.unam.mx/docs/xvii/docs/L13.pdf>

# **DESARROLLO DEL PROYECTO**

#### **1. Nombre del curso virtual**

# **Listen & Speak English Tools Zone**

#### **2. Selección y justificación de las herramientas tecnológicas**

Para la implementación del proyecto he seleccionado la plataforma NEO LMS, la cual facilita la gestión de aprendizaje y que ha sido diseñada para escuelas y universidades.

NEO permite que el usuario tenga la posibilidad de administrar todas las actividades de la clase, como diseñar y entregar contenido educativo, evaluar a los estudiantes, de hacer un seguimiento de su progreso y también de promover la comunicación y colaboración entre estudiantes e institución.

Su interfaz es amigable, intuitiva, estable y fácil de implementar. Se puede acceder tanto en computador, tablet y dispositivos móviles. Esta contiene múltiples herramientas como foros, correo interno, wiki, blogs chat y otras funciones en las cuales se puede incrustar cualquier tipo de contenido y medios como audio, video, documentos de office, Google docs y archivos OneDrive etc. Todas estas herramientas se pueden utilizar desde el panel de control de la plataforma o agregarlas a modo de apps de forma gratuita o por compra.

El docente tiene la oportunidad de configurar y personalizar el curso, seleccionando herramientas que mejor se adapte al estilo de enseñanza que desee implementar y que esta puede ser dirigida por el docente, de forma mixta, autodidáctica o por microaprendizaje.

Las herramientas que contiene la plataforma NEO ayudan a crear actividades que permiten el aprendizaje tanto individual como el colaborativo, algo esencial que se incluirá en mi proyecto.

Aunque los costos para adquirir las licencias de la plataforma son económicos, he optado por el momento utilizar el plan gratuito. Este ha sido diseñado exclusivamente para docentes que deseen dictar cursos virtuales, está disponible para un máximo de 400 estudiantes, proporciona las herramientas necesarias para mi proyecto y además permite una enseñanza eficiente en un entorno virtual. Más adelante, cuando haya diseñado el curso virtual, me gustaría adquirir un plan pago.

# **-Elección de herramientas**

Las herramientas escogidas para implementar en el curso virtual son las siguientes:

- Herramientas que permitan la comunicación entre docente y estudiantes: el **correo interno, foros, chat.**
- Herramientas de recursos que permitan incorporar contenidos y material de apoyo para complementar lo visto en las sesiones online.
- Herramientas de espacio en la nube que llevarán por nombre *Envío de Actividades prácticas*, la cual ofrece la propia plataforma y que son indispensables para el envío de actividades.
- Herramientas de interacción como la *wiki* que permitirán compartir sus experiencias con las diferentes actividades que realicen en el curso.
- Otras herramientas para el desarrollo de actividades externas a la plataforma, que facilitarán el desarrollo de las habilidades de listening y speaking de los estudiantes que podrán incrustarse de forma sencilla en la interfaz de **Neo como Vocaroo, Google Meet, Padlet, Código Qr, YouTube, Google tools, Pdf.**

#### **-Estructura y secciones del curso virtual**

El curso tendrá una vista amigable y sus contenidos deberán estar a la vista del estudiante, permitiendo el acceso de forma inmediata. La clase será generada a través del link *página* dentro de los módulos Listening and Speaking Tools Al ingresar al curso, el estudiante podrá visualizar las siguientes secciones:

**Anuncios:** para informar las novedades del curso.

**Syllabus:** para informar al estudiante sobre contenidos y metodología del curso.

**Foros:** para ingresar a los foros de consulta y debate.

**Correo Interno:** para comunicarse con el tutor y compañeros.

**Calendario:** para describir los tiempos en el que se desarrollaran las actividades semanales.

**Chat:** para comunicarse con los estudiantes.

**Libro de calificaciones:** Para informar a los estudiantes sobre las notas obtenidas en sus actividades.

**Lecciones:** para visualizar los módulos del curso.

**Módulo de inducción:** Módulo que se utilizará para realizar la inducción del manejo de la plataforma NEO.

**Módulo Recursos:** Módulo que utilizará el estudiante para acceder a contenido con material para practicar o material de apoyo del curso.

**Módulo Sesiones en Línea:** Módulo en el cual tendrá acceso el estudiante a las sesiones en línea con el tutor.

**Módulo Listening Tools:** Módulo que utilizará el estudiante para realizar las actividades de Listening asignadas por el tutor.

**Módulo Speaking Tools:** Módulo que utilizará el estudiante para realizar las actividades de Speaking asignadas por el tutor.

# **-Fundamento de la estructura**

Para el diseño de esta propuesta se utilizó la estructura elegida debido a que se implementarán actividades basadas en el modelo de micro aprendizaje y en el postulado teórico de siemens, incorporando herramientas tecnológicas, en este caso, a contenidos y actividades de pequeño formato. Al ser contenidos breves, que incluyen algo mínimo de aprendizaje y en el cual se aborda un único objetivo, el contenido será más fácil de recordar para los estudiantes que aprenden el idioma inglés, sobre todo para la práctica de pronunciación y de escucha. El ser un ejercicio repetitivo y breve facilitará su proceso de aprendizaje.

El contenido no tendrá un orden en específico, ya que la ventaja de los micro contenidos es que son independientes, que se puedan reutilizar, y que el estudiante pueda seleccionar el orden que desee para desarrollarlos. El objetivo es que el estudiante practique y los lleve a cabo en el tiempo estipulado según el cronograma y que el docente realice seguimiento y pueda ir verificando el progreso de cada estudiante.

- **3. Planificación de las clases**
	- **1. Clase 1: Título:**

*Inducción a la plataforma NEO*

**Objetivo de la clase:**

*Conocer el manejo de la plataforma NEO* 

- **Listar los contenidos de la clase:**
	- *Ingreso y configuración del perfil de NEO*
	- *Envío de actividades*
	- *¿Cómo ingresar a mis calificaciones?*
- **Bibliografía para esta clase:** 
	- Molina, Ivon (2020) Module 1: Introduce yourself and others.
- **Recursos multimediales:**

-Imagen para las tres clases. Foto del tutor. Descripción: Imagen del tutor para la introducción de las clases.

URL:

[https://drive.google.com/file/d/1eZcWIsYX5GUVmvlRxx0V6mskBShgu9AD/view?](https://drive.google.com/file/d/1eZcWIsYX5GUVmvlRxx0V6mskBShgu9AD/view?usp=sharing) [usp=sharing](https://drive.google.com/file/d/1eZcWIsYX5GUVmvlRxx0V6mskBShgu9AD/view?usp=sharing)

-Imágenes para las tres clases. Avatares. Descripción: Imagen avatar que representa al tutor para la introducción de las clases.

URLS:

[https://drive.google.com/file/d/1-1K1NN9xcYmH2QvcmvSPmeCmjlQD-](https://drive.google.com/file/d/1-1K1NN9xcYmH2QvcmvSPmeCmjlQD-3PU/view?usp=sharing)

[3PU/view?usp=sharing](https://drive.google.com/file/d/1-1K1NN9xcYmH2QvcmvSPmeCmjlQD-3PU/view?usp=sharing)

[https://drive.google.com/file/d/14\\_thJie4alvQ\\_qSdWzzfxvmqAgQEOnni/view?usp](https://drive.google.com/file/d/14_thJie4alvQ_qSdWzzfxvmqAgQEOnni/view?usp=sharing) [=sharing](https://drive.google.com/file/d/14_thJie4alvQ_qSdWzzfxvmqAgQEOnni/view?usp=sharing)

[https://drive.google.com/file/d/16GjoZT4RgYOd5g\\_kXLsu2k\\_oo0UuLQCa/view?u](https://drive.google.com/file/d/16GjoZT4RgYOd5g_kXLsu2k_oo0UuLQCa/view?usp=sharing) [sp=sharing](https://drive.google.com/file/d/16GjoZT4RgYOd5g_kXLsu2k_oo0UuLQCa/view?usp=sharing)

[https://drive.google.com/file/d/1DQbH0CVbhZVdelfFuIglSKw0H8NS09TT/view?us](https://drive.google.com/file/d/1DQbH0CVbhZVdelfFuIglSKw0H8NS09TT/view?usp=sharing) [p=sharing](https://drive.google.com/file/d/1DQbH0CVbhZVdelfFuIglSKw0H8NS09TT/view?usp=sharing)

[https://drive.google.com/file/d/1\\_MGYQ-Pg6-](https://drive.google.com/file/d/1_MGYQ-Pg6-uTdWZnHIIIf4hq0vY21fpy/view?usp=sharing)

[uTdWZnHIIIf4hq0vY21fpy/view?usp=sharing](https://drive.google.com/file/d/1_MGYQ-Pg6-uTdWZnHIIIf4hq0vY21fpy/view?usp=sharing)

[https://drive.google.com/file/d/1\\_WUOEuI3o4zVW\\_fIZ27oPgxDUpEOTlPV/view?u](https://drive.google.com/file/d/1_WUOEuI3o4zVW_fIZ27oPgxDUpEOTlPV/view?usp=sharing)

[sp=sharing](https://drive.google.com/file/d/1_WUOEuI3o4zVW_fIZ27oPgxDUpEOTlPV/view?usp=sharing)

[https://drive.google.com/file/d/1bHyn9BWs70YmgYSoD8yzxNSVJnIUo5sC/view?](https://drive.google.com/file/d/1bHyn9BWs70YmgYSoD8yzxNSVJnIUo5sC/view?usp=sharing) [usp=sharing](https://drive.google.com/file/d/1bHyn9BWs70YmgYSoD8yzxNSVJnIUo5sC/view?usp=sharing)

[https://drive.google.com/file/d/1ll4DaRX892IzsyaRz8bXNkTxtXbdSf0w/view?usp=](https://drive.google.com/file/d/1ll4DaRX892IzsyaRz8bXNkTxtXbdSf0w/view?usp=sharing) [sharing](https://drive.google.com/file/d/1ll4DaRX892IzsyaRz8bXNkTxtXbdSf0w/view?usp=sharing)

[https://drive.google.com/file/d/1w4aq6MNyOxWaKWLsxIM-](https://drive.google.com/file/d/1w4aq6MNyOxWaKWLsxIM-lzUElkaiSQDm/view?usp=sharing)

[lzUElkaiSQDm/view?usp=sharing](https://drive.google.com/file/d/1w4aq6MNyOxWaKWLsxIM-lzUElkaiSQDm/view?usp=sharing)

-Imagen para las tres clases. Logo NEO. Descripción: Logo de la plataforma NEO para la introducción de las clases.

URL:[https://drive.google.com/file/d/1w4aq6MNyOxWaKWLsxIM-](https://drive.google.com/file/d/1w4aq6MNyOxWaKWLsxIM-lzUElkaiSQDm/view?usp=sharing)

[lzUElkaiSQDm/view?usp=sharing](https://drive.google.com/file/d/1w4aq6MNyOxWaKWLsxIM-lzUElkaiSQDm/view?usp=sharing)

-Imagen para las tres clases. Firma del tutor. Descripción: Firma del tutor para las clases.

URL: [https://drive.google.com/file/d/1w2EM0-rJ\\_ct8ttUcOMT8J-](https://drive.google.com/file/d/1w2EM0-rJ_ct8ttUcOMT8J-kIJMfpMJGI/view?usp=sharing)

# [kIJMfpMJGI/view?usp=sharing](https://drive.google.com/file/d/1w2EM0-rJ_ct8ttUcOMT8J-kIJMfpMJGI/view?usp=sharing)

-Imágenes para las clases. Imágenes de los videos. Descripción: imágenes de los videos para las asignaciones de las clases.

URLS:

[https://drive.google.com/file/d/1E6excTQp3HTVE2Ywj26yI91Y9pLOM8Ts/view?u](https://drive.google.com/file/d/1E6excTQp3HTVE2Ywj26yI91Y9pLOM8Ts/view?usp=sharing)

[sp=sharing](https://drive.google.com/file/d/1E6excTQp3HTVE2Ywj26yI91Y9pLOM8Ts/view?usp=sharing)

[https://drive.google.com/file/d/1Gz3TTFrbEBCKzpqKJcVZq-](https://drive.google.com/file/d/1Gz3TTFrbEBCKzpqKJcVZq-bPqXHcxCj8/view?usp=sharing)

[bPqXHcxCj8/view?usp=sharing](https://drive.google.com/file/d/1Gz3TTFrbEBCKzpqKJcVZq-bPqXHcxCj8/view?usp=sharing)

[https://drive.google.com/file/d/1OInHrowMySlY1JPT9reavmNtSI-](https://drive.google.com/file/d/1OInHrowMySlY1JPT9reavmNtSI-xyaQ8/view?usp=sharing)

[xyaQ8/view?usp=sharing](https://drive.google.com/file/d/1OInHrowMySlY1JPT9reavmNtSI-xyaQ8/view?usp=sharing)

[https://drive.google.com/file/d/1Rhnm9ZIfAgW8jXOeuccr\\_3bMqrWQwiVi/view?us](https://drive.google.com/file/d/1Rhnm9ZIfAgW8jXOeuccr_3bMqrWQwiVi/view?usp=sharing)

[p=sharing](https://drive.google.com/file/d/1Rhnm9ZIfAgW8jXOeuccr_3bMqrWQwiVi/view?usp=sharing)

[https://drive.google.com/file/d/1iJKqkr4gK\\_rlP5bg2ZUziFh8hJNyDpXj/view?usp=s](https://drive.google.com/file/d/1iJKqkr4gK_rlP5bg2ZUziFh8hJNyDpXj/view?usp=sharing) [haring](https://drive.google.com/file/d/1iJKqkr4gK_rlP5bg2ZUziFh8hJNyDpXj/view?usp=sharing)

[https://drive.google.com/file/d/1pgJuFmwydUpuhtJHlYopakv4X5AnEKby/view?us](https://drive.google.com/file/d/1pgJuFmwydUpuhtJHlYopakv4X5AnEKby/view?usp=sharing) [p=sharing](https://drive.google.com/file/d/1pgJuFmwydUpuhtJHlYopakv4X5AnEKby/view?usp=sharing)

[https://drive.google.com/file/d/1ya8re-](https://drive.google.com/file/d/1ya8re-JZyje43l17PujfmjsMr5d9Cer7/view?usp=sharing)

[JZyje43l17PujfmjsMr5d9Cer7/view?usp=sharing](https://drive.google.com/file/d/1ya8re-JZyje43l17PujfmjsMr5d9Cer7/view?usp=sharing)

[https://drive.google.com/file/d/1zcVJgG7t6z73Bmx8hOTHLDmI7\\_HJC36S/view?u](https://drive.google.com/file/d/1zcVJgG7t6z73Bmx8hOTHLDmI7_HJC36S/view?usp=sharing)

[sp=sharing](https://drive.google.com/file/d/1zcVJgG7t6z73Bmx8hOTHLDmI7_HJC36S/view?usp=sharing)

-Imágenes. Imágenes clases. Descripción: Imágenes para ser utilizadas en las asignaciones.

URLS:

[https://drive.google.com/file/d/16FK\\_A1ddFol-BzXecQS6-](https://drive.google.com/file/d/16FK_A1ddFol-BzXecQS6-SBodd3BQ3p3/view?usp=sharing)

[SBodd3BQ3p3/view?usp=sharing](https://drive.google.com/file/d/16FK_A1ddFol-BzXecQS6-SBodd3BQ3p3/view?usp=sharing)

[https://drive.google.com/file/d/1WPuoGAJlCbDt-](https://drive.google.com/file/d/1WPuoGAJlCbDt-9JgmC7eSD0t0mGcrQuR/view?usp=sharing)

[9JgmC7eSD0t0mGcrQuR/view?usp=sharing](https://drive.google.com/file/d/1WPuoGAJlCbDt-9JgmC7eSD0t0mGcrQuR/view?usp=sharing)

[https://drive.google.com/file/d/1j4SGK\\_YKSenXHOKcgNujayp226006Xlk/view?us](https://drive.google.com/file/d/1j4SGK_YKSenXHOKcgNujayp226006Xlk/view?usp=sharing)

[p=sharing](https://drive.google.com/file/d/1j4SGK_YKSenXHOKcgNujayp226006Xlk/view?usp=sharing)

[https://drive.google.com/file/d/1rRFjMljXYc9L7GDd4dP7OmMFqa\\_XYONz/view?](https://drive.google.com/file/d/1rRFjMljXYc9L7GDd4dP7OmMFqa_XYONz/view?usp=sharing) [usp=sharing](https://drive.google.com/file/d/1rRFjMljXYc9L7GDd4dP7OmMFqa_XYONz/view?usp=sharing)

-Video. Guía como ingresar a NEO LMS como estudiante. Descripción: Video que muestra al estudiante el Ingreso, configuración del perfil, contraseñas, e integración de redes sociales en NEO. URL: <https://www.youtube.com/watch?v=tiGo3OGHtM4>

-Video. Como enviar tareas en NEO. Descripción: Recurso que le será útil al estudiante para conocer como enviar una tarea o actividad en el curso. URL: <https://www.youtube.com/watch?v=XvBsJRwQ5-U>

-Video. Como revisar mis calificaciones en NEO. Descripción: Recurso que le será útil al estudiante para conocer la ruta de ingreso a calificaciones y como visualizarlas en el curso. URL: [https://www.youtube.com/watch?v=9xq\\_X8DAchE](https://www.youtube.com/watch?v=9xq_X8DAchE)

#### **-Actividades:**

Los aspectos que describen las actividades de la semana se detallan a continuación:

#### **-Consigna:**

El estudiante realizará un sondeo con la opción tests de la plataforma NEO, el cual estará basado en los videos guías sobre el manejo de la plataforma, que contiene las siguientes preguntas:

- **a) ¿Dónde ubico los módulos de mi curso?**
- **b) ¿Cuáles son los medios para comunicarse con el tutor?**
- **c) ¿Dónde se debe ingresar para configurar el perfil?**
- **d) ¿Qué hay en el menú principal?**
- **e) ¿Dónde ingreso para visualizar mis calificaciones?**
- **f) ¿Cómo envío mis actividades?**

El estudiante debe responder todas las preguntas y para realizar la actividad deberá apoyarse de los videos sobre el manejo de la plataforma NEO.

**-Objetivo:** Dominar la plataforma y sus contenidos.

**-Evaluación:** Está actividad se evaluará teniendo cuenta, los siguientes criterios de evaluación:

- -Respuestas de las preguntas
- -Conocimiento en el manejo de la plataforma

**-Plazo:** El plazo de entrega para esta actividad es de tres días.

- **Foro**
- **Consigna:**

*Con base en su experiencia, argumente en el foro su opinión sobre los siguientes interrogantes:*

- *1.* **¿Cuáles son sus expectativas frente al curso de inglés?**
- *2.* **¿Qué clase de recursos o materiales utiliza en la clase de inglés?**
- *3.* **¿Qué habilidades le gustaría aprender más habla, escucha o escritura?**
- *4.* **¿Qué materiales o recursos utiliza para practicar el idioma inglés cuando no está realizando el curso?**
- **Objetivo:** Compartir su experiencia con respecto a su aprendizaje con cursos de inglés.
- **Plazo:** El plazo de participación en el foro es de una semana.

#### **Clase 2: Título:**

*Introduce yourself and others Listening part*

**Objetivo de la clase:**

*Presentar a sí mismo y a otros, expresando información personal básica en el idioma inglés con el uso herramientas TIC para practicar su escucha.* 

- **Listar los contenidos de la clase:**
	- *Introductions*
	- *Different ways to introduce yourself*
	- *Formal and Informal Introductions*

#### **Bibliografía para esta clase:**

- Molina, Ivon (2020) Module 1: Introduce yourself and others.
- Blueblocnotes. (2020). *Blueblocnotes*. Obtenido de <https://www.blueblocnotes.com/contenidos/grammar>
- My profe.com (2020) Dictation. Obtenido de <http://www.myprofe.com/dictation.htm>
- Englishteststore (2020) English comprehension Conversations. Obtenido de [https://englishteststore.net](https://englishteststore.net/)
- Englishteststore (2020) English listening comprehension Filling the gaps of a sentence. Obtenido de [https://englishteststore.net](https://englishteststore.net/)
- Englishteststore (2020) English listening comprehension Listen and Rearrange. Obtenido de [https://englishteststore.net](https://englishteststore.net/)

# **Recursos multimedia:**

-Video. Introductions. Permite mostrar conversaciones relacionada sobre cómo presentarse en inglés

URL.<https://www.youtube.com/watch?v=buhNG2UIQWo>

-Video. Introduce yourself. Permite mostrar frases y conversaciones sobre cómo presentarse en inglés

URL.<https://www.youtube.com/watch?v=ejvoXEh8Sx4>

-Video. Formal and Informal introductions. Permite mostrar frases y

conversaciones sobre como presentarse en inglés

URL.<https://www.youtube.com/watch?v=TrUneJwHKrg>

-Código QR. Personal Information. Página con material sobre información personal en inglés.

URL.

[https://drive.google.com/file/d/1AZmtpYczHsn3LpgyVeBxPi8N7IEVwXKk/view?us](https://drive.google.com/file/d/1AZmtpYczHsn3LpgyVeBxPi8N7IEVwXKk/view?usp=sharing) [p=sharing](https://drive.google.com/file/d/1AZmtpYczHsn3LpgyVeBxPi8N7IEVwXKk/view?usp=sharing)

-Código QR. Juego Personal Information. Página con juego interactivo de vocabulario sobre información personal en inglés.

URL.

[https://drive.google.com/file/d/1TJPoAK44TCpOjZIhBeN7YgGidnWL2AsO/view?u](https://drive.google.com/file/d/1TJPoAK44TCpOjZIhBeN7YgGidnWL2AsO/view?usp=sharing) [sp=sharing](https://drive.google.com/file/d/1TJPoAK44TCpOjZIhBeN7YgGidnWL2AsO/view?usp=sharing)

-Código QR. Presentación de Lucy. Página con audio sobre información personal en inglés.

URL.

[https://drive.google.com/file/d/1\\_EwXmC6te7rUXFQxziSOuCaeHV8pL1OL/view?](https://drive.google.com/file/d/1_EwXmC6te7rUXFQxziSOuCaeHV8pL1OL/view?usp=sharing) [usp=sharing](https://drive.google.com/file/d/1_EwXmC6te7rUXFQxziSOuCaeHV8pL1OL/view?usp=sharing)

**-Actividades:** Los aspectos que describen las actividades de la semana se especifican a continuación:

# **-Consigna:**

El estudiante debe escuchar el audio sobre Lucy y crear una breve presentación con la información del personaje en inglés, utilizando el programa Prezi, donde debe incluir las siguientes características:

\*Las expresiones que aprendió en la temática: introduce yourself and others.

\* Audio e imágenes.

Al finalizar la actividad, deben compartir su experiencia con este ejercicio.

# **-Objetivo:**

\*Escuchar frases y vocabulario habitual sobre temas de interés personal.

\*Afianzar su vocabulario en temas como presentarse así mismo y a otros.

\*Describir experiencias personales, hablar sobre gustos y ambiciones.

**Evaluación:** Esta actividad se evaluará teniendo en cuenta, los siguientes criterios de evaluación:

-Compartir información personal básica y cuestionar a alguien de acuerdo a la estructura planteada.

- Expresar los gustos y preferencias de acuerdo al entorno en el que interactúa.

**-Plazos de entrega:** El plazo de entrega para esta actividad es de una semana.

**Foro**

# **-Consigna:**

*Con base en su experiencia, argumente en el foro su opinión sobre los siguientes interrogantes:*

**1. ¿Cuáles son las presentaciones en inglés? ¿Existen diferentes formas**
**de presentarse?**

*2.* **Cuente su experiencia realizando las actividades de listening de práctica**

**-Objetivo:** Debatir y reflexionar sobre la temática introductions

**-Plazo:** El plazo de participación en el foro es de una semana.

**Clase 3: Título:** 

*Introduce yourself and others Speaking part.* 

**Objetivo de la clase:**

*Presentar a sí mismo y a otros, expresando información personal básica en el idioma inglés con el uso herramientas TIC para practicar su habla.* 

**Listar los contenidos de la clase:**

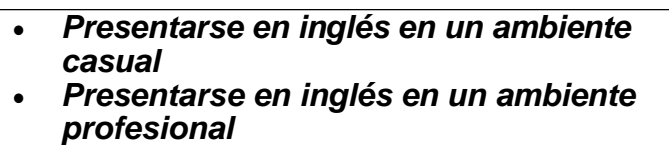

### **Bibliografía para esta clase:**

-Molina, Ivon (2020) Module 1: Introduce yourself and others

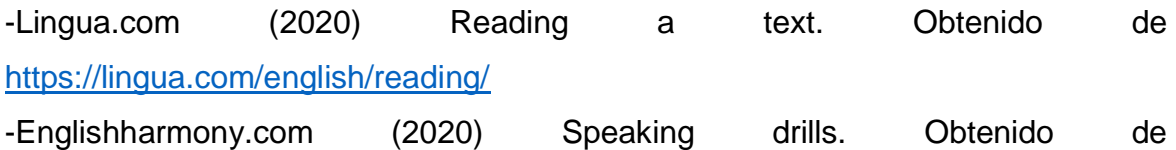

<https://englishharmony.com/customer-support-phrases/>

-Howtospell.co.uk (2020) Spelling. Obtenido de <https://howtospell.co.uk/quizeighteen.php>

-Englishteststore (2020) English listening comprehension True & False. Obtenido de [https://englishteststore.net](https://englishteststore.net/)

### **-Recursos multimedia:**

-Video. Descripción personal en inglés. Video que muestra cómo realizar la descripción personal en inglés.

URL.<https://www.youtube.com/watch?v=X9uatn1-EiE>

-Video. Entrevista de trabajo en inglés. Video que muestra como presentarse de manera formal en un ambiente profesional.

URL.<https://www.youtube.com/watch?v=rboA5EmvG8w>

-Video. Introducing yourself in a 30 sec Video Resume. Permite mostrar la presentación de una persona en 30 segundos. URL.

[https://www.youtube.com/watch?v=TpA6vffU\\_bM](https://www.youtube.com/watch?v=TpA6vffU_bM)

-Código QR. Presentación Formal e Informal en Inglés. Página con material sobre información personal en inglés formal e informal. URL. [https://drive.google.com/file/d/1lJMzus7D3RnDy4RQjvxql0UCoDGSjlK0/view?usp](https://drive.google.com/file/d/1lJMzus7D3RnDy4RQjvxql0UCoDGSjlK0/view?usp=sharing)  $=$ sharing

### **-Actividades**

### **-Consignas:**

En esta actividad debe crear un diálogo presentándose de manera formal y grabar su voz con el programa **[www.vocaroo.com](http://www.vocaroo.com/)**

Debe publicar el texto del diálogo y el link de la grabación en la página **[Padlet,](https://es.padlet.com/)** o puede insertar el audio del mismo.

Al finalizar la actividad, deben compartir su experiencia con este ejercicio.

### **Objetivo:**

\*Escuchar frases y vocabulario habitual sobre temas de interés personal.

\*Afianzar su vocabulario en temas como presentarse así mismo y a otros.

\*Describir experiencias personales, hablar sobre gustos y ambiciones.

**Evaluación:** Esta actividad se evaluará teniendo en cuenta, los siguientes criterios de evaluación:

-Compartir información personal básica y cuestionar a alguien de acuerdo a la estructura planteada.

-Expresar los gustos y preferencias de acuerdo al entorno en el que interactúa.

**-Plazos:** El plazo de entrega para esta actividad es de una semana.

### **Foro**

### **-Consigna:**

*Con base en su experiencia, argumente en el foro su opinión sobre los siguientes interrogantes:*

- **1. ¿Cuáles frases son formales e informales en inglés?**
- **2. ¿Qué frases en inglés podemos utilizar para realizar preguntas o responder preguntas en una entrevista?**
- **3. Cuente su experiencia realizando las actividades de speaking de práctica.**

**-Objetivo:** Debatir y reflexionar sobre la temática presentarse de manera formal e informal en inglés.

**-Plazo:** El plazo de participación en el foro es de una semana.

**4. Redacción de las clases**

# **CLASE 1. INDUCCIÓN A LA PLATAFORMA NEO**

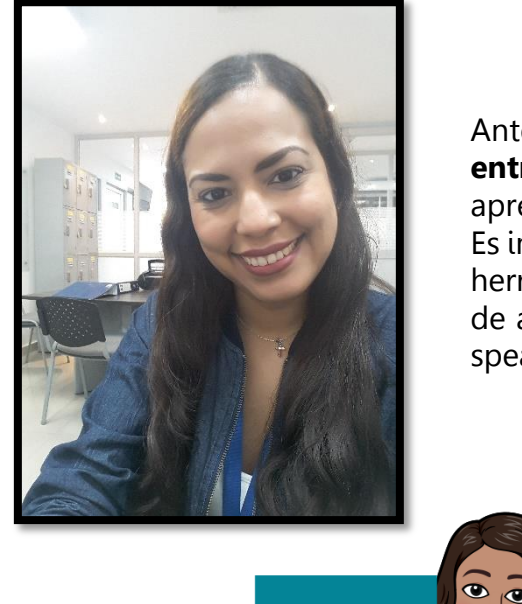

## **WELCOME TO LISTEN & SPEAK ENGLISH TOOLS ZONE COURSE**

Antes de iniciar nuestra **primera clase de entrenamiento en listening & speaking**, aprenderemos el manejo de la plataforma NEO. Es importante que primero logremos dominar las herramientas que nos facilitará nuestro proceso de aprendizaje en las habilidades de listening & speaking.

> **El objetivo de la primera clase es conocer el manejo de la plataforma NEO**

**[OBJETIVO](https://chrome.google.com/webstore/detail/bitmoji/bfgdeiadkckfbkeigkoncpdieiiefpig)**

**Al ingresar por primera vez a nuestro curso, vamos a identificar:**

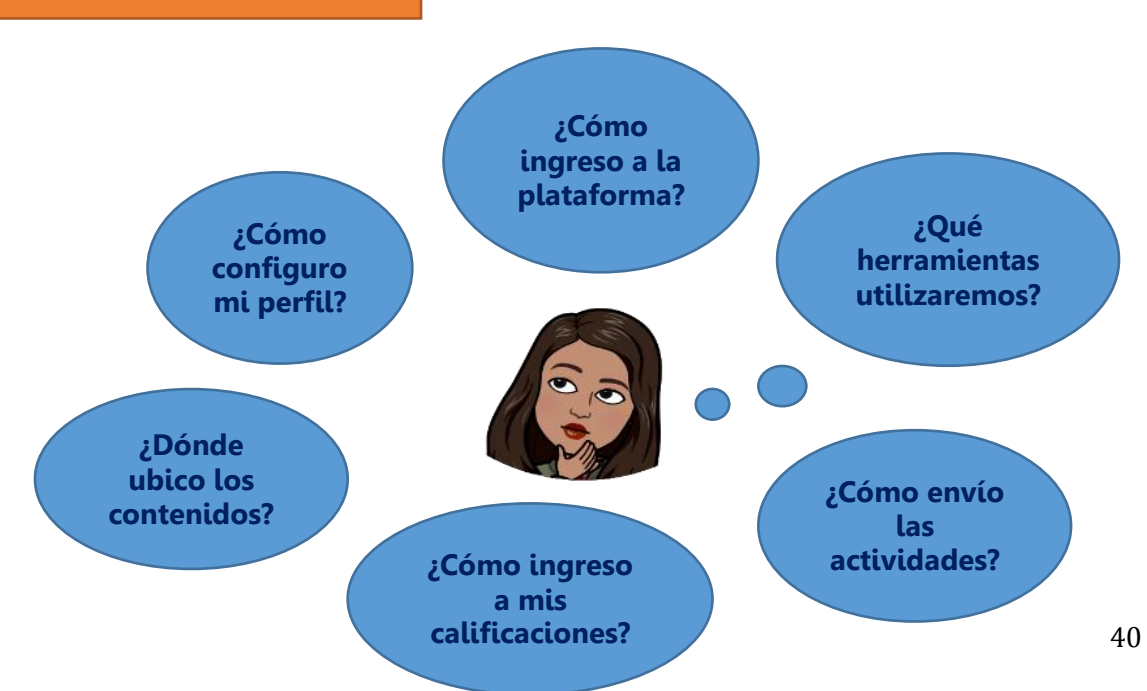

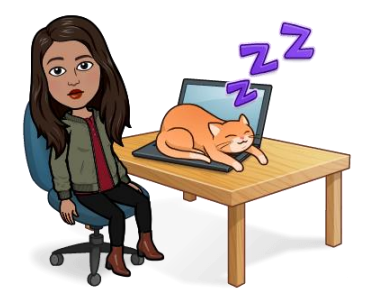

**-En su correo electrónico encontrará el usuario y contraseña para ingresar a la plataforma.**

**-Observe los videos guías ubicados en el módulo NEO Platform Induction.**

**-Explora e ingresa en cada uno de los enlaces del curso para que puedas familiarizarte con las diferentes herramientas que ofrece la plataforma.**

**-Si presenta dudas con respecto al manejo de la plataforma, publica tu comentario en el foro de consulta.**

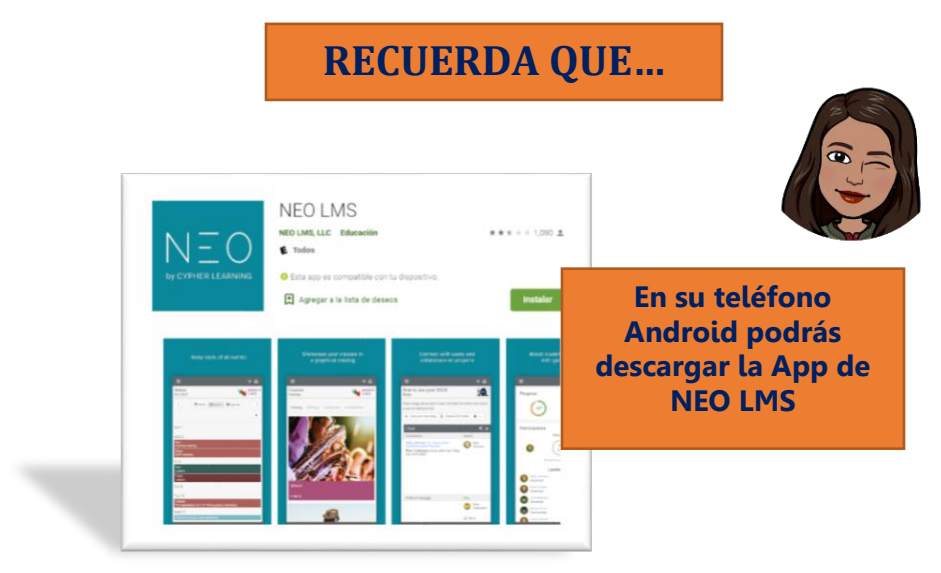

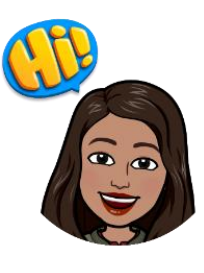

## **ASIGNACIONES (ACTIVIDADES)**

**Ingresar al módulo NEO Platform Induction del aula y observar los siguientes videos:**

**[\\*Ingresar a NEO Como estudiante](https://www.youtube.com/watch?v=tiGo3OGHtM4)**

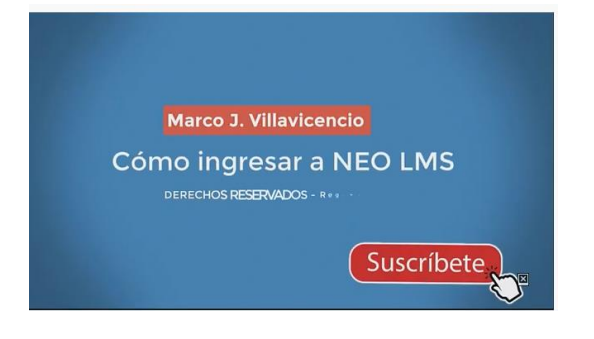

### **[\\*Como enviar tareas en NEO](https://www.youtube.com/watch?v=XvBsJRwQ5-U)**

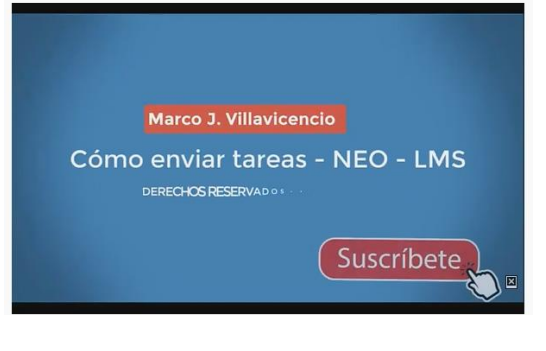

#### **[\\*Como revisar mis calificaciones](https://www.youtube.com/watch?v=9xq_X8DAchE)**

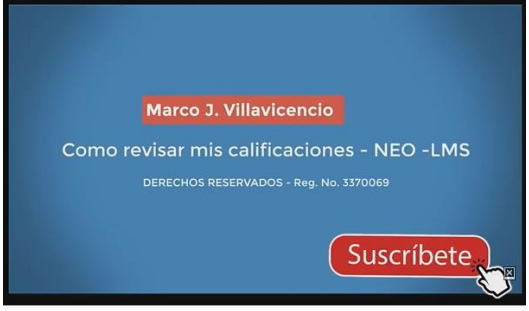

**Una vez que hayas observado los videos, deberás resolver el sondeo sobre el manejo de la plataforma NEO. Este se encuentra ubicado dentro del módulo NEO Platform Induction.**

**Es obligatorio responder todas las preguntas.**

# **¿QUÉ SE EVALUARÁ?**

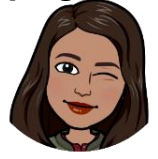

**Esta actividad se evaluará teniendo en cuenta los siguientes criterios:**

**-Respuestas a las preguntas.**

**-Conocimiento en el manejo de la plataforma.**

## **PLAZO**

**El plazo de entrega para esta actividad es de tres días.**

- **Observar los videos y explorar la plataforma desde hoy hasta mañana martes, 13 de octubre/2020.**
- **Intervenir en el foro de la clase 1, una semana, desde hoy hasta el domingo, 18 de octubre/2020.**

# **FORO CLASE 1**

**¡Estimados estudiantes!**

**Con base en su experiencia, argumente en el foro su opinión sobre los siguientes interrogantes:**

- **1. ¿Cuáles son sus expectativas frente al curso de inglés?**
- **2. ¿Qué clase de recursos o materiales utiliza en la clase de inglés?**
- **3. ¿Qué habilidades le gustaría aprender más habla, escucha o escritura?**
- **4. ¿Qué materiales o recursos utiliza para practicar el idioma inglés cuando no está realizando el curso?**

**Elabore su opinión partiendo de su experiencia personal. No olvide leer los aportes de sus compañeros, responder y discutir las afirmaciones de sus compañeros con las que no estén de acuerdo para enriquecer la discusión con sus respetuosos puntos de vista.**

**El foro estará disponible toda la semana, el mismo tiempo que tienen para la presentación del trabajo individual.** 

**Have a great day!**

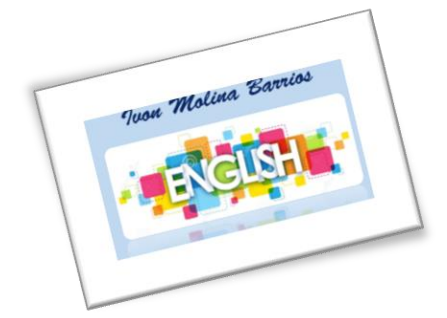

## **CLASE 2. INTRODUCE YOURSELF AND OTHERS LISTENING PART**

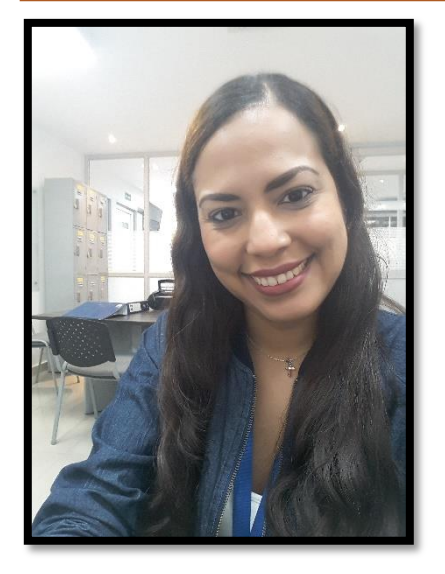

## **HERE WE GO AGAIN!**

**¡Continuemos practicando!** Sigamos practicando nuestra habilidad de Listening con la temática de **introduce yourself and others**. Los invito a leer el **[módulo 1:](https://listenandspeakenglishtoolszone.neolms.com/files/3405750/MODULO_1_lmsauth_9e3991dfcc3f6a980d2f522a1b6ff501958ce23e.pdf)** 

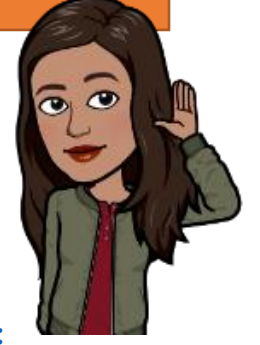

**[Introduce yourself and others](https://listenandspeakenglishtoolszone.neolms.com/files/3405750/MODULO_1_lmsauth_9e3991dfcc3f6a980d2f522a1b6ff501958ce23e.pdf)** que está dentro de **Modules & Resources session** para repasar los temas antes de realizar las asignaciones.

**Algunos consejos para practicar su listening:**

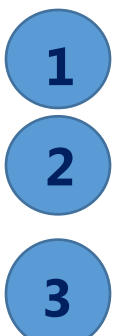

**Utiliza los podcasts, escoge el tema que más te interese en [Google podcast.](https://play.google.com/store/apps/details?id=com.google.android.apps.podcasts&hl=es_CO)**

**Los audiolibros son un gran recurso para practicar, podrás encontrar muchos libros grabados en [Audible.](https://www.audible.com/lp/row/?source_code=ROWGBSH1122170028&gclid=CICGoYLB_9kCFQZJGwodGyoARQ&gclsrc=ds)**

**Los videos son otro recurso muy bueno para practicar su listening porque permite que escuches y veas el contexto al mismo tiempo. El canal [YouTube](https://www.youtube.com/watch?v=9xq_X8DAchE) trae la opción para que puedas activar subtítulos en inglés.**

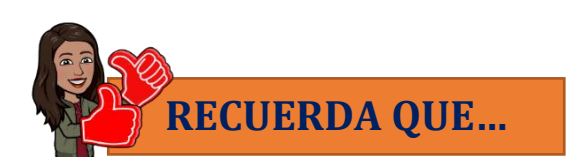

**Podemos saludarnos de diferentes maneras, esto con el propósito de variar el vocabulario y que puedas adquirir conocimiento base en el idioma inglés: Si has visto anteriormente los siguientes saludos: Hello! Good Morning! Good Afternoon! Good Evening! Hi! O What´s up? (como saludo informal) Podrás utilizar otros saludos informales que pueden ser no muy comunes, pero que puedes aplicar en el día a día:**

**Take care!**

**cheerio!**

**Ta-ra**

**Catch you later!**

**¨Algunas de las expresiones más frecuentes en Reino Unido para dar las gracias (además de thank you) son: Cheers, Ta, Nice one, Much appreciated e incluso otras muchas compuestas por adjetivos como fab, lovely, wicked, ace, awesome, cool, brilliant <sup>o</sup> you star. Para afirmar es muy frecuente en el norte de Inglaterra aye y para negar nope, nay <sup>o</sup> no way¨ (Alvarez, 2016)**

# **ASIGNACIONES (ACTIVIDADES)**

**-Antes de iniciar las actividades, debes observar los siguientes videos: [\\*Introductions](https://www.youtube.com/watch?v=buhNG2UIQWo)**

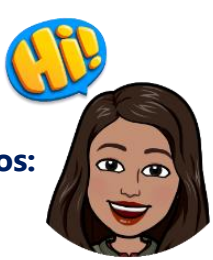

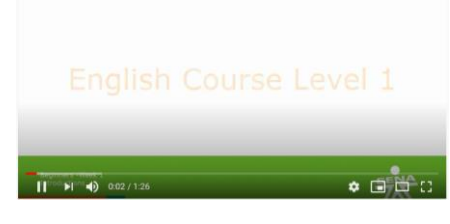

**[\\*Introduce yourself](https://www.youtube.com/watch?v=ejvoXEh8Sx4)**

# **Introductions**

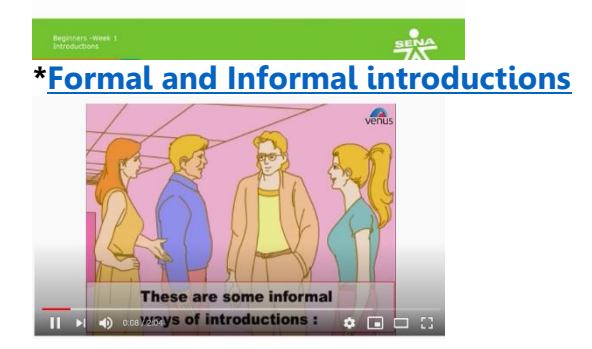

**Escanea los códigos con escáner para códigos QR, estudia las frases de la página y práctica el juego interactivo:**

**Personal Information**

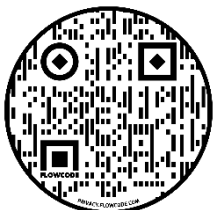

**Personal Information Game**

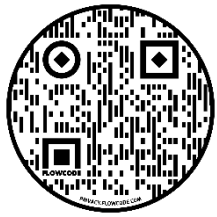

**Lucy´s dialogue**

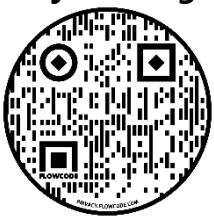

**Una vez que hayas observado los videos y hayas escuchado el diálogo de Lucy, deberás crear una presentación breve sobre Lucy utilizando el programa [Prezi,](https://prezi.com/es/) donde debes incluir las siguientes características:**

**\*Las expresiones que aprendió en la temática: introduce yourself and others. \*Audio e imágenes.**

**Al finalizar la actividad, deben compartir su experiencia desarrollando este ejercicio en el Foro de debate en el aula.** 

**\*Les publico el video tutorial sobre cómo usar la página [Prezi.](https://www.youtube.com/watch?v=gqFTnSOrgFs)**

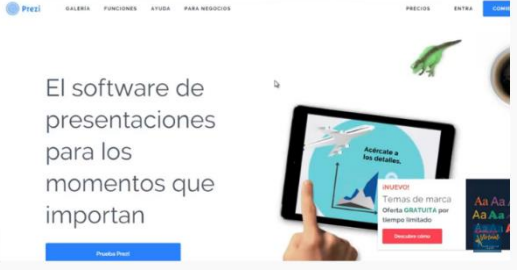

### **\*Ejemplo de una [presentación](https://prezi.com/joox9tbzg_9q/introduce-yourself/) creada en Prezi.**

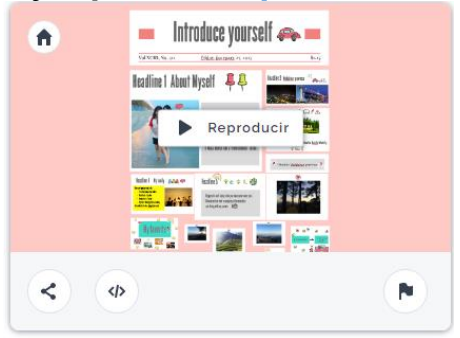

**Deben colocar su nombre y apellido en la presentación y enviar el link a través del enlace: Presentation Activity ingresando al módulo Listening Tools en el aula.**

# **¿QUÉ SE EVALUARÁ?**

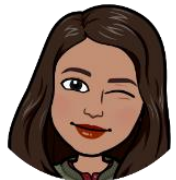

**Esta actividad se evaluará teniendo en cuenta los siguientes criterios: \*Escuchar frases y vocabulario habitual sobre temas de interés personal. \*Afianzar su vocabulario en temas como presentarse así mismo y a otros. \*Describir experiencias personales, hablar sobre gustos y ambiciones.** 

## **PLAZO**

**El plazo de entrega para esta actividad es de tres días.**

 **Observar los videos, realizar juegos y actividad desde hoy hasta mañana martes, 23 de octubre/2020.**

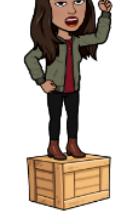

 **Intervenir en el foro de la clase 2, una semana, desde hoy hasta el domingo, 23 de octubre/2020.**

# **FORO CLASE 2**

**¡Estimados estudiantes!**

**Con base en su experiencia, argumente en el foro su opinión sobre los siguientes interrogantes:**

- **1. ¿Cuáles son las presentaciones en inglés? ¿Existen diferentes formas de presentarse?**
- **2. Cuente su experiencia realizando las actividades de listening**

**de práctica**

**Elabore su opinión partiendo de su experiencia personal. No olvide leer los aportes de sus compañeros, responder y discutir las afirmaciones de sus compañeros con las que no estén de acuerdo para enriquecer la discusión con sus respetuosos puntos de vista.**

**El foro estará disponible toda la semana, el mismo tiempo que tienen para la presentación del trabajo individual.** 

**Have a great day!**

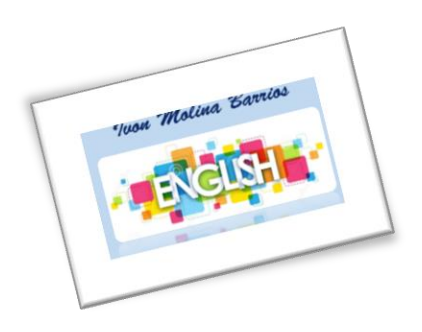

## **CLASE 3. INTRODUCE YOURSELF AND OTHERS SPEAKING PART**

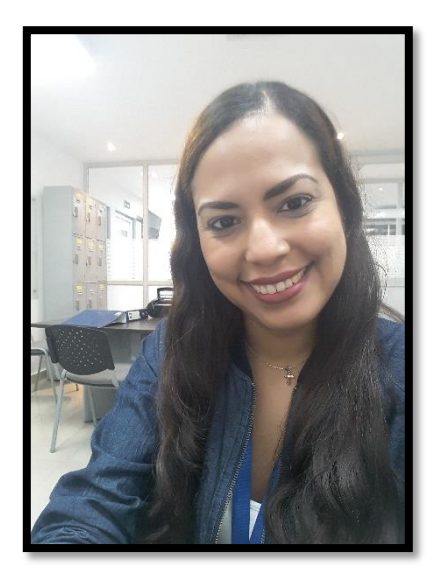

## **LET´S GO!**

**¡Continuemos practicando!**

Ahora practicaremos nuestra habilidad de Speaking con la temática de **introduce yourself and other**s.

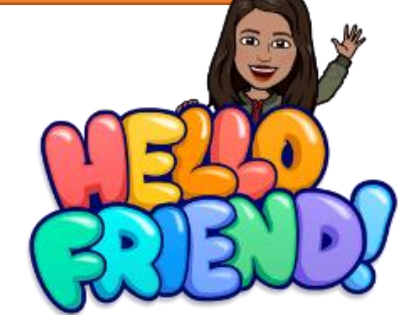

Los invito a leer el **[módulo 1: Introduce yourself](https://listenandspeakenglishtoolszone.neolms.com/files/3405750/MODULO_1_lmsauth_9e3991dfcc3f6a980d2f522a1b6ff501958ce23e.pdf)  [and others](https://listenandspeakenglishtoolszone.neolms.com/files/3405750/MODULO_1_lmsauth_9e3991dfcc3f6a980d2f522a1b6ff501958ce23e.pdf)** que está dentro de **Modules & Resources session** para repasar los temas antes de realizar las asignaciones.

### **Algunos consejos para practicar su speaking:**

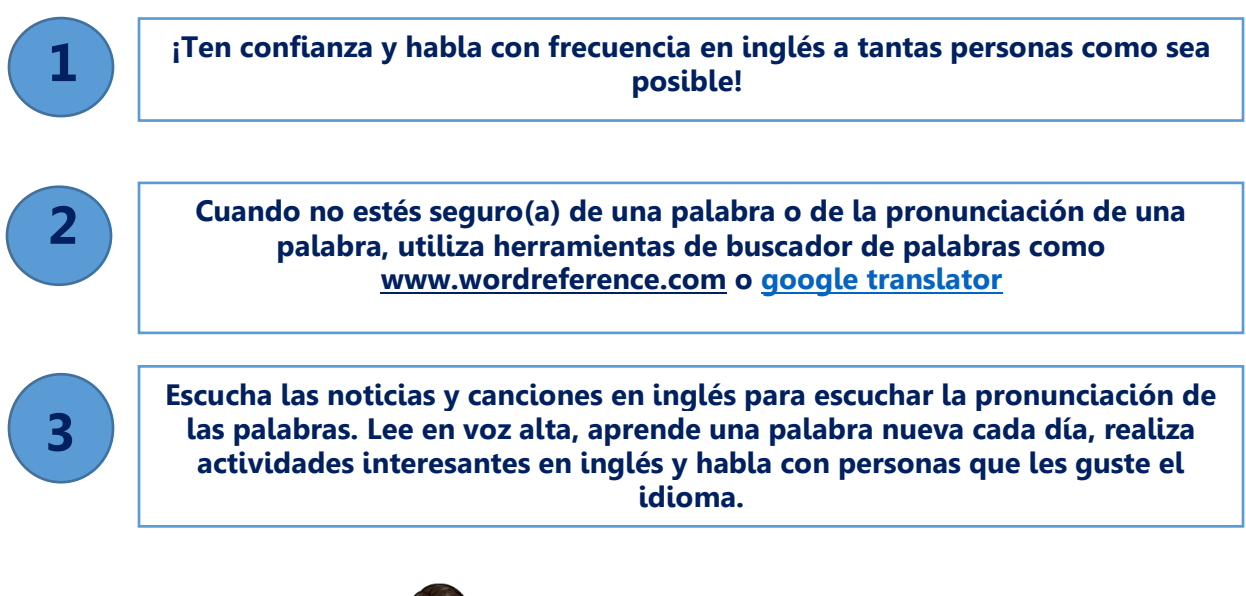

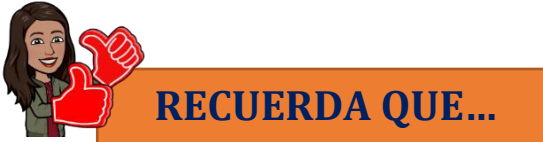

**Existe una diferencia entre el diálogo formal e informal. El primero puede ser utilizado en un ambiente laboral, en reuniones de trabajo o entrevistas y el segundo, se utiliza para reuniones entre amigos. Esto depende del contexto donde te encuentres.**

**Algunos saludos formales son:**

**¨Hello: "Hola", simplemente.**

**· Good morning/afternoon/evening: "Buenos días/tardes/noches". Hay que decir que 'evening' no es lo mismo que 'night' en cuanto a saludos y despedidas, aunque se traduzca igual¨**

**Otros saludos a tener en cuenta:**

**· How are you doing?: "¿Qué tal estás?"**

**· Good to see you: "Me alegro de verte", suele ir precedido de un 'Hello' o 'Good morning'.**

**· Long time no see: "Hace mucho que no nos vemos", de nuevo suele ir precedido de otro saludo.**

**· How have you been?: "¿Cómo te ha ido, qué tal has estado?" En castellano es** 

**menos formal que en inglés. (Corona, 2019)**

**\*Saludos como good evening and night son utilizados para despedirse, pero el primero se utiliza, por ejemplo: estas de visita en la noche y te despides de alguien, y el segundo es utilizado al irte a dormir.**

# **ASIGNACIONES (ACTIVIDADES)**

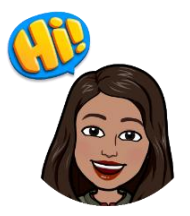

**-Antes de iniciar las actividades, debes observar los siguientes videos:**

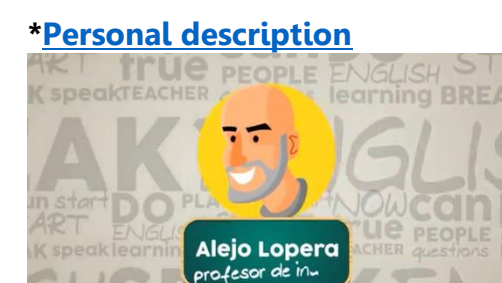

**[\\*Work Interview](https://www.youtube.com/watch?v=rboA5EmvG8w)**

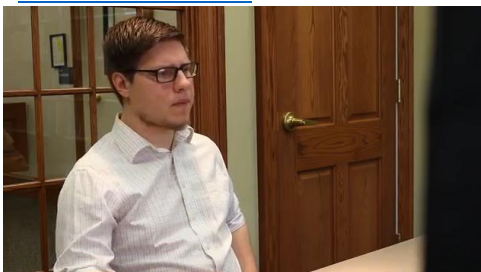

**Escanea el código con escáner para códigos QR y estudia las frases de la página:**

**Formal and Informal Introductions**

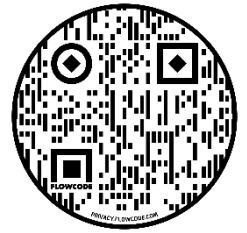

**Una vez que hayas observado los videos, debe crear un diálogo de manera formal en inglés y grabar su voz con el programa [Vocaroo](http://www.vocaroo.com/)**

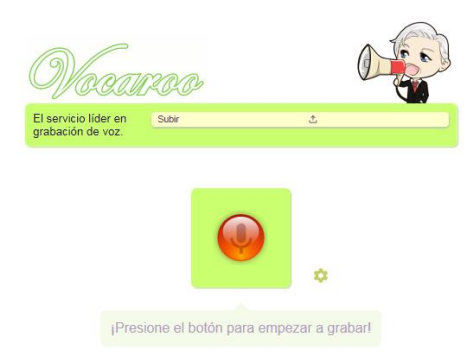

**Debe publicar el texto del diálogo y el link de la grabación en la página [Padlet,](https://es.padlet.com/)** 

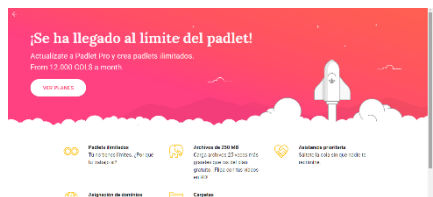

**También puede insertar el audio en el mismo mural con su nombre y apellido.**

**Para ubicar la página, deben ingresar al módulo Speaking Tools en el aula.** 

**Al finalizar la actividad, deben compartir su experiencia sobre este ejercicio en el Foro de debate en el aula.** 

# **¿QUÉ SE EVALUARÁ?**

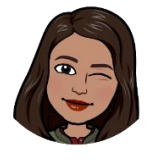

**Esta actividad se evaluará teniendo en cuenta los siguientes criterios: -Compartir información personal básica y cuestionar a alguien de acuerdo a la estructura planteada.** 

**-Expresar los gustos y preferencias de acuerdo al entorno en el que interactúa.** 

# **PLAZO**

**El plazo de entrega para esta actividad es de tres días.**

- **Observar los videos, estudiar la página y actividad desde hoy hasta mañana martes, 30 de octubre/2020.**
- **Intervenir en el foro de la clase 3, una semana, desde hoy hasta el domingo, 30 de octubre/2020.**

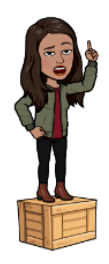

# **FORO CLASE 3**

**¡Estimados estudiantes!**

**Con base en su experiencia, argumente en el foro su opinión sobre los siguientes interrogantes:**

- **1. ¿Cuáles frases son formales e informales en inglés?**
- **2. ¿Qué frases en inglés podemos utilizar para realizar preguntas o responder preguntas en una entrevista?**
- **3. Cuente su experiencia realizando las actividades de speaking de práctica.**

**Elabore su opinión partiendo de su experiencia personal. No olvide leer los aportes de sus compañeros, responder y discutir las afirmaciones de sus compañeros con las que no estén de acuerdo para enriquecer la discusión con sus respetuosos puntos de vista.**

**El foro estará disponible toda la semana, el mismo tiempo que tienen para la presentación del trabajo individual. Have a great day!**

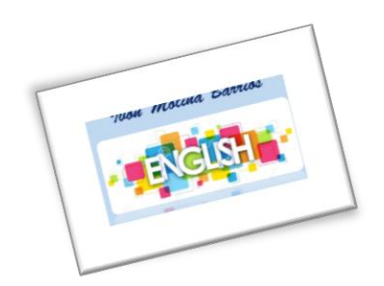

### **5. Captura de pantalla de clases.**

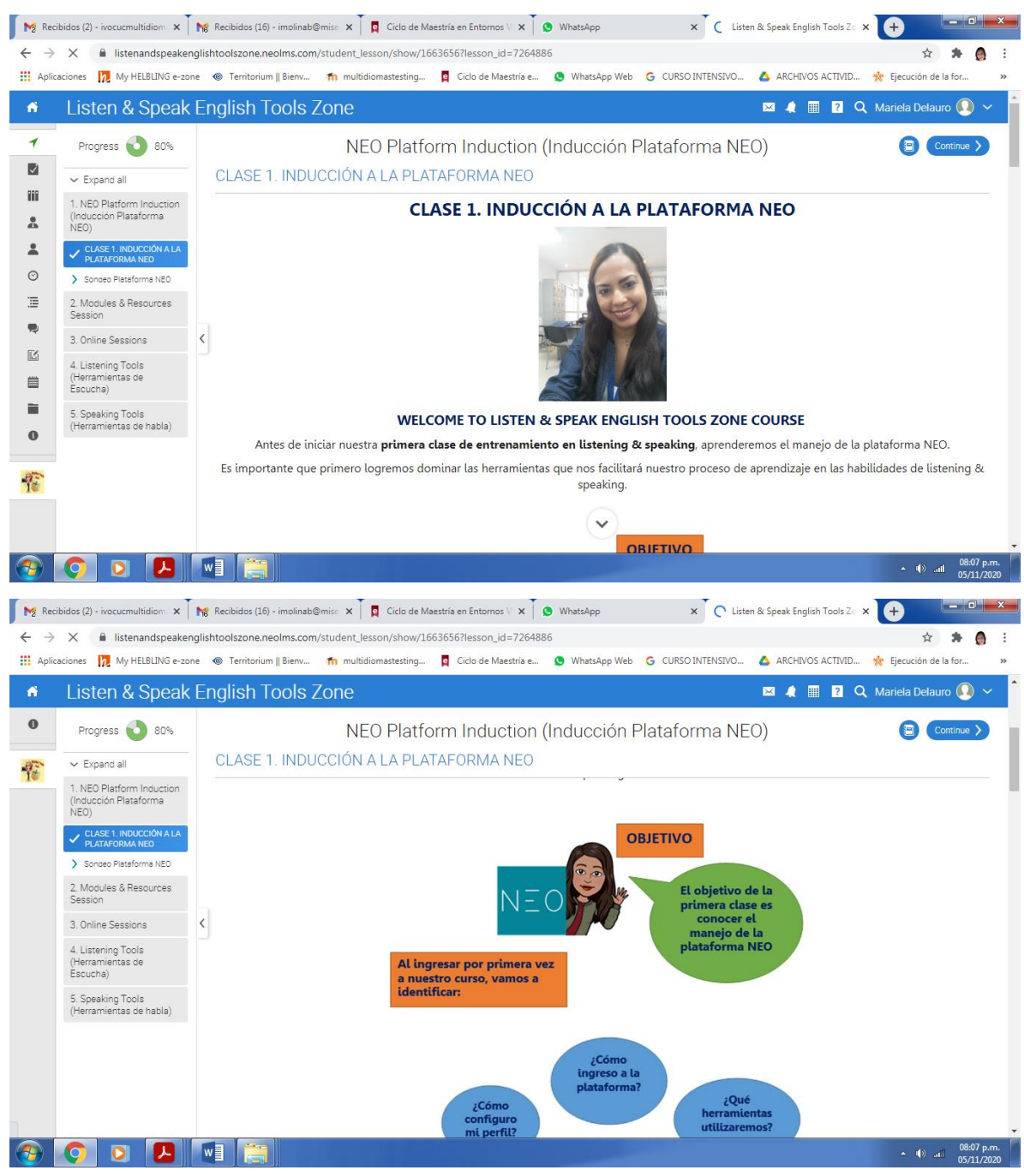

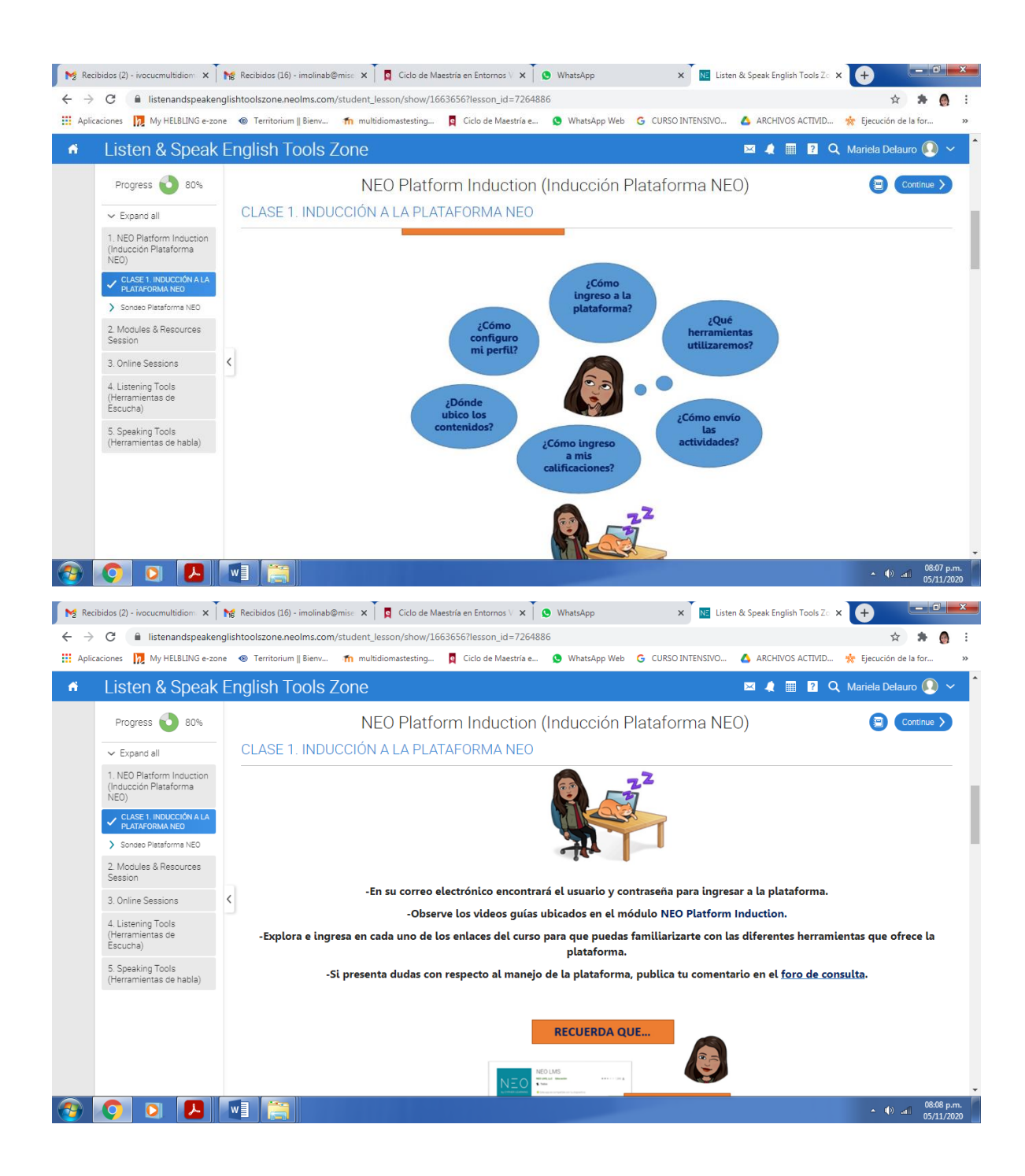

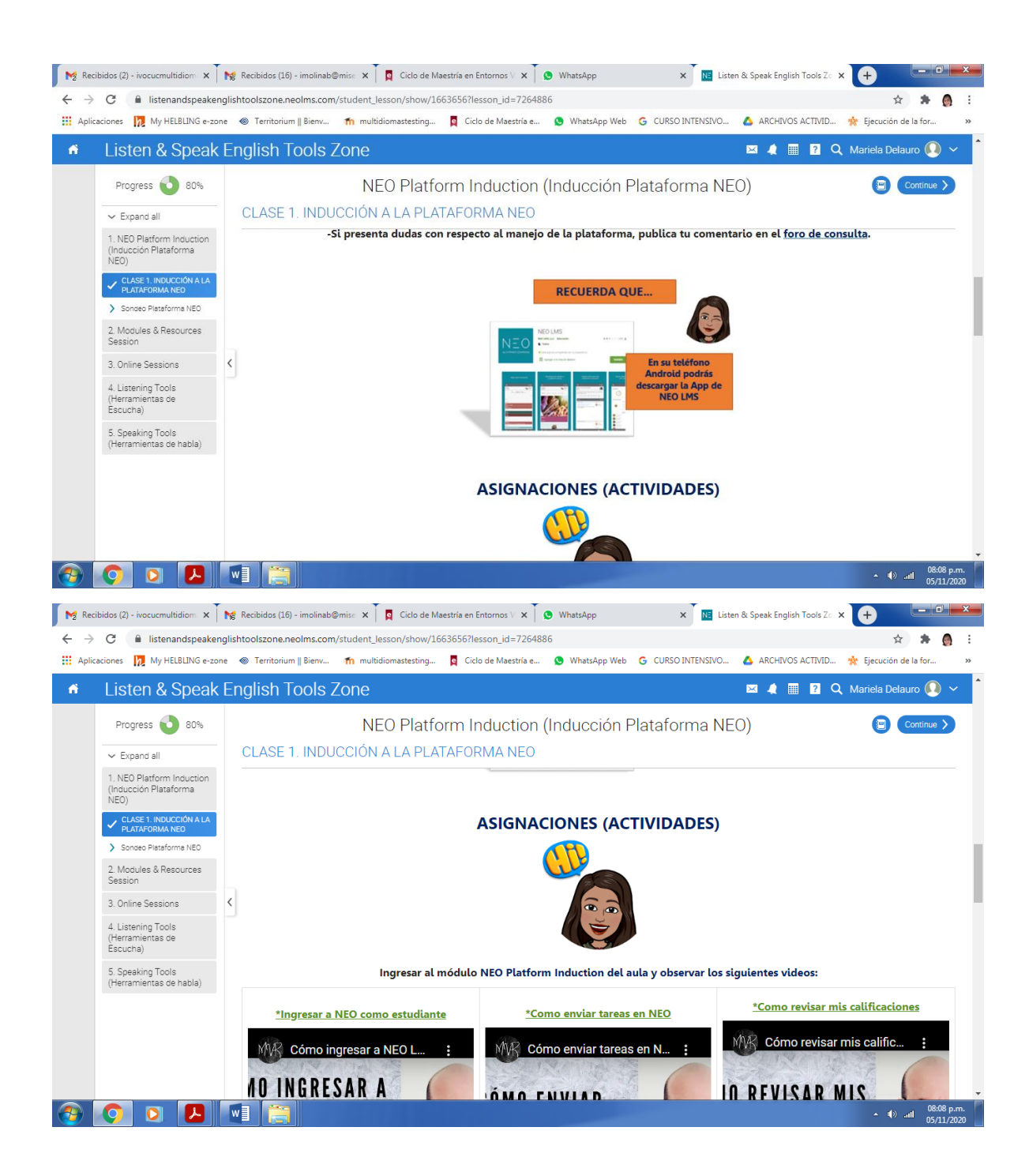

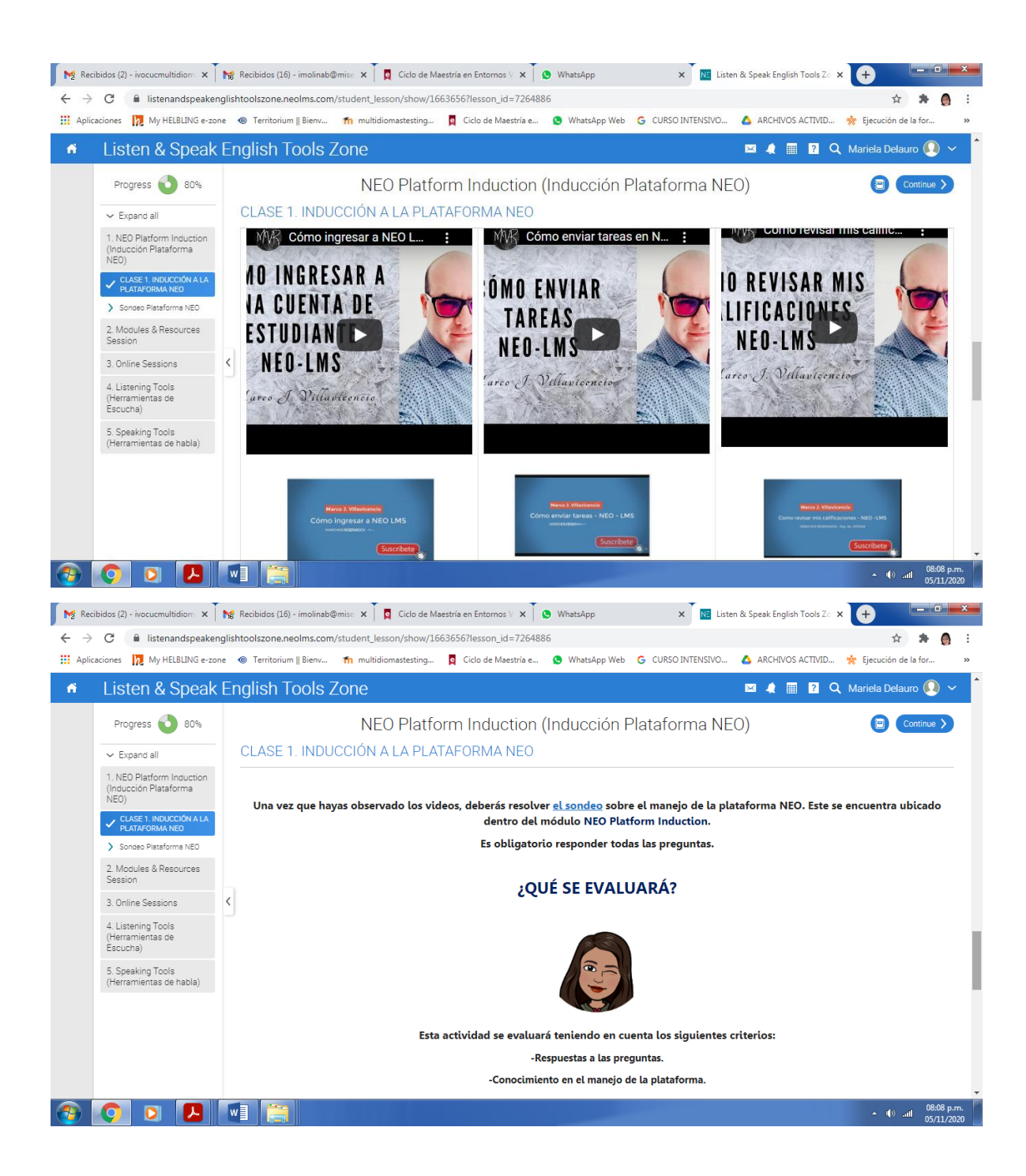

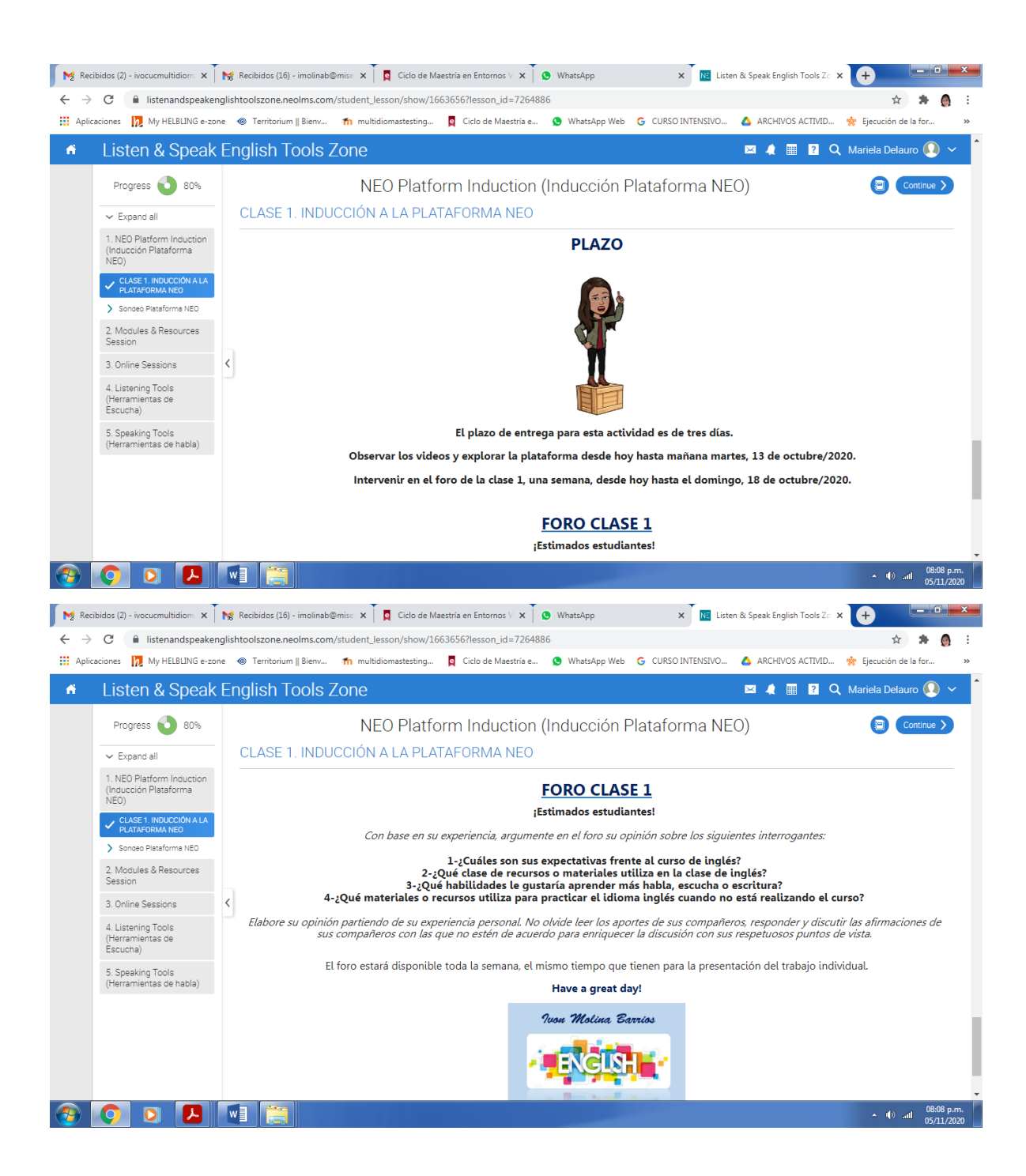

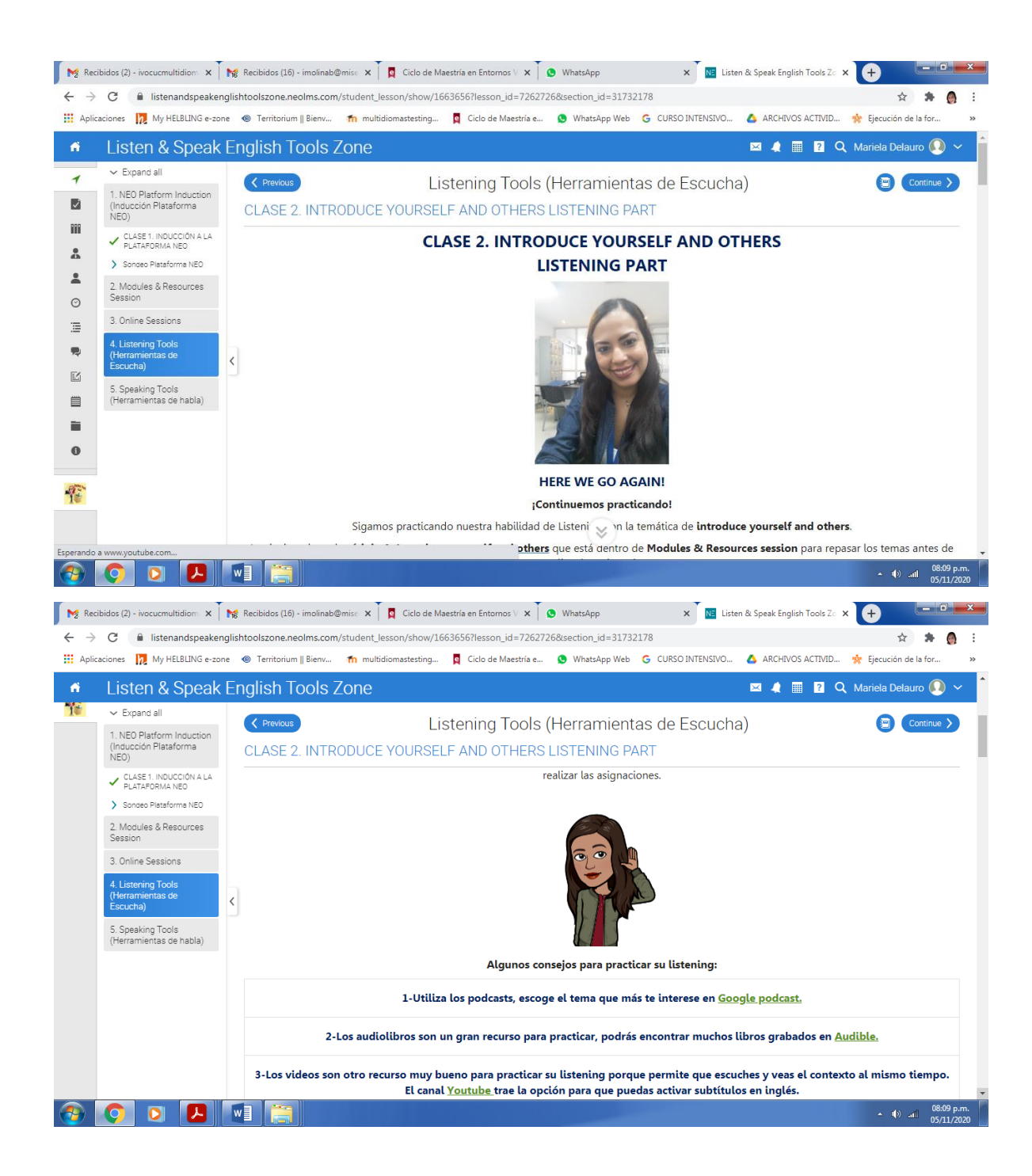

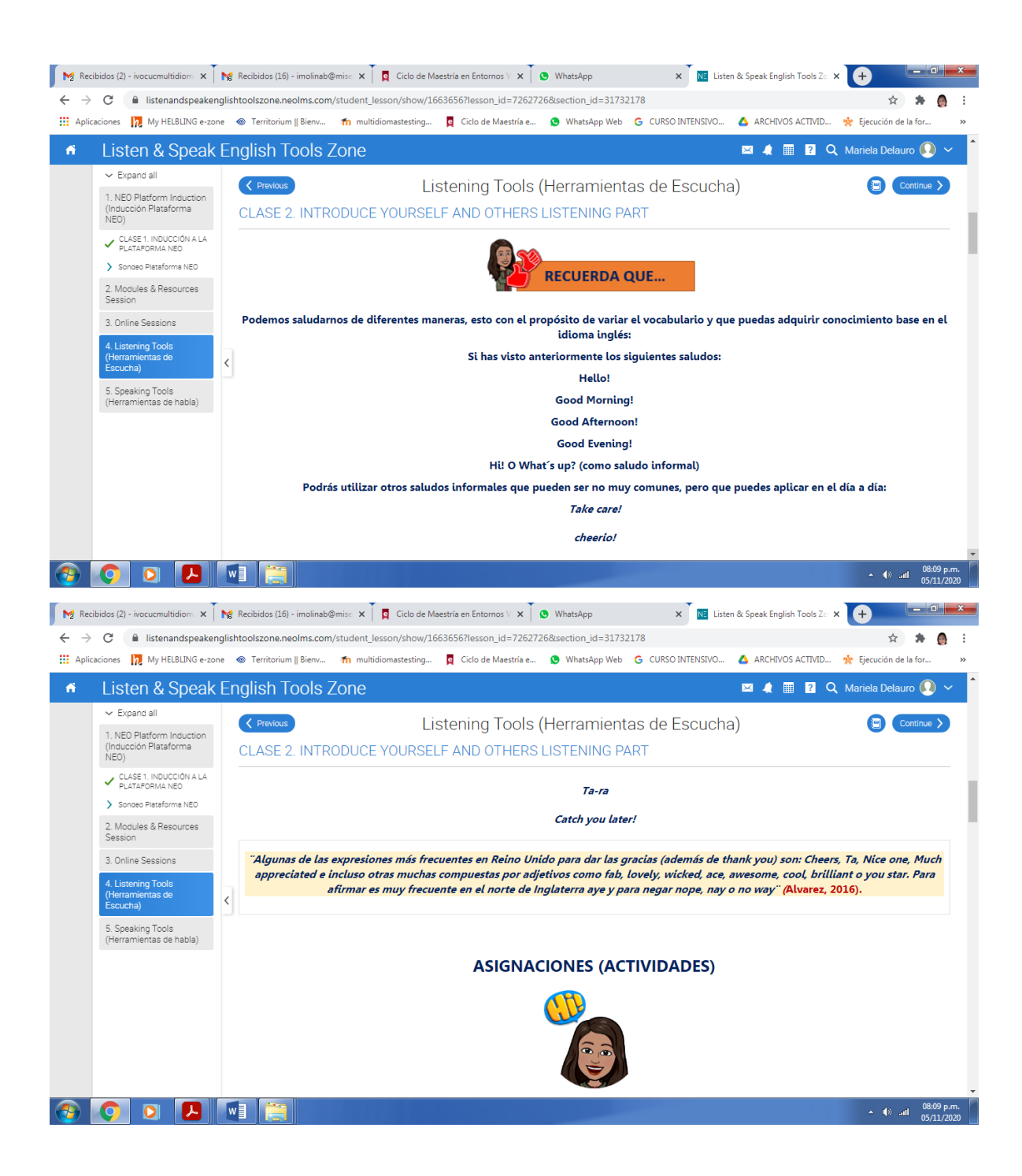

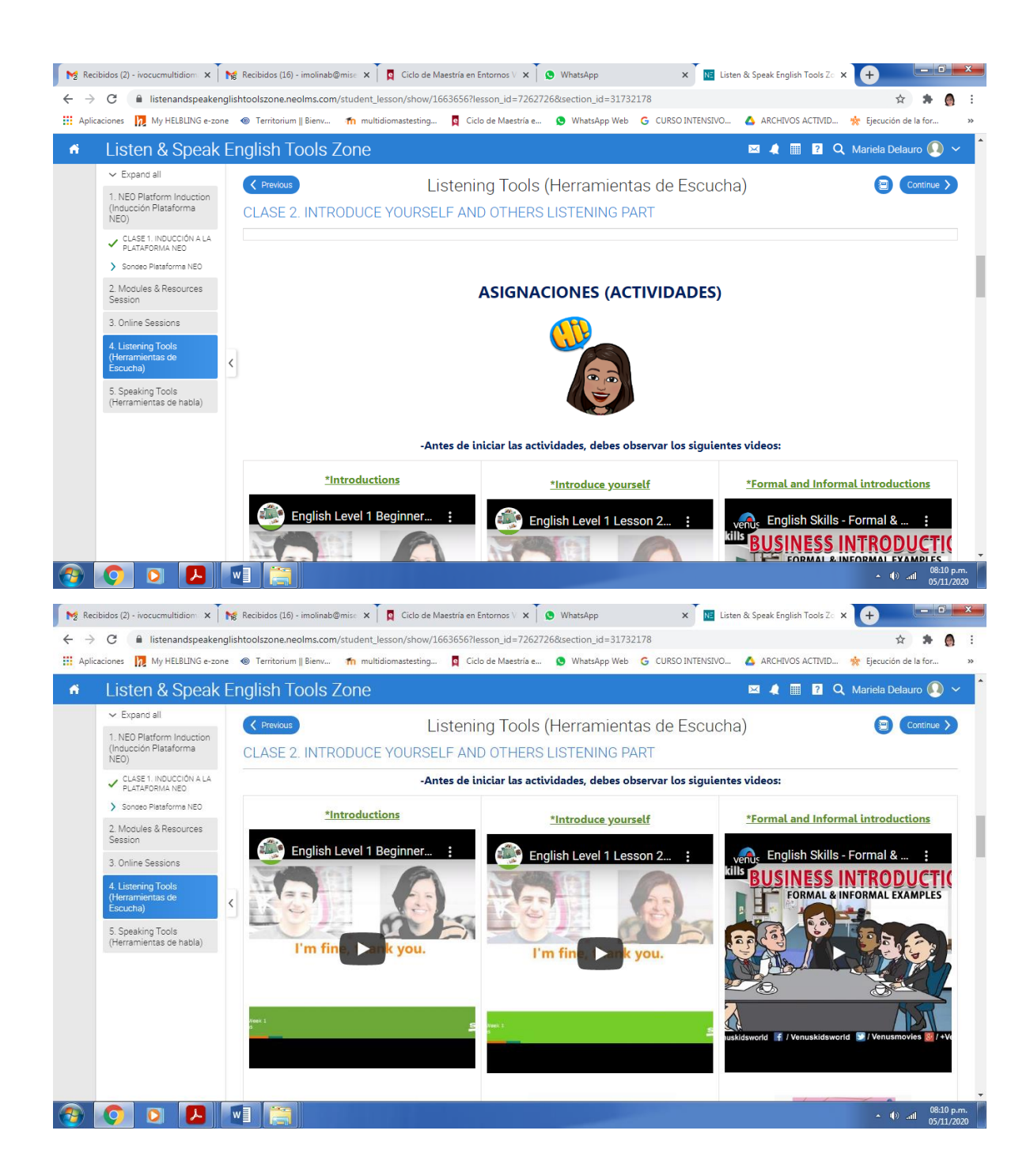

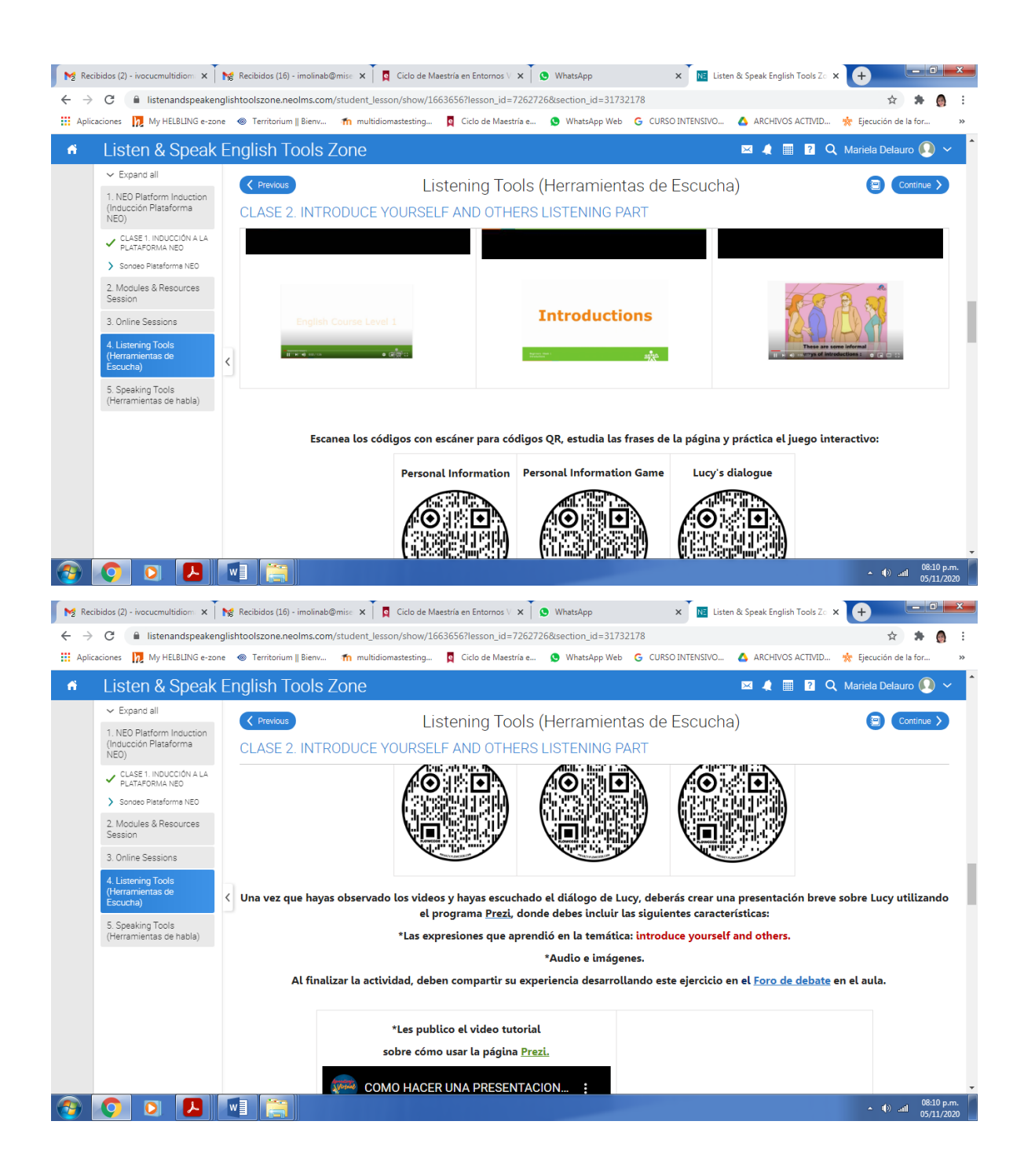

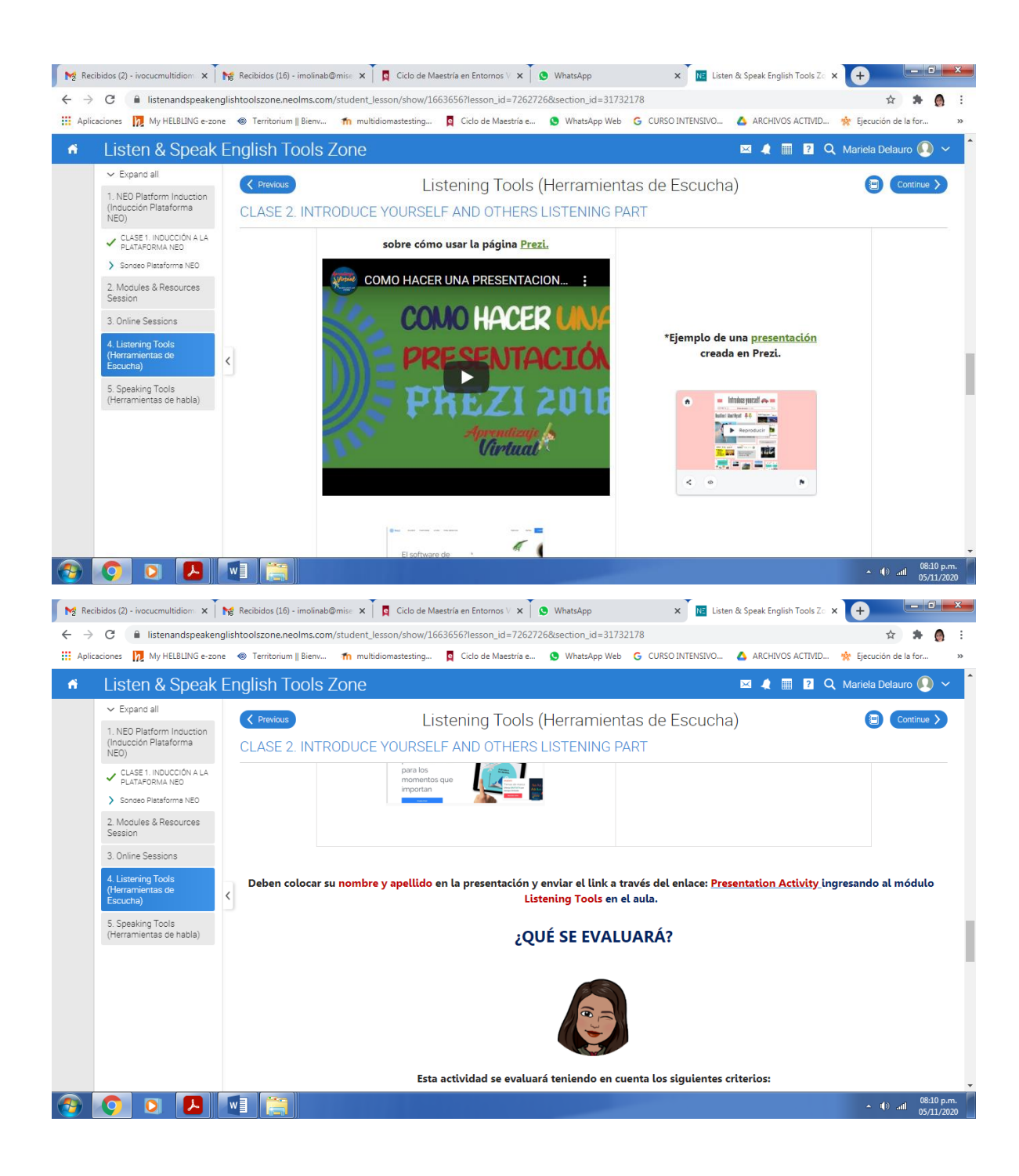

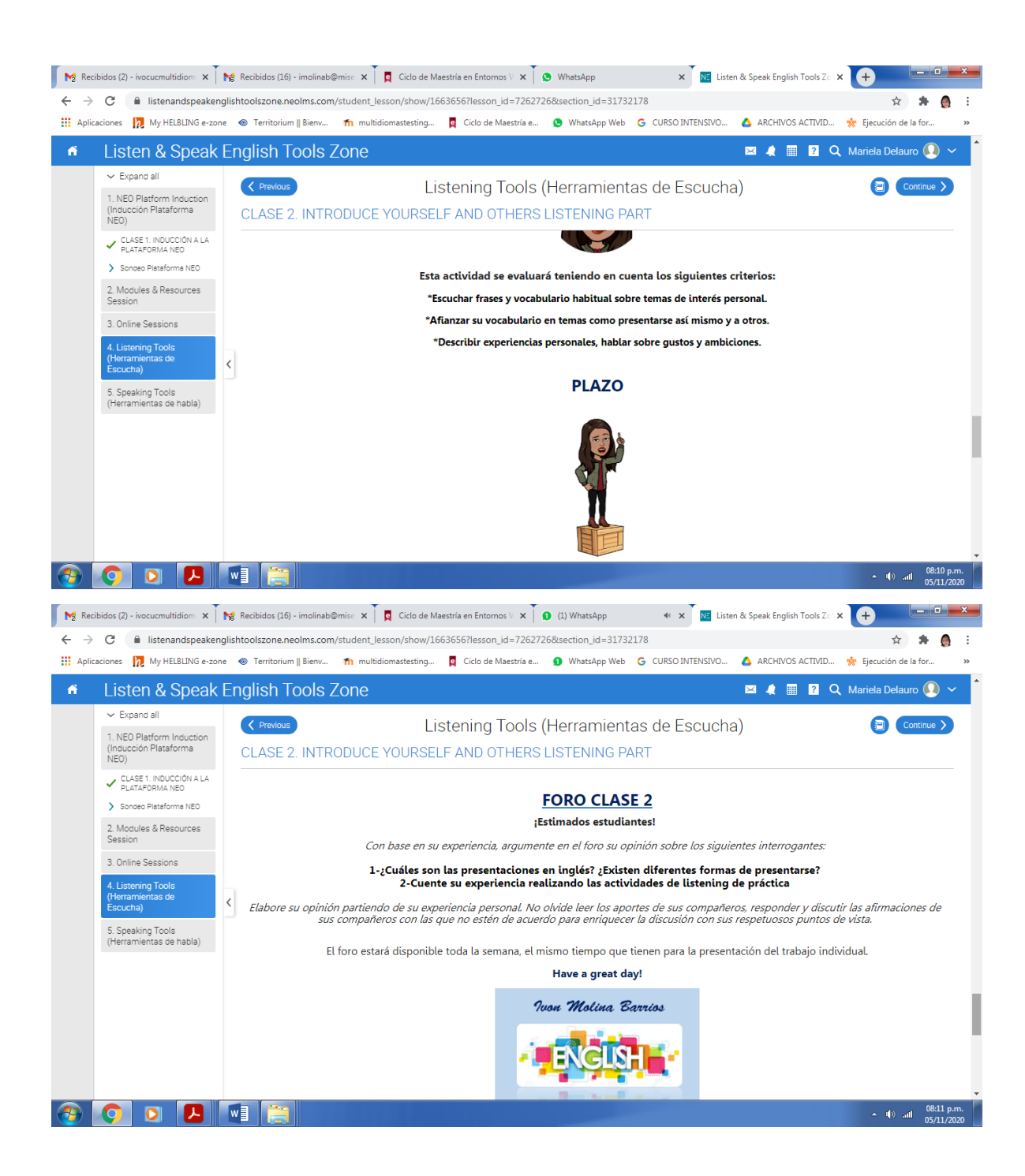

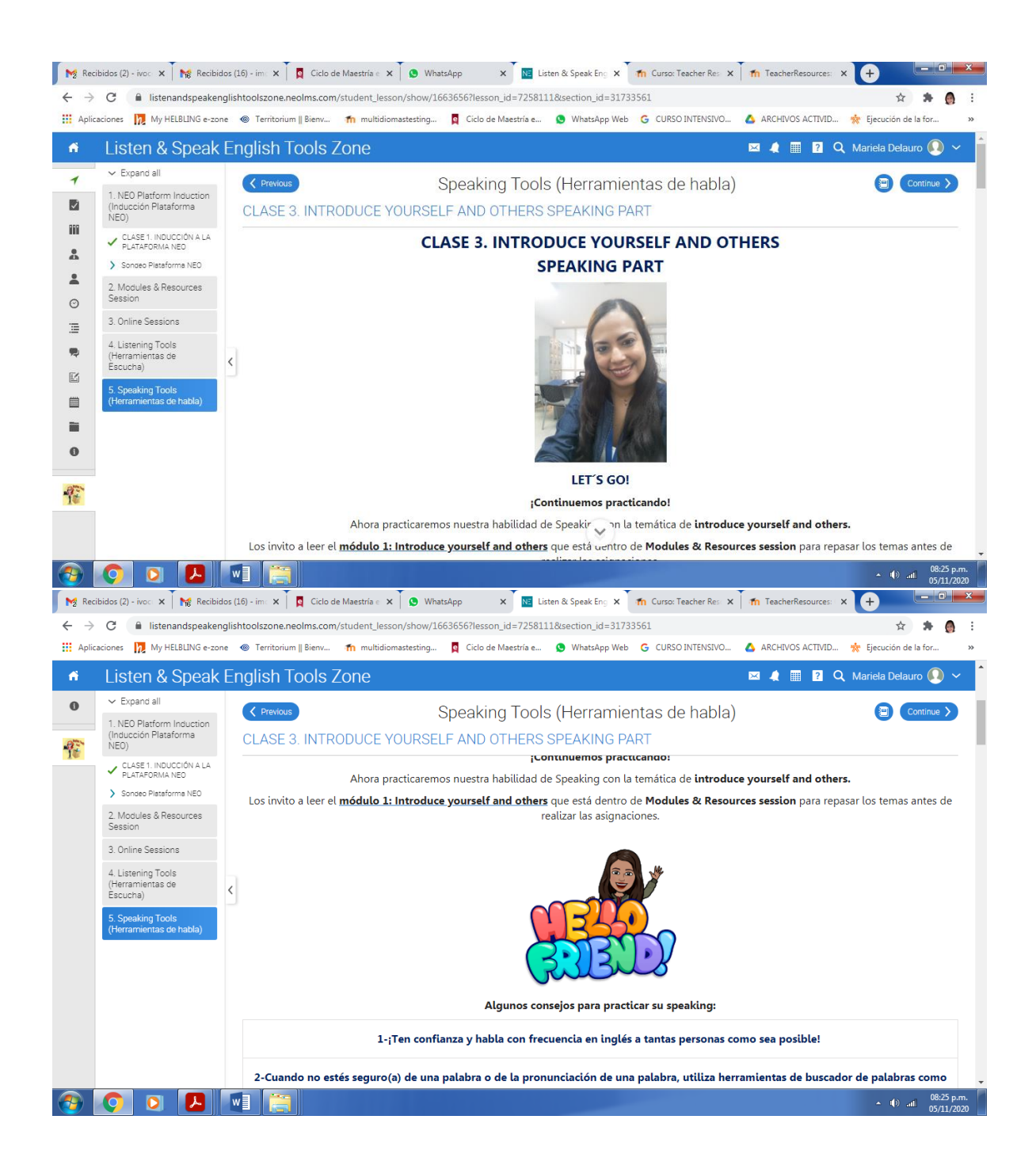

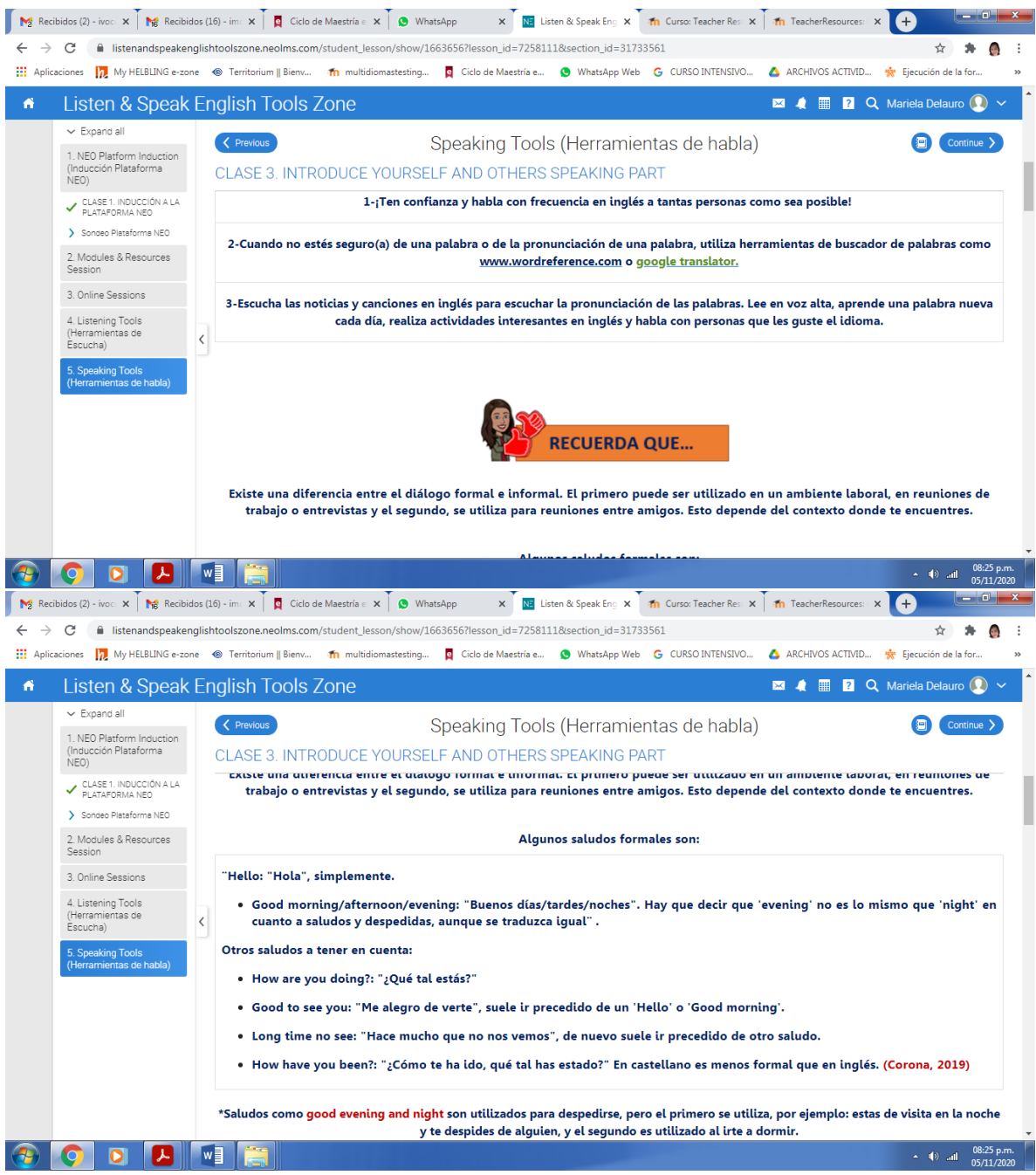

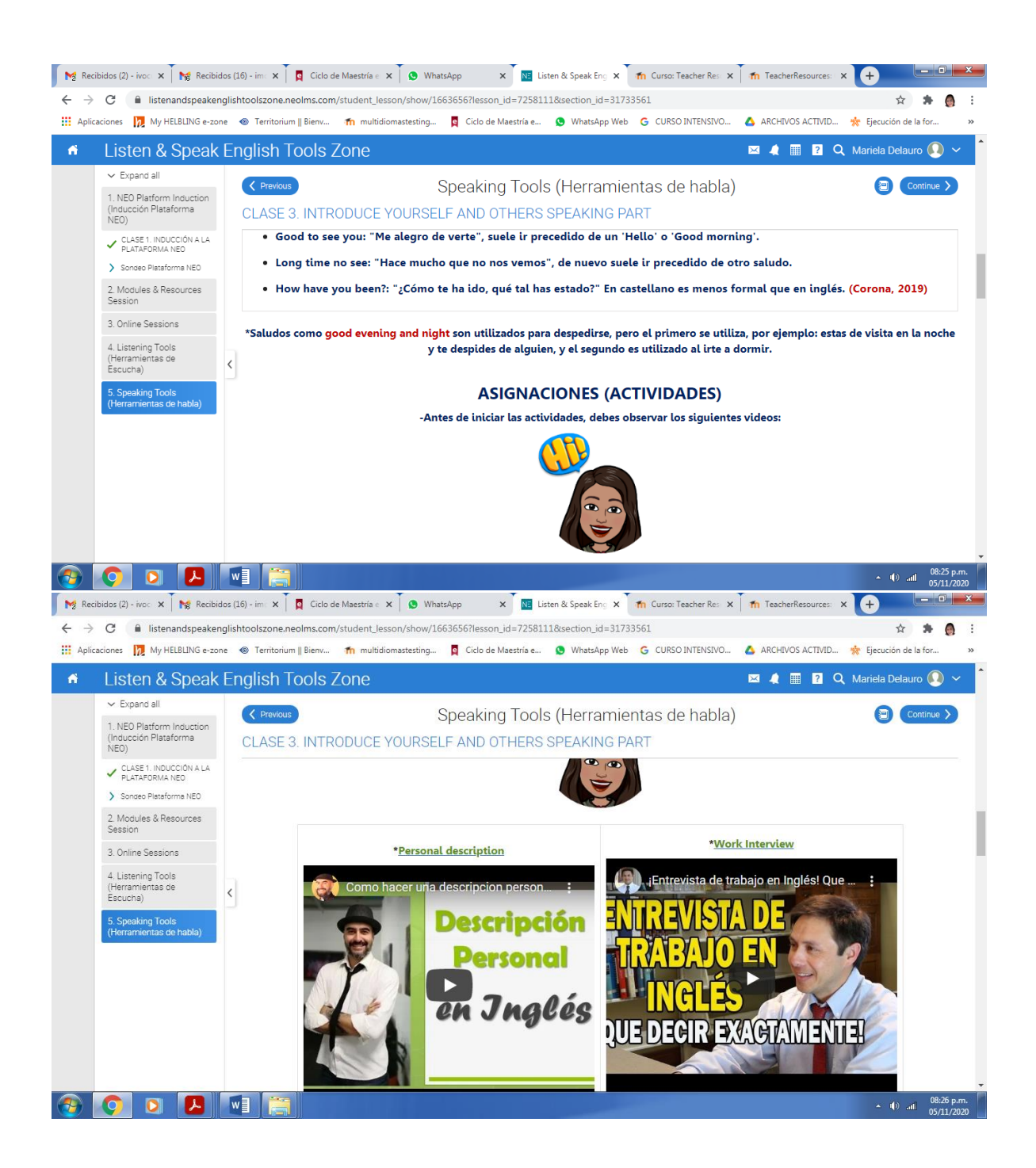

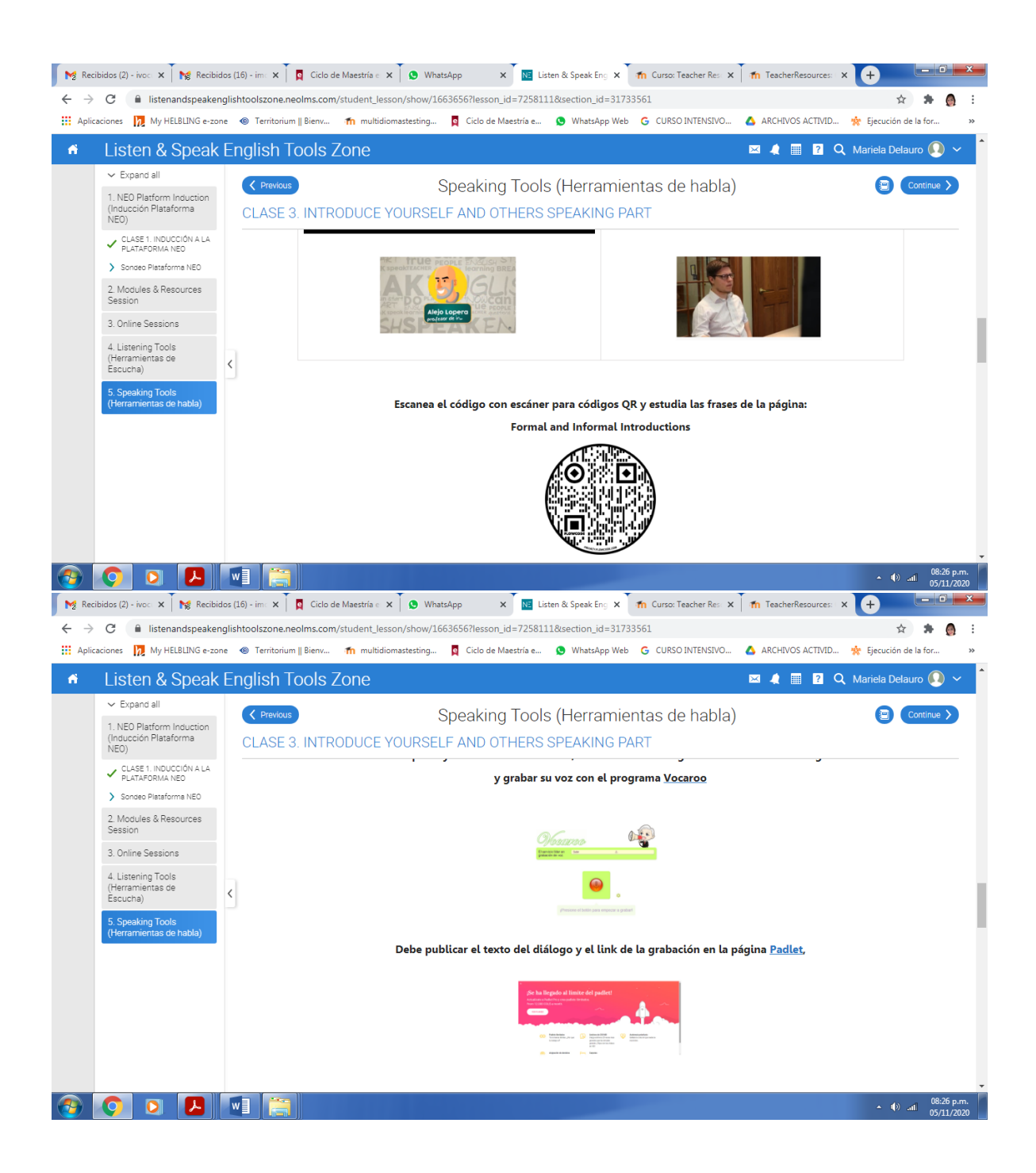

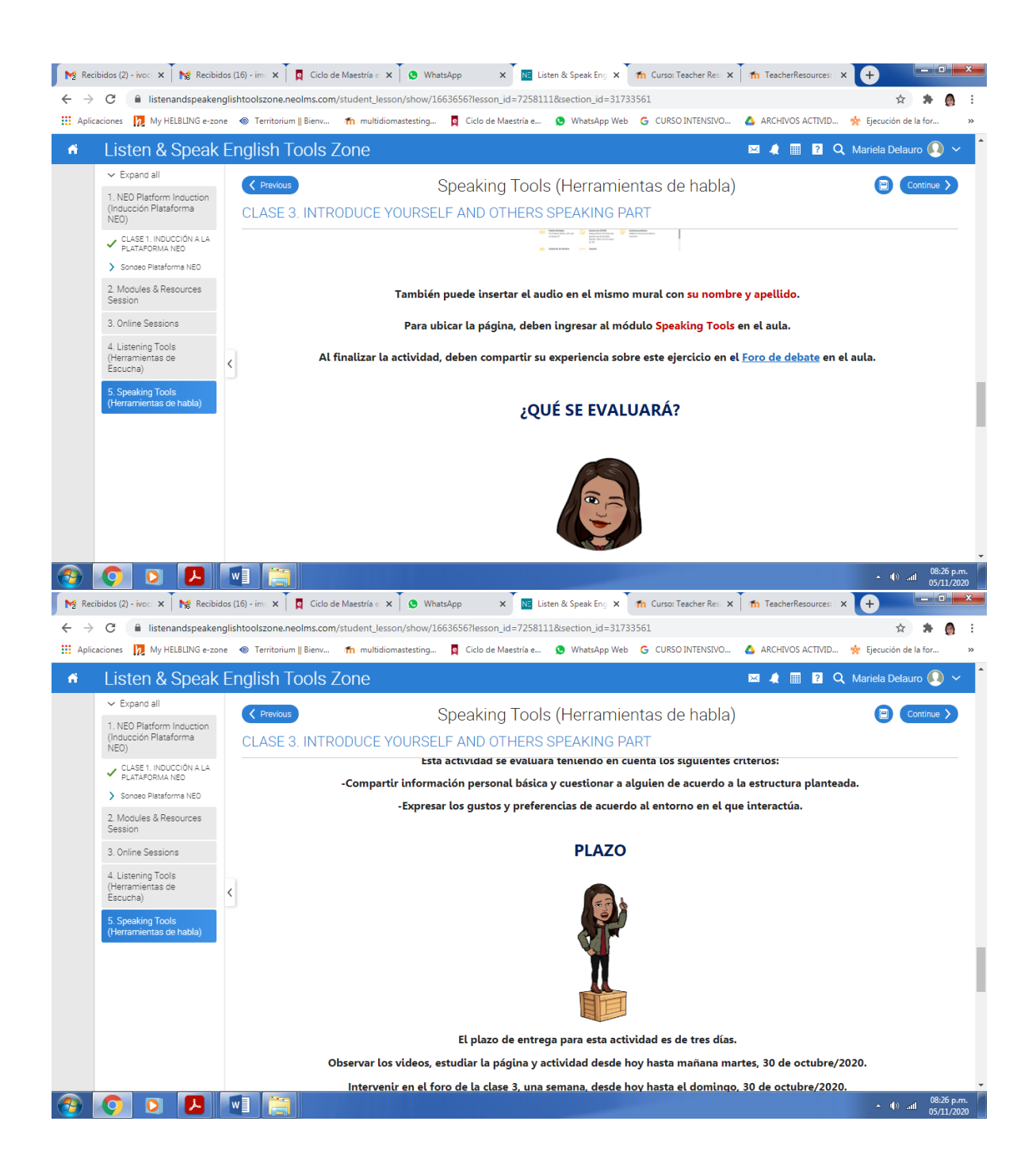

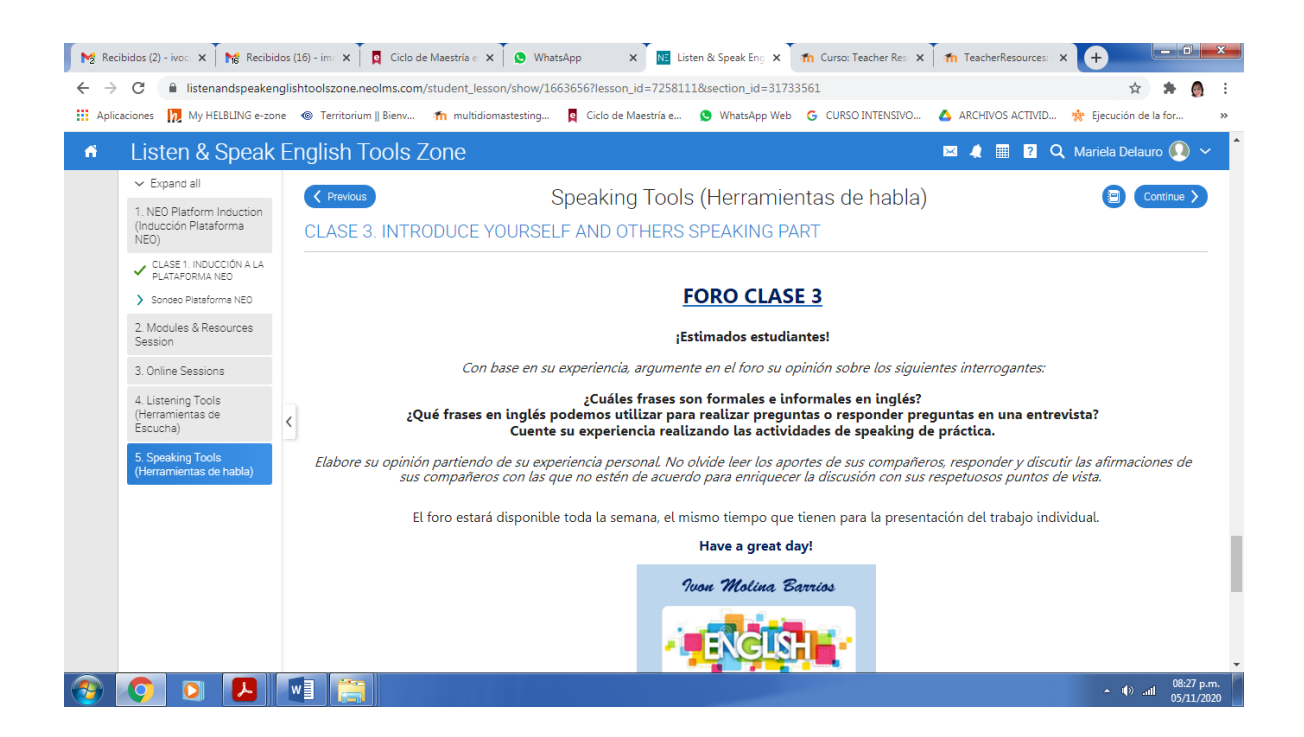

# **DOCUMENTOS ELABORADOS**

### **CENTRO DE COMERCIO Y SERVICIOS SENA**

## **REGIONAL ATLÁNTICO**

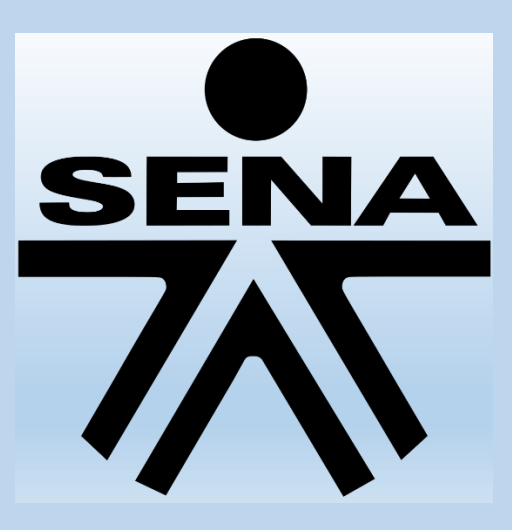

**PROGRAMA DE VIRTUALIZACIÓN Y BILINGÜISMO CURSO: LISTEN & SPEAK ENGLISH TOOLS ZONE**

**GUÍA DIDÁCTICA**

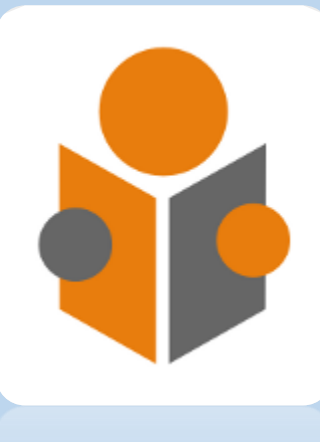

**DOCENTE: IVON MIRIT MOLINA BARRIOS**

### **1. FUNDAMENTACIÓN DE LA MATERIA**

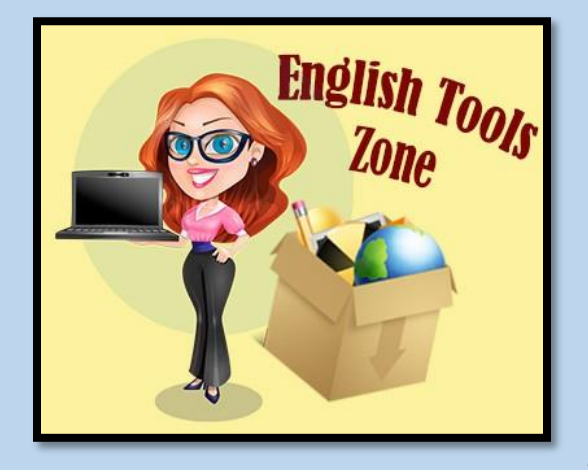

El curso de entrenamiento **Listen & Speak English Tools Zone** tiene como propósito que el estudiante fortalezca las habilidades de Listening y Speaking a través del uso de herramientas TIC con el apoyo de un ambiente virtual. Asimismo, que los docentes utilicen este ambiente como recurso o herramienta de apoyo virtual para sus clases de inglés.

En el curso virtual, el estudiante cuenta con herramientas que le permita realizar ejercicios prácticos, repetitivos, breves, que faciliten su aprendizaje en el idioma inglés en el nivel principiante, donde aplique la descripción de situaciones presentes; desenvolverse en intercambios sociales breves de la vida cotidiana (pedir direcciones, dar consejos de salud, en el consultorio del doctor) y, realizar planes y acuerdos para el futuro inmediato en situaciones personales y laborales sencillas.

### **2. OBJETIVOS GENERALES Y ESPECÍFICOS**

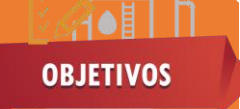

### **Generales**

 El estudiante podrá ser capaz de comunicarse en situaciones cotidianas con expresiones de uso frecuente y utilizando vocabulario elemental.
#### **Específicos**

- Escuchar frases y vocabulario habitual sobre temas de interés personal.
- Afianzar su vocabulario en temas como presentarse a sí mismo y a otros.
- $\cdot \cdot$  Describir experiencias personales, hablar sobre gustos y ambiciones.

#### **3. CONTENIDOS**

El curso de entrenamiento **Listen & Speak English Tools Zone** está constituido por 4 sesiones, las cuales se describen a continuación:

**SESIÓN 1:** Inducción a la plataforma e Introduce yourself and others.

**SESIÓN 2:** Greetings, Goodbyes and Farewells.

**SESIÓN 3:** Numbers, the Alphabet, countries and nationalities and occupations.

**SESIÓN 4:** This is my family, articles, countable and uncountable nouns and plural nouns.

# **4. METODOLOGÍA DE TRABAJO**

La metodología de estudio estará sustentada en la interacción permanente entre los integrantes del curso. Esto implica que es importante la lectura y análisis de los materiales de formación (de manera individual), así como la activa participación en los foros y las distintas actividades que permitan el trabajo colaborativo.

El curso se impartirá durante 4 semanas que equivalen a 40 horas de estudio. En cada semana se introducirán sesiones de listening y speaking de forma sincrónica con el uso de la herramienta google meet, junto con ejercicios prácticos que se realizarán con las diferentes herramientas web.

Adicionalmente, el estudiante dispondrá de recursos complementarios (glosarios, material audiovisual, de apoyo, etc.).

Los estudiantes tendrán en todo momento la guía del docente de inglés que atenderá sus consultas, corregirá y comentará sus ejercicios, animará los debates y proporcionará las orientaciones necesarias, permitiéndole guiar al estudiante a lo largo del desarrollo del curso, mediante actividades prácticas que permitan a los participantes. La comunicación será a través del chat, correo y foro de consulta.

En la primera semana del curso, el estudiante tendrá 2 horas de inducción en el manejo de la plataforma NEO que inician en el primer día de clase virtual que será un día lunes, antes de desarrollar las actividades, con el propósito de que los estudiantes se familiaricen con las herramientas, los contenidos y actividades a desarrollar en el curso. Luego, realizarán el proceso de creación de usuario y contraseña con la ayuda de un video tutorial creado por el docente.

Se explicará la metodología del curso y el proceso para dar inicio a las actividades previas no calificables de reconocimiento de plataforma, donde tendrán que observar videos sobre su manejo y posteriormente realizar un sondeo que compruebe que han visto y estudiado las herramientas que utilizarán en el curso.

Una vez realicen la inducción, se habilitará el acceso a las actividades. Estas actividades se harán semanales e iniciar los días lunes y finalizarán los días viernes.

Los estudiantes observarán videos sobre las diferentes temáticas, realizarán pruebas en base al video, luego participarán en el foro de debate y si tienen dudas podrán plasmarlas en el foro de consulta. Se pretende que el estudiante, a través del foro, intercambie ideas y experiencias con respecto a temas y actividades.

A través de sesiones en vivo con la herramienta **Google Meet**, se llevarán a cabo las sesiones de entrenamiento con actividades orientadas a listening y speaking, con el objetivo de mejorar su desempeño en estas habilidades a los estudiantes del Centro de Comercio y Servicios SENA del nivel inglés principiante.

Luego realizarán diferentes clases de actividades de práctica y dos actividades final de clase, las cuales serán enviadas a través de espacio en la nube que llevarán por nombre **Envío de Actividades prácticas, Presentation activity y Padlet,** las cuales estarán programadas según el cronograma. Éste, estará compuesto por semanas de trabajo con sus respectivas fechas de inicio y finalización.

El envío de las actividades, debe hacerse dentro del período indicado. Las actividades enviadas después del plazo previsto no serán calificadas con el 100% si no en base al 95%.

# **5. EVALUACIÓN DE LOS APRENDIZAJES**

En la evaluación se tendrá en cuenta los resultados obtenidos en los diferentes ejercicios interactivos, participaciones de las sesiones, foro, ejercicios de práctica, actividades de speaking y listening individuales y grupales, desarrollo de tests finales.

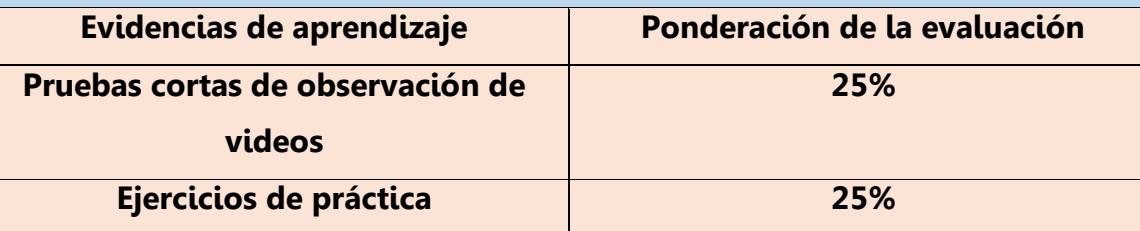

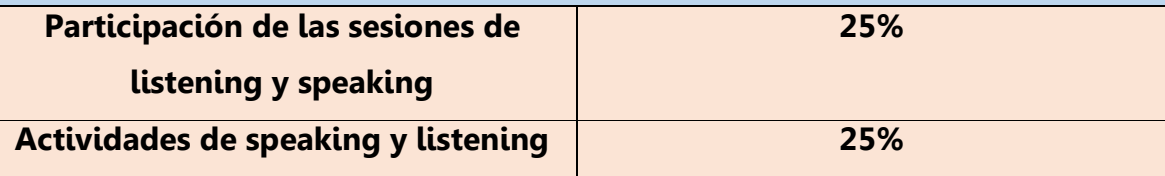

La aprobación del curso será mínimo del 70% que equivale a 3.0. Actividades enviadas por fuera de las fechas del cronograma del curso, tendrán una penalización en la cual se les restará 5 puntos a la nota obtenida.

### **Criterios de Evaluación**

- Compartir información personal básica y cuestionar a alguien de acuerdo a la estructura planteada.
- Expresar los gustos y preferencias de acuerdo al entorno en el que interactúa.

Calendar

 $1415$  $13$ 

 $13^{14}$ <br>20 21 22 23 24  $27 - 28$ 

\*Los criterios de evaluación serán publicados en la plataforma y a través de correo electrónico.

#### **6. CRONOGRAMA DE TRABAJO**

Con el propósito de cumplir con la enseñanza de los contenidos propuestos en este curso; se ha utilizado en esta guía un conjunto de recursos que orienten al estudiante en cada una de las sesiones. Estos se describen a continuación:

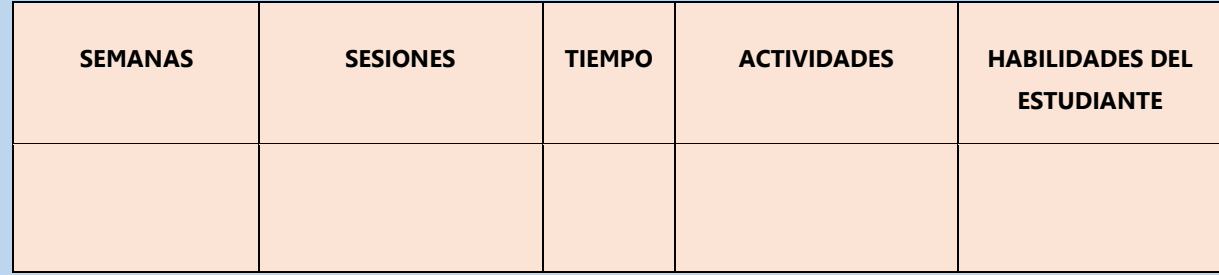

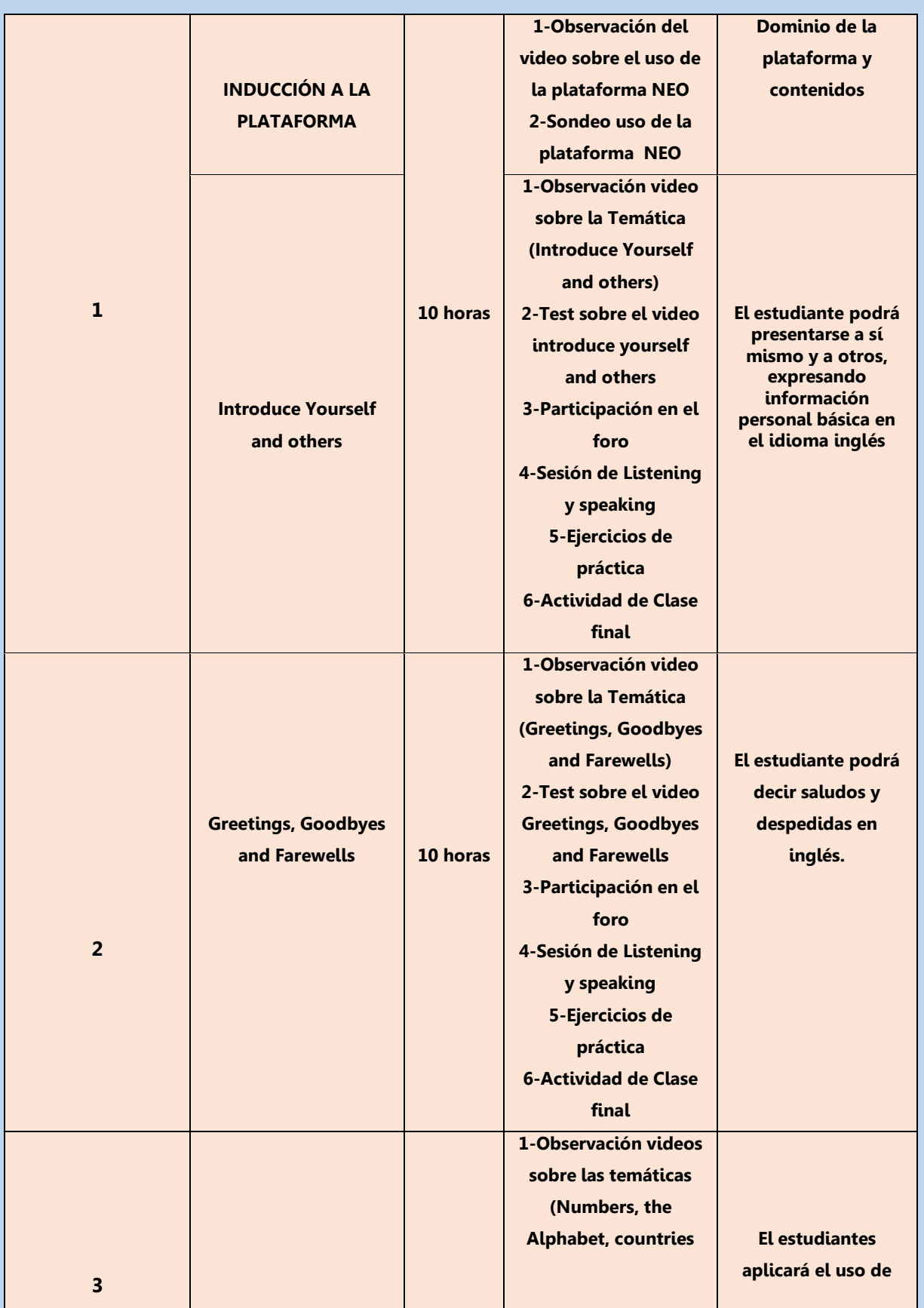

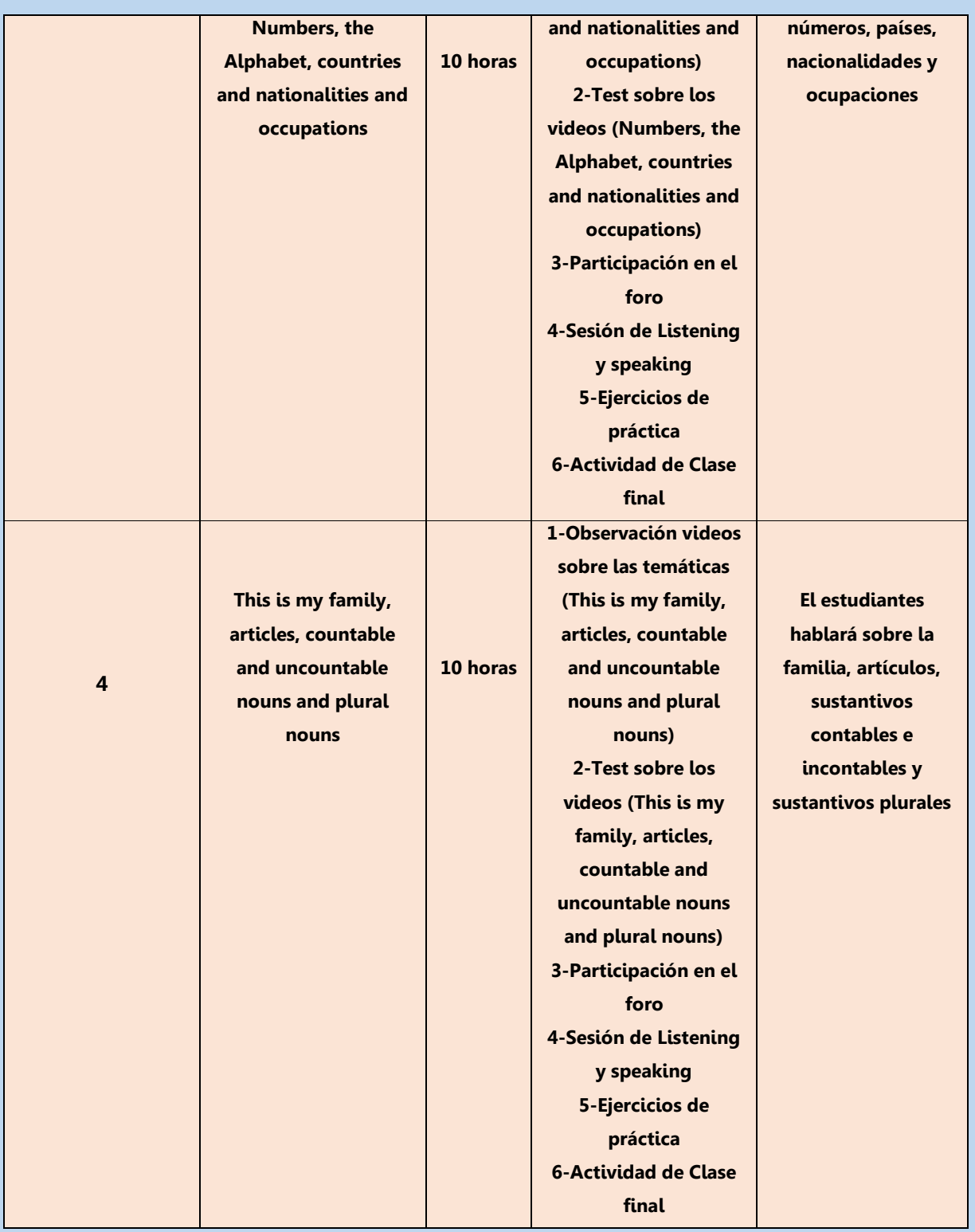

## **7. PRESENTACIÓN DEL TUTOR**

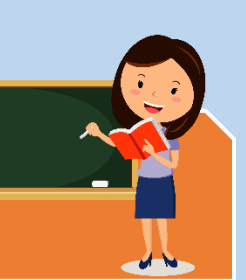

Hello everybody! Mi nombre es **Ivon Mirit Molina Barrios**, licenciada en lengua extranjera inglés de la Universidad Santo Tomás de Bogotá y maestrante en curso de Entornos Virtuales de Aprendizaje.

Me considero una persona creativa, investigadora y colaboradora. A nivel profesional como docente de inglés, tengo 11 años de experiencia en la enseñanza de inglés presencial y virtual.

Con mucho entusiasmo quiero darle la bienvenida al curso de entrenamiento Listen & Speak English tools Zone. En este espacio ya pueden encontrar todo el contenido que desarrollaremos durante el primer nivel de inglés principiante.

Los invito a realizar la revisión del material y vínculos que he compartido, recomiendo que con tiempo exploren el manejo de la plataforma, contenidos y actividades.

Estaré aquí para apoyarles en su proceso de aprendizaje.

Iniciaremos el curso con la siguiente frase: **¨The beautiful thing about learning is that no one can take it away from you¨ B.B King**.

# Juon Molina Barrios

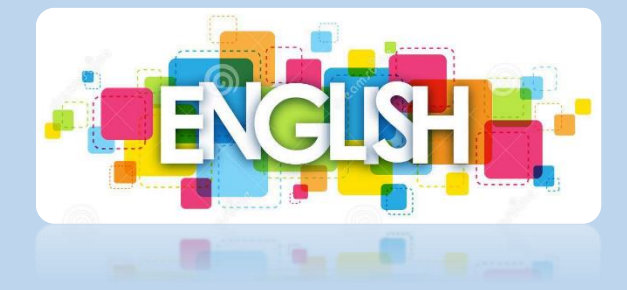

**CENTRO DE COMERCIO Y SERVICIOS SENA REGIONAL ATLÁNTICO**

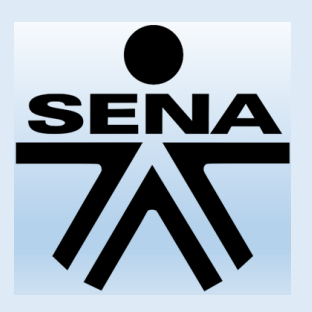

**PROGRAMA DE VIRTUALIZACIÓN Y BILINGÜISMO CURSO: LISTEN & SPEAK ENGLISH TOOLS ZONE**

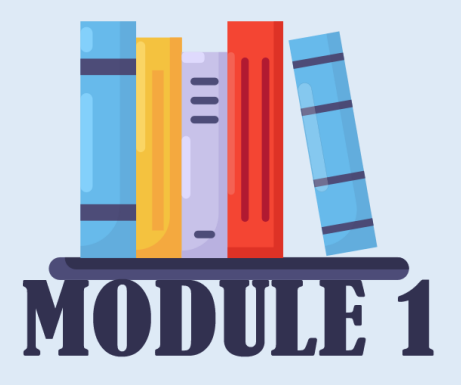

**INTRODUCE YOURSELF AND OTHERS**

**Docente: IVON MIRIT MOLINA BARRIOS**

### **CONTENIDOS**

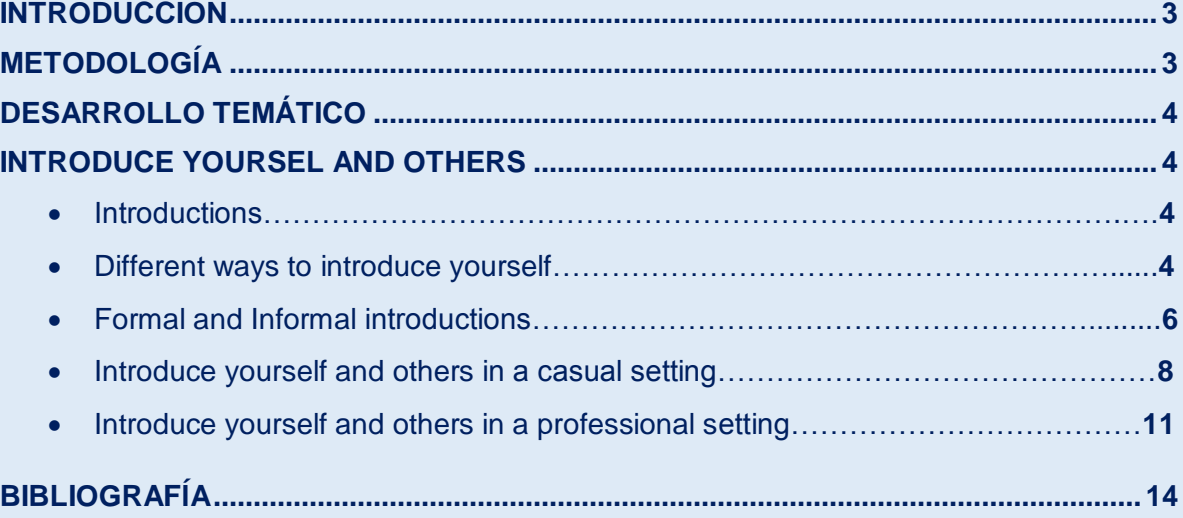

#### **INTRODUCCIÓN**

El inglés es considerado un idioma mundial y cada día es relevante para todas las personas profesionales que buscan un buen trabajo o muchas grandes oportunidades en otros países.

Hoy en día es muy común estudiar inglés para interactuar con países de habla inglesa o con empresas que usan el inglés como idioma compartido. Esto es necesario para unirse, comunicarse y competir en el mercado internacional.

El básico manejo de un segundo idioma, como es el inglés, ayuda a la formación personal de los estudiantes, llevándolos hacia la posible adquisición de conocimientos útiles y así implementarlos en su búsqueda del crecimiento académico y profesional.

Con este módulo, los estudiantes practicarán y desarrollarán actividades basadas en los temas de introduce yourself and others, que les facilitará ejercitar speaking y listening, con la ayuda de herramientas web a través de la plataforma NEO.

## **METODOLOGÍA**

La metodología llevada a través de las sesiones virtuales en línea, será guiada por el docente, invitando al estudiante a ser participativo, activo en su proceso de aprendizaje y que pueda poner en práctica las habilidades de listening y speaking. Asimismo, con el desarrollo de ejercicios basados en micro aprendizaje en plataforma, se potenciará que el estudiante trabaje de forma individual y colaborativa, que elabore sus propios diálogos y que realice simulaciones con herramientas TIC, aplicadas a diferentes contextos y que le ayude a comunicarse en el idioma inglés.

# **DESARROLLO TEMÁTICO INTRODUCE YOURSELF AND OTHERS**

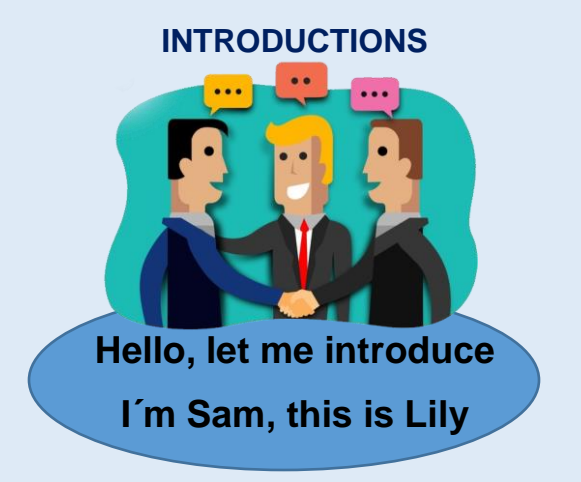

Hay muchas situaciones donde es necesario que las personas hablen de sí mismos, cuando socializas en una fiesta con amigos o en el ámbito laboral al presentarse en una entrevista de trabajo o en eventos como conferencias, talleres, reuniones, cursos de entrenamiento, etc.

Las presentaciones pueden resultar un poco difícil sobre todo si es en otro idioma. El idioma puede ser usado de manera informal o formal, y dependiendo del contexto.

En esta primera sesión te ayudaremos a estar más preparado para presentarte. Muchas de estas frases son usadas para socializar en cualquier evento.

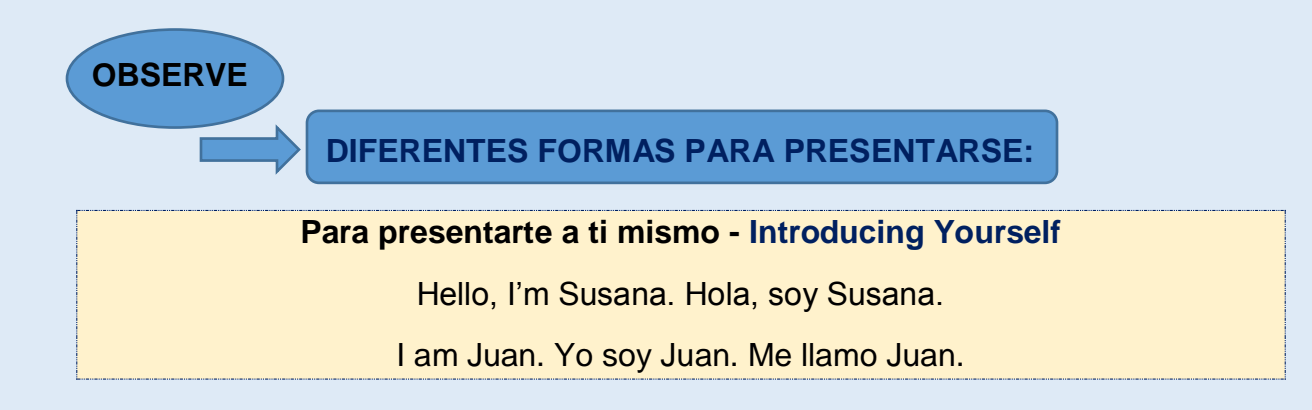

**4**

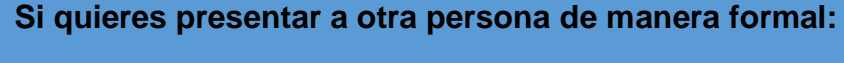

#### **Introducing Someone Else**

This is Brian. He/She is my teacher. Este/a es Brian. Él/Ella es mi profesor/a.

This is Jane. He/She is Jane. Este/a es Jane. Él/Ella es Jane.

I would like you to meet \_\_\_\_\_\_\_\_. Me gustaría que conociera a \_\_\_\_\_\_\_.

I'd like to introduce you to \_\_\_\_\_\_\_\_, the \_\_\_\_\_\_\_\_\_\_\_\_\_\_\_\_\_\_\_\_. Me gustaría presentarle a \_\_\_\_\_\_\_, el \_\_\_\_\_\_\_\_\_\_\_\_\_\_\_.

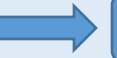

**Si quieres presentar a alguien de manera informal**

This is Brian. Este es Brian.

This is my friend Brian. Este es mi amigo Brian.

Brian, can I introduce you to Jane. - Brian, ¿puedo presentarte a Jane?

Brian, can I introduce you to Jane. - Brian, permíteme que te presente a Jane.

Brian, do you know Jane? - Brian, ¿conoces a Jane?

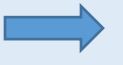

**Ejemplos de presentaciones**

Hi! I'm Eva, Peter's girlfriend. - ¡Hola! Soy Eva, la novia de Peter.

Hey, I'm David. I'm the new doctor. - Hey, soy David. Soy el nuevo médico.

This is Cris. He is our new teacher. - Este es Cris. Él es nuestro nuevo profesor.

This is my boyfriend Connor. - Este es mi novio Connor.

I'd like you to meet Karen. - Me gustaría que conocieras a Karen.

**Tomados de voyaprenderingles.com**

**¿Qué frases utilizarías al presentarte?**

**¿Qué encuentras en común** 

**entre un diálogo formal e informal?**

**Ahora, observe las siguientes frases, las cuales son las más comunes sobre cómo presentarse a sí mismo y a otros: Introduce yourself and others common phrases**

#### **Introduce yourself**

**\*Hi, I´m Andres \*How do you do? My name is Johan \*Hello, I am Silvia \*Let me introduce myself, I am Sandra \*Allow me to introduce myself, I am Vivian \*So, we finally meet! \*I´d like you to meet… \*It's a pleasure to meet you!**

**May I introduce our new member? \*Hi Andres, this is Claudia, my friend \*Do you know Christian? \*Have you met Loren? \*Let me introduce my wife \*Let me introduce you to Dr. Richards. \*Ed, this is Bob Rogers, my English Teacher. \*I don´t think you know Lilian. Lilian, this is Valentina.**

### **Useful Responses:**

**Nice to meet you!**

**Pleased to meet you!**

**Happy to meet you!**

**How do you do?**

**Trata de pronunciar las frases, practica y grábate a ti mismo, puedes utilizar la grabadora de tu computador o celular.**

**7**

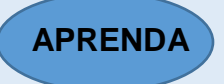

#### **FORMAL AND INFORMAL INTRODUCTIONS**

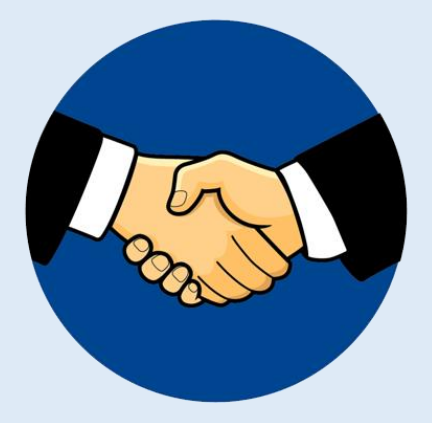

El idioma inglés Formal es usado en situaciones más que todo relacionadas con el ambiente laboral, en documentos oficiales, en noticias, cartas de negocios o discursos. El inglés informal es usado en nuestras conversaciones diarias del día a día y en cartas personales.

**Observemos el siguiente ejemplo tomada de la novela orgullo y prejuicio:**

**It is a truth universally acknowledged, that a single man in possession of a good fortune, must be in want of a wife.**

Lo mismo sería expresado un poco más diferente en el inglés informal:

#### **"Everyone knows rich, single men want to get married."**

Es importante conocer el inglés formal porque debes ser capaz de leer un libro, dar una presentación o escribir una carta oficial. En cambio, el inglés informal es necesario para entender y comunicarse con hablantes nativos en situaciones del diario vivir.

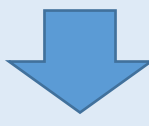

# **¿CUÁL ES LA DIFERENCIA ENTRE EL INGLÉS FORMAL E INFORMAL?**

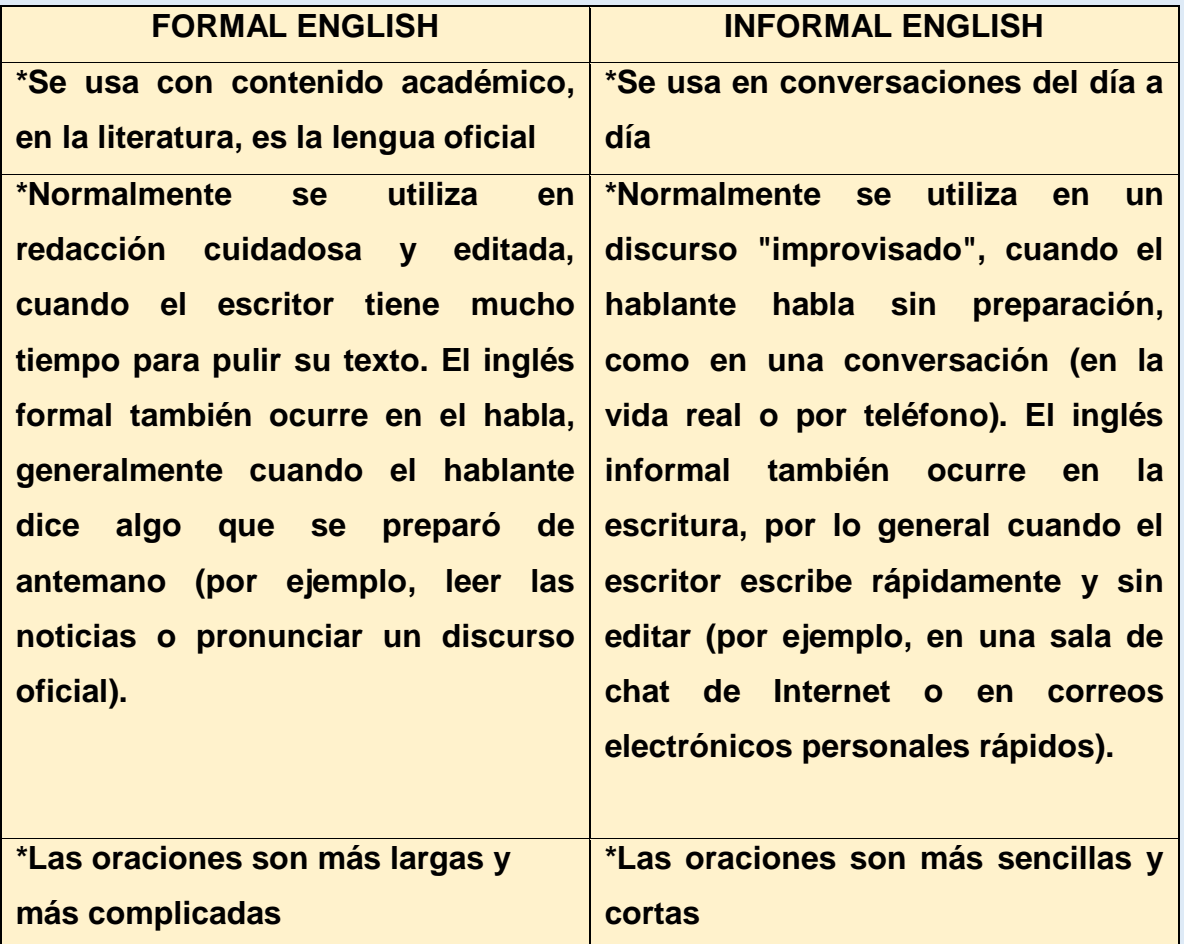

# **¿DÓNDE ENCONTRARÁS EL INGLÉS FORMAL E INFORMAL?**

**CONTENIDO ESCRITO**

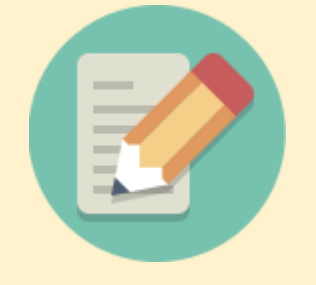

E-mails, foros, publicaciones, blogs Artículos, noticias, libros

**8**

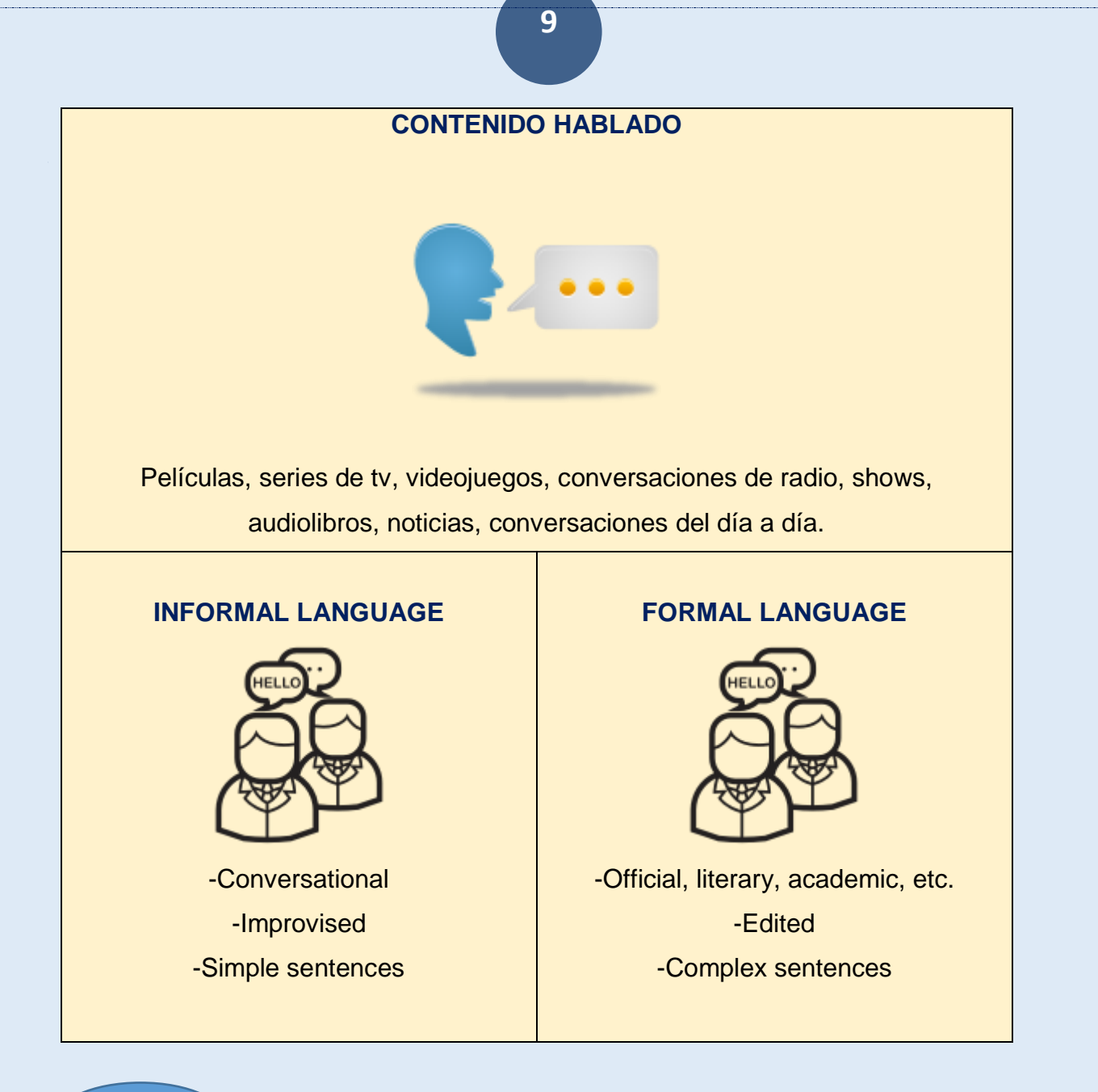

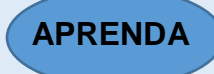

## **INTRODUCE YOURSELF AND OTHERS IN A CASUAL SETTING**

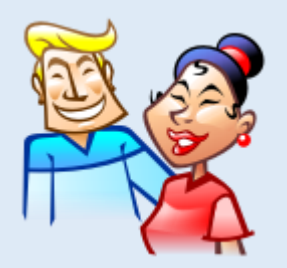

\*Hay muchas formas de hablarle a las personas en el idioma inglés, puedes empezar a memorizar 2 o 3 frases para iniciar el contacto con el idioma, puedes escoger cualquier frase que puedas usar a cualquier hora o donde puedas, aquella que parezca más natural para ti, lo más importante es que te sientas cómodo diciéndolas cuando te presentes a otras personas.

Aquí encontrarás las más fáciles y sencillas, solo saluda y di tu nombre y si es posible saluda con tu mano.

**Ivon: Hello, I´m Ivon Andrés: Hello, I´m Andrés Ivón: Nice to meet you!**

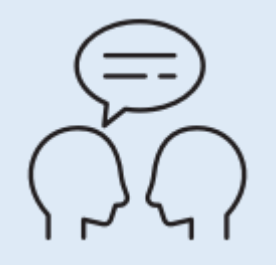

**¿Lo ves?** Así de sencillo es, y además puedes break the ice o romper el hielo usando otros saludos comunes como: **Good morning! and Good evening!**

**Luego pide información básica a la persona con quien estás conversando, veamos los siguientes ejemplos:**

**\*How are you?**

**\*Where are you from?**

**\*What are you doing here? Or What brings you here?**

**\*Are you having a good time?**

**\*Otro buen ice breaker es un cumplido. Encuentra algo que más te guste y díselos:**

**I love your dress!** 

**You have a beautiful dog!** 

**Is that your car? I really like it!**

**\*Aquí encontrarás algunas respuestas básicas que puedes usar para hablar acerca de ti:**

**Prepara algunas respuestas que puedas decir con más confianza al presentarte:**

**Menciona frases sencillas y cortas:**

**-Alista tus respuestas con estas preguntas!**

**\*What do you do?**

**\*Where are you from?**

**\*What are you doing here?**

**\*Do you like your job?**

**\*How was your trip?**

**\*Are you having a good time?**

**\*What is the weather like?**

**\*What do you think about the movie?**

**Aunque las preguntas sean específicas puedes tener respuestas generales.**

*Example 1:*

**Brian:** What do you think of the restaurant?

Amy: It's really nice. I especially liked the fish. Did you?

*Example 2:*

**Brian:** How do you find the conference?

Amy: It's really interesting. I especially liked the first speaker. What did you think?

#### *Example 3:*

**Brian:** How was your trip?

**Amy:** It was mostly fine. I only had one layover. How was yours?

**Tomado de fluentu.com**

**Ahora trata de presentarte utilizando el siguiente modelo:**

**Hi! I´m……………...**

**I am from………………**

**My hobby is……………….**

**I like……………………**

**I don't like………………...**

**I´m studying…………………….**

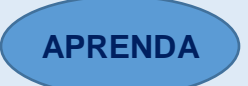

#### **INTRODUCE YOURSELF AND OTHERS**

#### **IN A PROFESSIONAL SETTING**

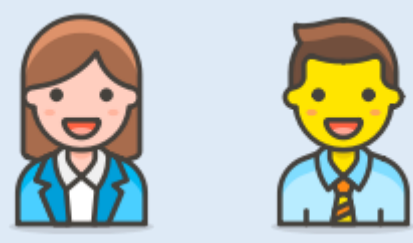

Un ambiente profesional puede ser una entrevista de trabajo, un evento, una conferencia o cualquier situación donde tengas que exponer su profesionalismo, no es lo mismo que un encuentro entre amigos en un bar o presentarse ante compañeros de clases.

Aquí deberás ser más formal, usar oraciones apropiadas a este contexto y sobre todo demostrarle a esa persona que tan profesional eres en tu área.

Si vas a participar en un contexto o situación formal, prepara información básica donde puedas presentarte de manera formal.

**En vez de mencionar la típica introducción:**

**Hi! My name is Jessica**

**How are you doing?**

**Hi! I am John from England**

**Puedes decir lo siguiente:**

**Good morning, my name is John Doe. Very nice to meet you.**

**I'm John Doe from New York. Nice to meet you, Mr. Gordon.**

**Good morning, sir. My name is Doe, John Doe. I come from the New York office.**

**Good afternoon, Mr. Gordon. I'm John Doe from New York. I have heard a lot about you.**

**It's a pleasure to finally meet you, Mr. Gordon. My name is John Doe. I just arrived from New York.**

**Tomado de fluentu.com**

**En un contexto profesional, puedes hablar también acerca de tu carrera:**

**Echemos un vistazo a cómo nuestros dos amigos, Amy y Brian, podrían hablar brevemente sobre su trayectoria profesional y dar una buena primera impresión:**

**Lien: I work for an IT company in Manhattan.** *or* **I've been working as an editor for** *EDO Magazine* **for 15 years.**

**July: I've been working as a secretary since 2008.** *or* **During the last 10 years, I've been in charge of the SEAR company**

**Tomado de fluentu.com**

**Ahora trata de presentarte utilizando el siguiente modelo:**

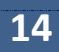

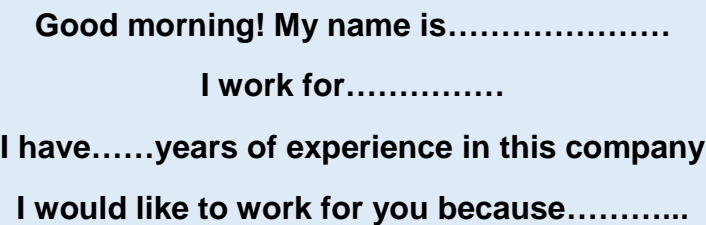

**15**

# Bibliografía

- Forprideandprejudice.Obtenido de [http://www.forprideandprejudice.com/2017/11/what-does](http://www.forprideandprejudice.com/2017/11/what-does-opening-line-of-pride-and.html)[opening-line-of-pride-and.html](http://www.forprideandprejudice.com/2017/11/what-does-opening-line-of-pride-and.html) (2017).
- Myenglishpages. Obtenido d[e https://www.myenglishpages.com/site\\_php\\_files/communication](https://www.myenglishpages.com/site_php_files/communication-lesson-introducing-people.php)[lesson-introducing-people.php](https://www.myenglishpages.com/site_php_files/communication-lesson-introducing-people.php) (2020).
- SZYNALSKI, T. P. Obtenido de<http://www.antimoon.com/how/formal-informal-english.htm> (2017).

#### **Conclusiones**

El presente curso **Listen & Speak English Tools Zone** ha sido desarrollado para resolver un problema evidente con el aprendizaje del idioma inglés en los estudiantes del Centro de Comercio y Servicios SENA Regional Atlántico, con la implementación de un curso virtual que no solo les facilitará mejorar sus habilidades de listening y speaking, sino que permitirá que su aprendizaje sea diferente, significativo, con una plataforma atractiva y amigable, que permitirá el fácil acceso a través de herramientas interactivas, de práctica, y con el acompañamiento continuo de un facilitador que es el docente de inglés.

El curso los guiará al mejoramiento de sus habilidades con el uso de un ambiente virtual de aprendizaje, donde podrán establecer su propio ritmo de estudio y con el uso de herramientas TIC, convirtiendo su clase en un entorno dinámico, que fomenta la interacción entre docentes y estudiantes, donde desarrollarán diferentes estilos de actividades apuntadas a fortalecer su listening y speaking, que les ayudarán a generar esa confianza que necesitan para hablar el idioma; igualmente, tendrán la oportunidad de utilizar herramientas sincrónicas y asincrónicas como los foros, correo, sesiones en línea, donde el aprendizaje será enriquecedor debido a que pueden intercambiar experiencias e ideas con respecto a las actividades que van desarrollando en el curso y cuentan con la retroalimentación instantánea del docente, teniendo así un contacto más personalizado.